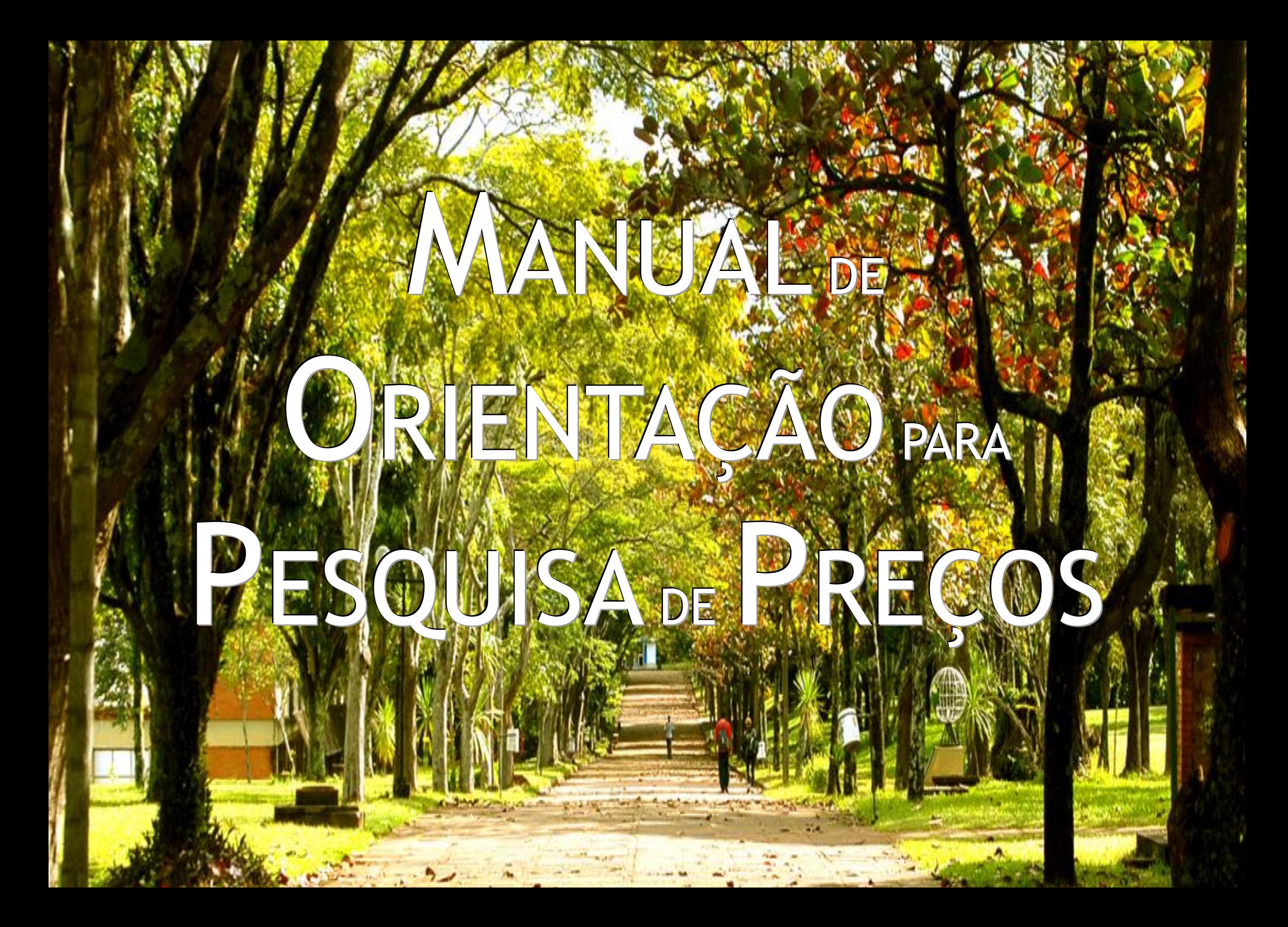

Diretoria de Material Pró-Reitoria de Administração e Finanças Universidade Estadual de Londrina

## MANUAL DE ORIENTAÇÃO PARA PESQUISA DE PREÇOS

**As orientações contidas neste manual devem ser observadas nos processos licitatórios e contratações diretas (dispensa e inexigibilidade) de bens e serviços comuns.**

> **(Art. 368 e Art. 372 do Decreto Estadual n. 10.086/2022) (Art. 23, §1° e §4° e Art. 72, inciso II da Lei Federal n. 14.133/2021).**

## **ATOS NORMATIVOS – PESQUISA DE PREÇOS**

## **[Lei Federal n. 14.133/2021](https://www.planalto.gov.br/ccivil_03/_ato2019-2022/2021/lei/l14133.htm)**

**Art. 23; Art. 72, inciso II.**

## **[Decreto Estadual n. 10.086/2022](https://www.legislacao.pr.gov.br/legislacao/pesquisarAto.do?action=exibir&codAto=259084&indice=1&totalRegistros=3&dt=10.7.2022.13.46.37.51)**

#### **Art. 296 e Arts. 368 a 372.**

**[Instrução de Serviço PROAF/DM n. 01/2024](https://sites.uel.br/proaf/wp-content/uploads/2024/03/Inst.-de-Serv.-01-2024-Procedimento-para-pesquisa-de-precos_.pdf)**

**Para acessar a Instrução de Serviço PROAF/DM n. 01/2024, que regulamenta o procedimento administrativo para pesquisa de preços e definição do valor estimado para aquisição de bens e contratações de serviço em geral, conforme disposto na Lei Federal n. 14.133/21 e Decreto Estadual n. 10.086/22, para aplicação no âmbito da Universidade Estadual de Londrina – UEL, clique no** *link* **abaixo:**

**[INSTRUÇÃO DE SERVIÇO](https://sites.uel.br/proaf/wp-content/uploads/2024/03/Inst.-de-Serv.-01-2024-Procedimento-para-pesquisa-de-precos_.pdf)  [PROAF/DM N. 01/2024](https://sites.uel.br/proaf/wp-content/uploads/2024/03/Inst.-de-Serv.-01-2024-Procedimento-para-pesquisa-de-precos_.pdf)**

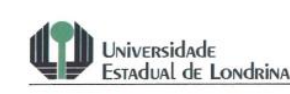

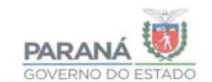

INSTRUCÃO DE SERVICO PROAF/DM Nº 01/2024

Regulamenta o procedimento administrativo para pesquisa de precos e definição do valor estimado para aquisição de bens e contratações de servicos em geral. conforme disposto na Lei Federal 14.133/21 e Decreto Estadual nº 10.086/22, para aplicação no âmbito da Universidade Estadual de Londrina - UEL.

#### CAPÍTULO I

#### **DISPOSIÇÕES GERAIS**

Art. 1º Esta Instrução de Serviço regulamenta o procedimento para pesquisa de preços e definição do valor estimado para aquisição de bens e contratações de servicos em geral, conforme disposto na Lei Federal 14.133/21 e Decreto Estadual nº 10.086/22, para aplicação no âmbito da Universidade Estadual de Londrina -UFL.

§1º O disposto nesta Instrução Normativa não se aplica às contratações de obras e servicos de engenharia.

Art. 2º Para fins do disposto nesta Instrução de Serviço, considera-se:

I - preço estimado: valor obtido a partir de método matemático aplicado em série de precos coletados, devendo desconsiderar, na sua formação, os valores inexeguíveis, os inconsistentes e os excessivamente elevados; e

II - sobrepreço: preço orçado para licitação ou contratado em valor expressivamente superior aos preços referenciais de mercado, seja de apenas 1 (um) item, se a licitação ou a contratação for por preços unitários de servico, seja

 $\mathbf{1}$ 

## **SUMÁRIO**

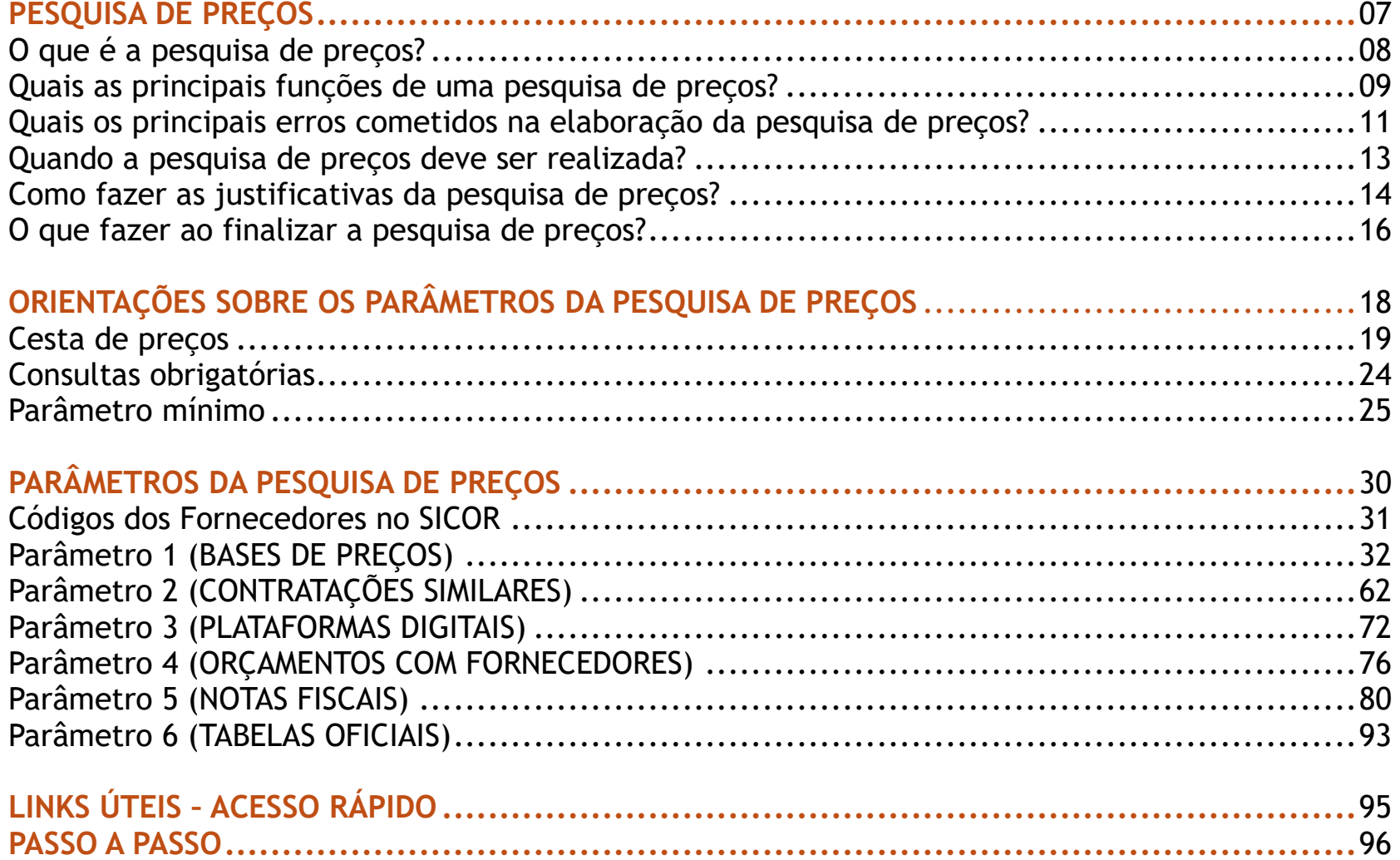

# PESQUISA DE

# PREÇOS

## **O que é a pesquisa de preços?**

**A pesquisa de preços, no âmbito das compras e contratações públicas, refere-se à estimativa de custo levantada pela Administração para o atendimento do interesse público pretendido na aquisição e/ou contratação de um produto (insumos, equipamentos ou serviços), na busca do valor real de mercado, observando-se dois objetivos fundamentais:**

> **I) Avaliar a disponibilidade de recursos orçamentários para a aquisição/contratação;**

**II) Subsidiar o processo de aquisição/contratação, estabelecendo parâmetros de análise, julgamento e aceitação das propostas ofertadas.**

## **Quais as principais funções de uma pesquisa de preços?**

- **1) Divulgar o preço estimado e justo que a Administração pretende pagar pelo produto;**
- **2) Determinar e provisionar o recurso necessário à licitação;**
- **3) Fundamentar a motivação de preços para a contratação direta;**
- **4) Identificar sobrepreço em itens de planilhas de custos e/ou jogos de planilhas;**
- **5) Dar ao servidor maior segurança na averiguação de exequibilidade da proposta e/ou itens de propostas, evitando-se contratação acima dos preços praticados no mercado;**
- **6) Servir de parâmetro objetivo para o julgamento das propostas ofertadas, garantindo a seleção da proposta mais vantajosa à Administração;**
- **7) Auxiliar o gestor a identificar a necessidade de negociação com os fornecedores, dos preços firmados em contratos, em razão da exigência de pesquisa periódica;**
- **8) Prevenir aplicação de sansões aos agentes públicos por parte dos órgãos de controle.**

## **Quais os principais erros cometidos na elaboração da pesquisa de preços?**

- **1) Não usar como principal fonte de pesquisa os preços praticados na Administração pública, nos contratos celebrados ou nos sistemas de compras governamentais;**
- **2) Não comprovar a pesquisa de contratações similares de outros órgãos públicos;**
- **3) Pesquisa de preços realizada exclusivamente na internet, em sítios eletrônicos especializados e fornecedores sem a necessária justificativa quanto à impossibilidade da obtenção de preços junto à Administração pública;**
- **4) Inexistência de análise crítica dos valores orçados para desconsiderar aqueles que apresente grande variação em relação aos demais;**
- **5) Desconsiderar as especificações exigidas no objeto, constantes do ETP/Termo de Referência (garantia, frete, seguro, assistência técnica) para obtenção dos preços;**
- **7) Pesquisa composta por menos de três propostas válidas sem justificativa;**
- **8) Inobservância dos aspectos formais da proposta, tais como, razão social, CNPJ, endereços da empresa, nº telefone/***email* **de contato, entre outros.**

## **Quando a pesquisa de preços deve ser realizada?**

11TD

**O emitente deverá realizar a pesquisa de preços assim que receber um** *e-mail* **notificando a abertura da pesquisa.**

Notificação UEL

Solicitação Pesquisa de Mercado PE nº 18/2024 PM 26/2024

#### $Prezado(a)$

Gostariamos de informar que em conformidade com a lei 14133/2021, a Diretoria de Material iniciou o processo licitatório PE nº 18/2024. Como parte desse processo, é imprescindível a realização da pesquisa de mercado, conforme estabelecido na instrução de Servico PROAF/DM Nº 01/2024

O prazo máximo para autorização da Pesquisa de preços é ate o dia 25/03/2024. É importante que este prazo seja estritamente respeitado, visando assegurar a celeridade do processo e o abastecimento eficiente da unidade

Contamos com a sua colaboração e empenho para cumprir essa etapa dentro do prazo estipulado.

ESTA É UMA MENSAGEM AUTOMÁTICA. POR FAVOR NÃO RESPONDA ESTE E-MAIL.

@ Assessoria de Tecnologia de Informação

**Manual de Orientação para Pesquisa de Preços**

## **Como fazer as justificativas da pesquisa de preços?**

**O emitente deverá justificar:**

- **a) A não aplicação de um ou mais parâmetros para obtenção do preço referencial (Art. 5°, §1°da Instrução de Serviço PROAF/DM n. 01/2024)**
- **b) A escolha dos fornecedores (Parâmetro 3) (Art. 3°, inciso VIII e 5°, inciso IV da Instrução de Serviço PROAF/DM n. 01/2024)**
- **c) A definição do preço referencial com menos de 3 preços (Art. 6°, §5° da Instrução de Serviço PROAF/DM n. 01/2024)**
- **d) A adoção de método referencial diverso da mediana (Art. 6°, §1° da Instrução de Serviço PROAF/DM n. 01/2024)**
- **e) Os critérios para exclusão dos valores inexequíveis, inconsistentes e os excessivamente elevados na composição do preço referencial (Art. 3°, inciso VI da Instrução de Serviço PROAF/DM n. 01/2024)**

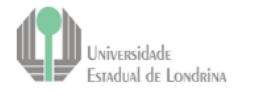

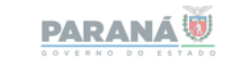

#### JUSTIFICATIVAS DA PESQUISA DE PREÇOS

Protocolo: 00.000.000-0 Reguisicão de Servico: 0000/0000 Objeto: NONONON **JONONONONONONONON** Nota explicativa 1: (Obs. As notas expli excluídas do texto) Os trechos escritos em vermelho e destacados em amarelo dev substituídos com informações específicas relativas à pesquisa de preco TRATA-SE DE UM MODELO, SE FOR NECESSARIO JUSTIFICAR OUTROS PONTOS QUE NÃO CONSTAM NESTE DOCUMENTO, O REQUISITANTE PODERÁ CRIAR OUTROS TÓPICOS E REALIZAR A JUSTIFICATIVA QUE **JULGAR PERTINENTE.** 

Trata-se de pesquisa de preço elaborada no âmbito do processo administrativo autuado no e-Protocolo sob n. 00.000.000-0, resultante da Requisição de Serviço n. 0000/0000 da Universidade Estadual de Londrina, que visa o pagamento de taxa de publicação de artigo científico em revista internacional

#### JUSTIFICATIVA DA NÃO APLICAÇÃO DE UM OU MAIS PARAMETROS PARA A OBTENÇÃO DO PREÇO REFERENCIAL

Com fundamento no art. 5º, §1º da Instrução de Serviço PROAF/DM n. 01/2024 e art. 368, §1° do Decreto Estadual n. 10.086/2022, justifica-se, pelos motivos abaixo relacionados, a não aplicação de um ou mais parâmetros para obtenção do preço referencial, exigência da contratação, nos termos do art. 23 da Lei Federal n. 14.133/2021, art. 368 do Decreto Estadual n. 10.086/2022 e art. 3° e seguintes da Instrução de Serviço PROAF/DM n. 01/2024

PARÂMETRO 1 - BANCOS DE PREÇOS Nota explicativa 2:

(Obs. As notas explica excluídas do texto) Deixar o texto do parâmetro apenas se esse não foi considerado na

composição do preço referencial, caso contrário, se foi obtido um valor, retirar a íntegra do texto da justificativa, deixando apenas as justificativas daqueles parâmetros que não foram aplicados.

UNIVERSIDADE ESTADUAL DE LONDRINA<br>Rodovia Celso Garcia Cid(FR 445),Krs 380-Fenn (430 A-Fenna Fental 4001 - CEP 84053-980 - <u>www.ast.kr</u><br>LONDRINA - PARANÁ - BRASIL

**Para realizar as justificativas, acesse o modelo disponível no** *link* **abaixo:** 

#### **[MODELO DE JUSTIFICATIVAS DA PESQUISA DE PREÇOS](https://sites.uel.br/proaf/sem-categoria/2024/04/10/justificativas-da-pesquisa-de-precos/)**

**I) Retirar o texto em azul, são apenas notas explicativas e substituir o texto em vermelho por informações específicas da pesquisa de preços;**

**II) Para casos em que a requisição for composta por dois ou mais itens, no momento de justificar, é preciso demonstrar que a não aplicação de um parâmetro é específico para o item. Por exemplo, para o item 1232, pode ser que não tenha sido possível aplicar o parâmetro 2 (contratações similares), mas para o item 2023, tenha sido possível aplicar. Portanto, é preciso deixar evidenciado que a justificativa se aplica a um determinado item.**

**III) Deixar somente o texto das justificativas aplicáveis à pesquisa de preços. Por exemplo, se for utilizada a mediana, não precisa deixar o trecho que justifica a adoção de método diverso. Outro exemplo, se foi aplicado o parâmetro 2 (Contratações Similares), retire o texto do modelo, pois não precisa justificar a aplicação, apenas a não aplicação;**

**IV) Trata-se de um modelo, situações diversas, não previstas no modelo, também podem ser devidamente justificadas.**

**V) A justificativa deverá ser comprovada por meio idôneo (por exemplo, captura de tela, relatório gerado pela plataforma,** *e-mail***). Ou seja, tudo que for alegado, deverá ser comprovado por um documento (por exemplo, captura de tela, impressão PDF).**

**VI) Assinam a justificativa o emitente da pesquisa e sua chefia imediata.**

**Manual de Orientação para Pesquisa de Preços**

## **O que fazer ao finalizar a pesquisa de preços?**

**É preciso juntar:**

**I) o relatório da pesquisa de preços gerado no sistema SICOR;**

**II) o documento de justificativas da pesquisa de preços (com as justificativas que foram aplicadas à pesquisa)**

**(utilizar o modelo disponível no** *link***: [MODELO DE JUSTIFICATIVAS DA PESQUISA DE PREÇOS\)](https://sites.uel.br/proaf/sem-categoria/2024/04/10/justificativas-da-pesquisa-de-precos/); e**

**III) os documentos comprobatórios.**

#### **A pesquisa, após autorizada, deverá ser encaminhada para o seguinte email: [pesquisadeprecos@uel.br,](mailto:pesquisadeprecos@uel.br) contendo o PDF único (***itens I, II e III, conforme exemplo abaixo***), para análise e posterior efetivação.**

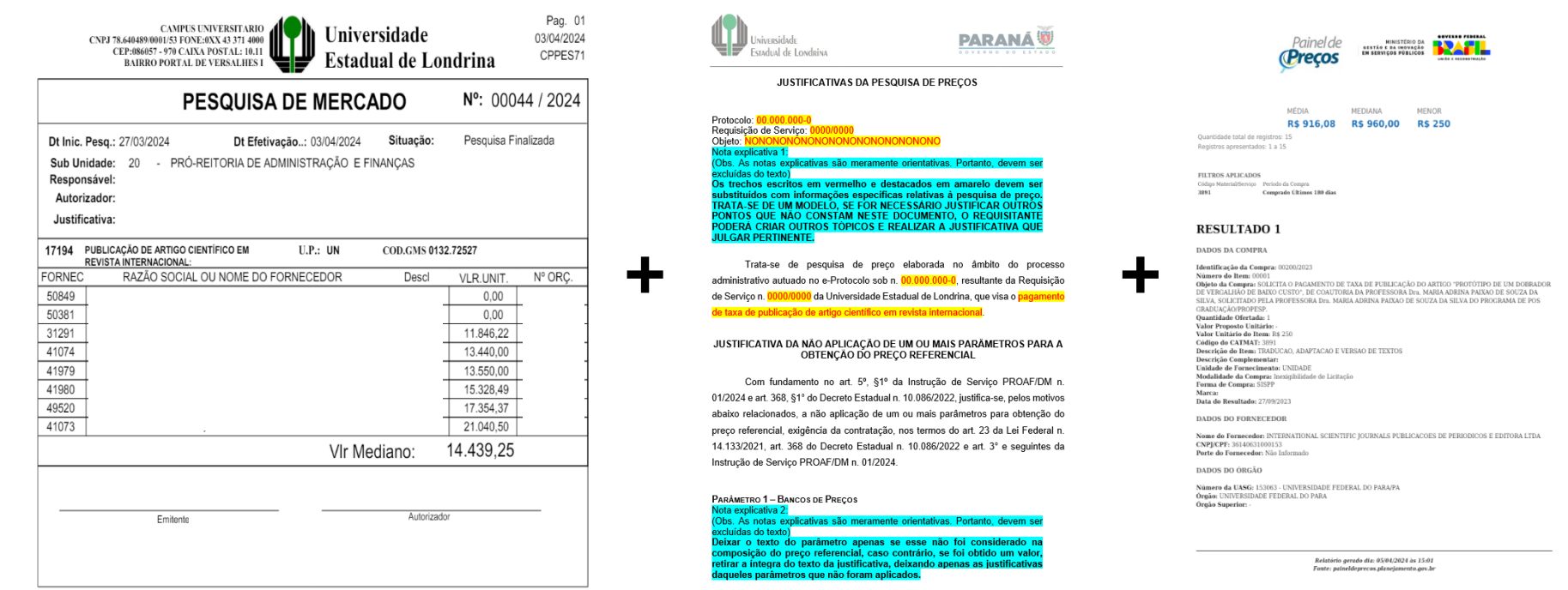

**Obs.: Quando o emitente é responsável pela efetivação da pesquisa, deverá juntar os documentos e anexar ao e-Protocolo, assinando o respectivo arquivo.**

**Manual de Orientação para Pesquisa de Preços**

## **ORIENTAÇÕES SOBRE OS PARÂMETROS DA PESQUISA DE PREÇOS**

**Diretoria de Material / Pró-Reitoria de Administração e Finanças / Universidade Estadual de Londrina**

**<sup>A</sup>pesquisa de preços não se reduz a realização de 3 orçamentos com fornecedores distintos. É mais abrangente que isso, trata-se da composição de uma cesta de preços, uma cesta composta, sempre que possível, por 6 parâmetros distintos.** 

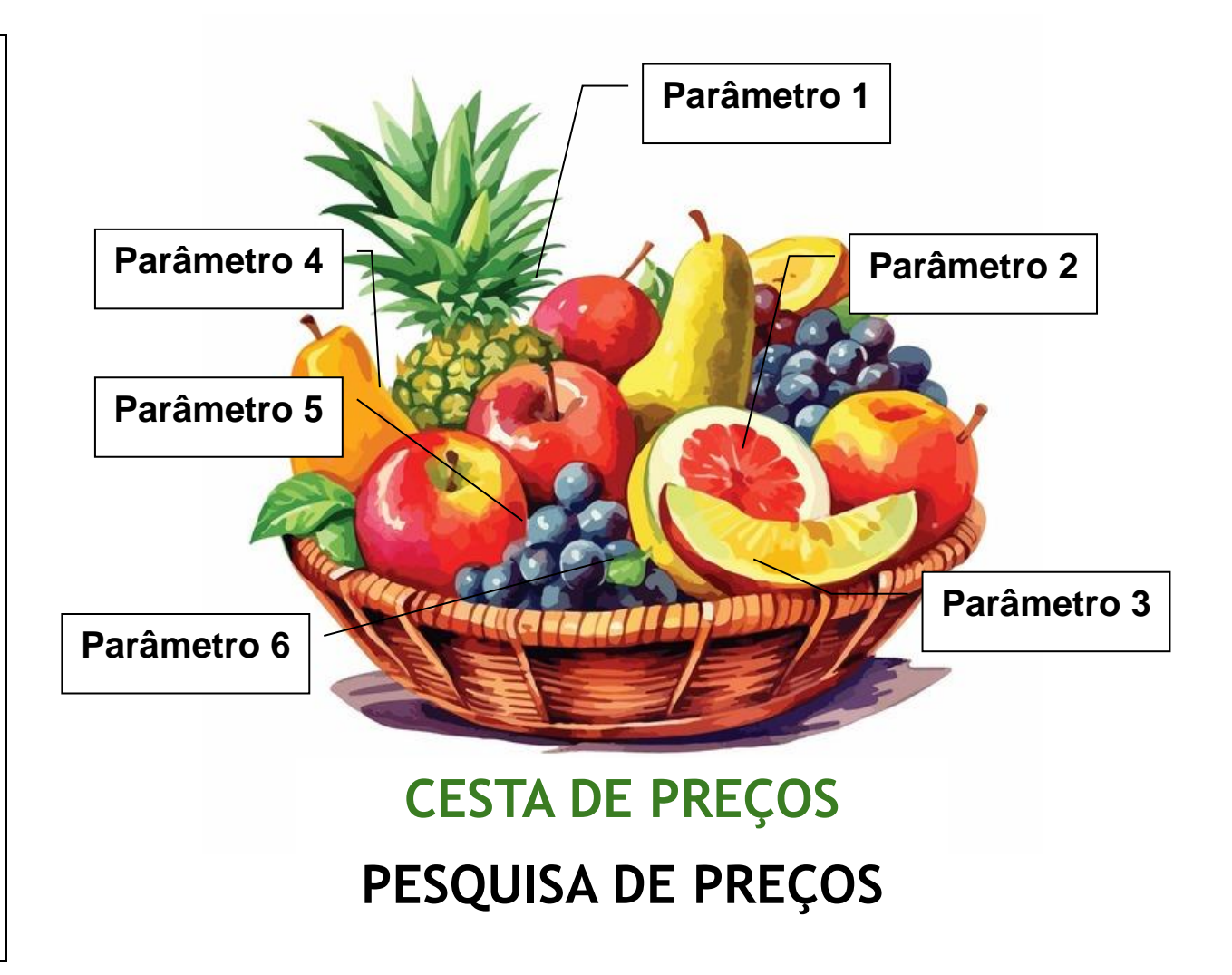

### **ART. 5° DA INSTRUÇÃO DE SERVIÇO PROAF/DM n. 01/2024**

**"Art. 5° A pesquisa de preços para fins de determinação do preço estimado em processo licitatório para a aquisição de bens e contratação de serviços em geral será realizada mediante a utilização dos seguintes parâmetros, empregados de forma combinada, sempre que possível:"**

## **"seguintes parâmetros"**

## **QUAIS SÃO OS PARÂMETROS QUE IRÃO COMPOR A CESTA DE PREÇOS?**

- **1 – Bases de Preços**
- **2 – Contratações similares**
- **3 – Plataformas digitais**
- **4 – Orçamentos com fornecedores**
- **5 – Notas fiscais**
- **6 – Tabelas oficiais**

## **"empregados de forma combinada"**

**Significa que não basta a utilização de um ou outro parâmetro. Todos os parâmetros devem ser utilizados cumulativamente, exceto em casos em que as particularidades do objeto impossibilitem a adoção de todos os parâmetros, situação que deverá ser devidamente justificada.**

## **A duplicidade de um parâmetro não substitui a ausência de outro.**

## **"sempre que possível"**

**Significa que nem sempre será possível cumular os 6 parâmetros, dada a especificidade do produto (insumos, equipamentos ou serviços).**

**Se for impossível a realização do levantamento de preços a partir de um ou mais parâmetros, é preciso JUSTIFICAR DEVIDAMENTE essa impossibilidade (utilizar o modelo disponível no** *link***: [MODELO DE JUSTIFICATIVAS DA PESQUISA DE PREÇOS\)](https://sites.uel.br/proaf/sem-categoria/2024/04/10/justificativas-da-pesquisa-de-precos/).**

**Art. 5°, §1°da Instrução de Serviço PROAF/DM n. 01/2024 - A utilização, ou não, de quaisquer dos parâmetros constantes dos incisos I a VI do caput deste artigo deverá ser devidamente justificada pela autoridade competente (chefia imediata).**

## **CONSULTAS OBRIGATÓRIAS**

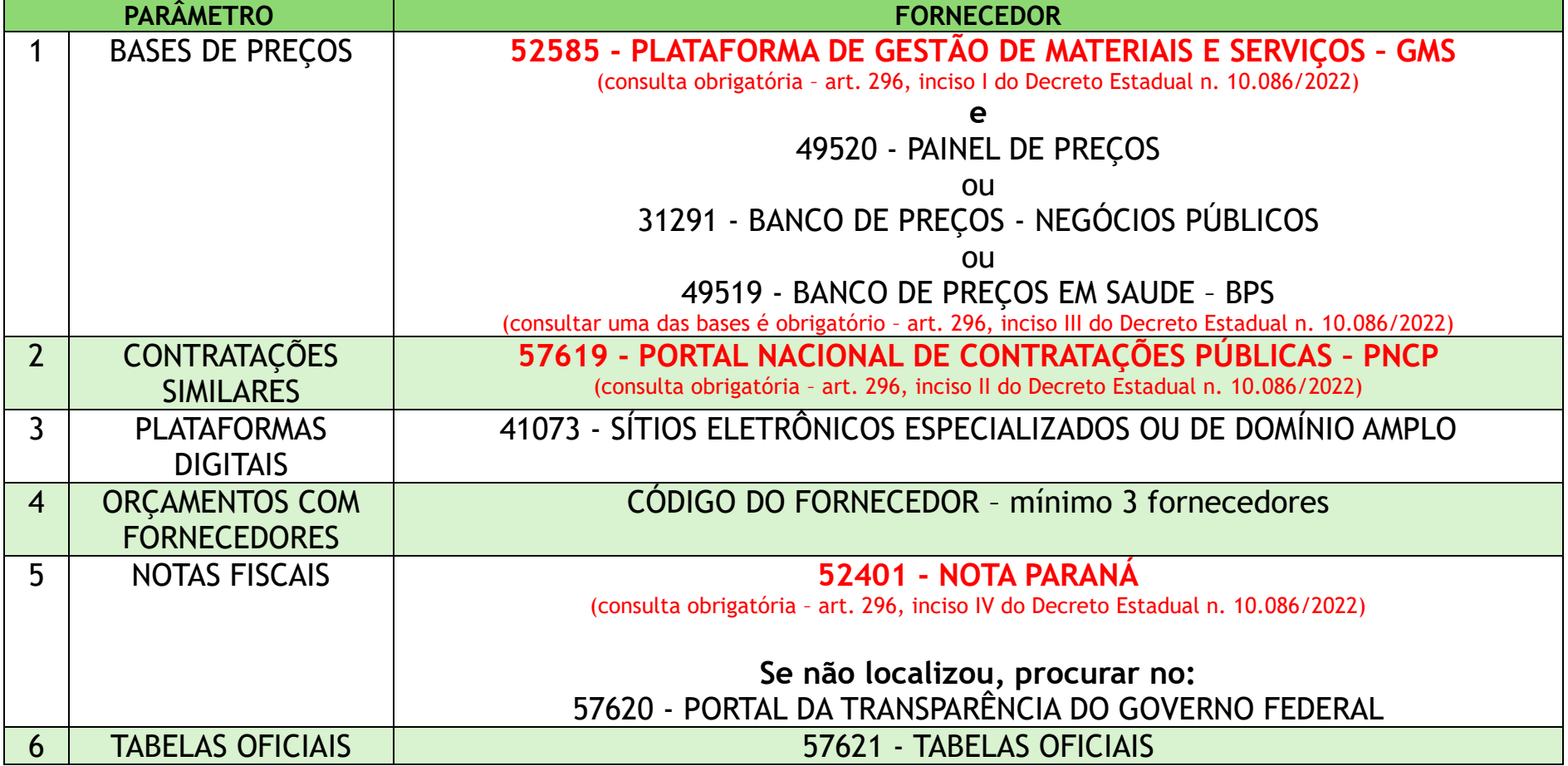

## **DICA: PARÂMETRO MÍNIMO**

**"Art. 6° Serão utilizados como métodos para obtenção do preço estimado, a média, a mediana ou o menor dos valores obtidos na pesquisa de preços, desde que o cálculo incida sobre um conjunto de três ou mais preços, oriundos de um ou mais dos parâmetros de que trata o art. 5°, desconsiderados os valores inexequíveis, inconsistentes e os excessivamente elevados."**

**Isso significa que é possível a determinação do preço referencial a partir de, NO MÍNIMO, 3 preços, cuja origem seja um ou mais parâmetros.**

**Então, pode existir uma pesquisa de preços que tenha apenas 3 preços, obtidos em um único parâmetro?**

**Sim. A norma estabelece um PARÂMETRO MÍNIMO para definição do preço estimado. Inclusive, pode até ser definido com menos de 3 preços, desde que justificado pelo emitente e autorizado pela chefia imediata. (Art. 6°, §5° da Instrução de Serviço PROAF/DM n. 01/2024).**

**Porém, é preciso passar por cada um dos 6 parâmetros que compõem a cesta de preços e, na impossibilidade de identificar preços por causa da especificidade do produto, é preciso JUSTIFICAR DEVIDAMENTE (utilizar o modelo disponível no** *link***: [MODELO DE JUSTIFICATIVAS DA PESQUISA DE PREÇOS\)](https://sites.uel.br/proaf/sem-categoria/2024/04/10/justificativas-da-pesquisa-de-precos/).**

## **OBSERVAÇÃO:**

**Conforme estabelece o art. 6°, §1° da Instrução de Serviço PROAF/DM n. 01/2024, a UNIVERSIDADE ESTADUAL DE LONDRINA continuará adotando a MEDIANA como método referencial para obtenção do preço estimado, salvo se outro método for mais adequado, conforme disposto no art. 6°, §3° da Instrução de Serviço PROAF/DM n. 01/2024 (utilizar o modelo disponível no** *link* **para justificar a adoção de método referencial diverso da mediana: [MODELO DE JUSTIFICATIVAS DA PESQUISA DE PREÇOS\)](https://sites.uel.br/proaf/sem-categoria/2024/04/10/justificativas-da-pesquisa-de-precos/).**

### **Valores inexequíveis, inconsistentes e os excessivamente elevados**

- **a) §2° Para desconsideração dos valores inexequíveis, inconsistentes ou excessivamente elevados, deverão ser adotados critérios fundamentados e descritos no processo administrativo;**
- **b) §3° Poderão ser utilizados outros critérios ou métodos, desde que devidamente justificados nos autos pelo emitente e aprovados pela chefia imediata (utilizar o modelo disponível no** *link***: [MODELO DE JUSTIFICATIVAS DA PESQUISA DE PREÇOS\)](https://sites.uel.br/proaf/sem-categoria/2024/04/10/justificativas-da-pesquisa-de-precos/);**
- **c) §4° Os preços coletados devem ser analisados de forma crítica, em especial, quando houver grande variação entre os valores apresentados.**

## **IMPORTÂNCIA DO JUÍZO CRÍTICO**

**O emitente deve avaliar criticamente os preços obtidos junto ao mercado. Portanto, a pesquisa de preços não é uma atividade mecânica e automática.**

> **"Os preços coletados devem ser analisados de forma crítica, em especial, quando houver grande variação entre os valores apresentados" (art. 6°, §4° da Instrução de Serviço PROAF/DM n. 01/2024).**

**O parâmetro para consideração dos preços inexequíveis, inconsistentes e os excessivamente elevados são os próprios valores encontrados na pesquisa de preços.**

## **DICA: DIFERENÇAS ENTRE PESQUISA DE PREÇOS E LEVANTAMENTO DE MERCADO**

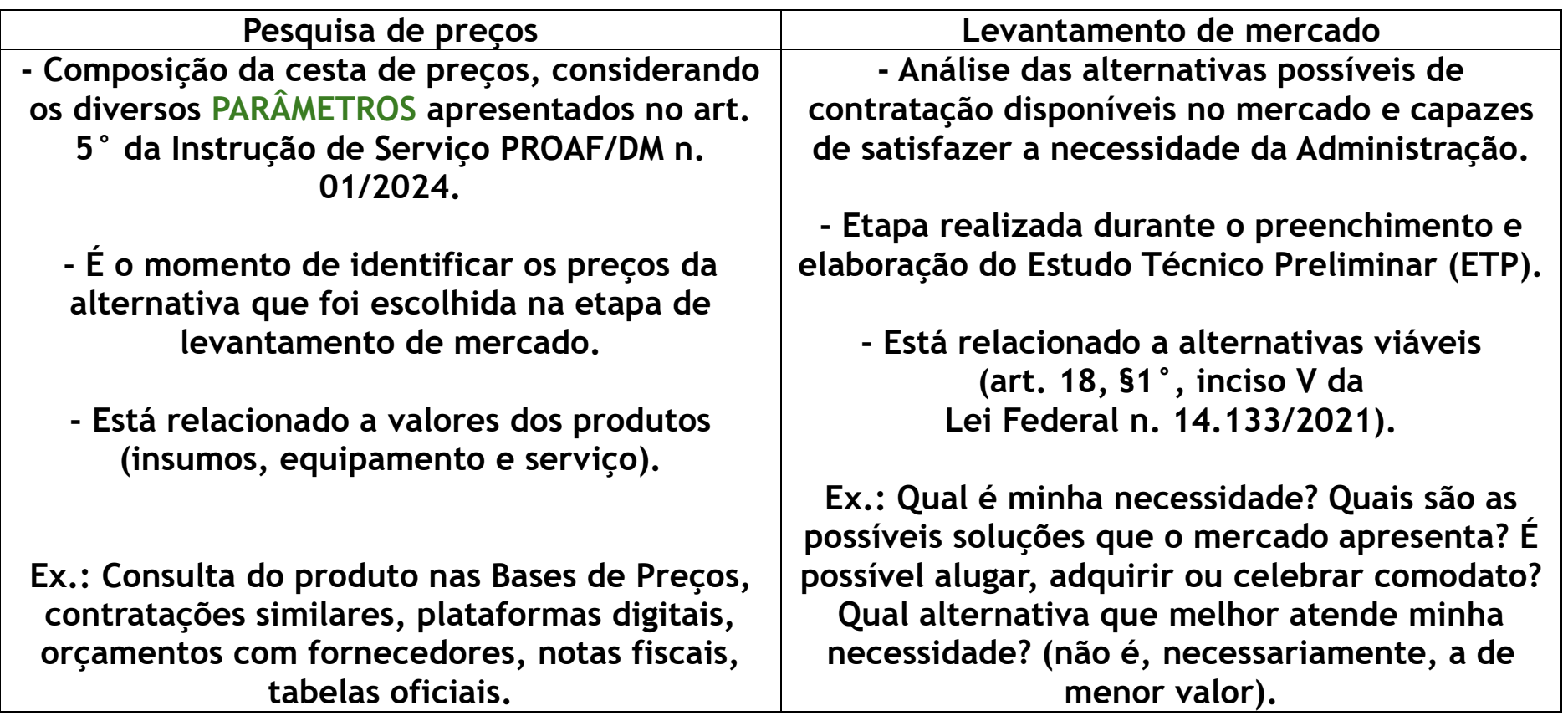

**Manual de Orientação para Pesquisa de Preços**

# **PARÂMETROS DA**

## **PESQUISA DE**

**Diretoria de Material / Pró-Reitoria de Administração e Finanças / Universidade Estadual de Londrina**

**PREÇOS**

**30**

## **CÓDIGOS DOS FORNECEDORES NO SICOR**

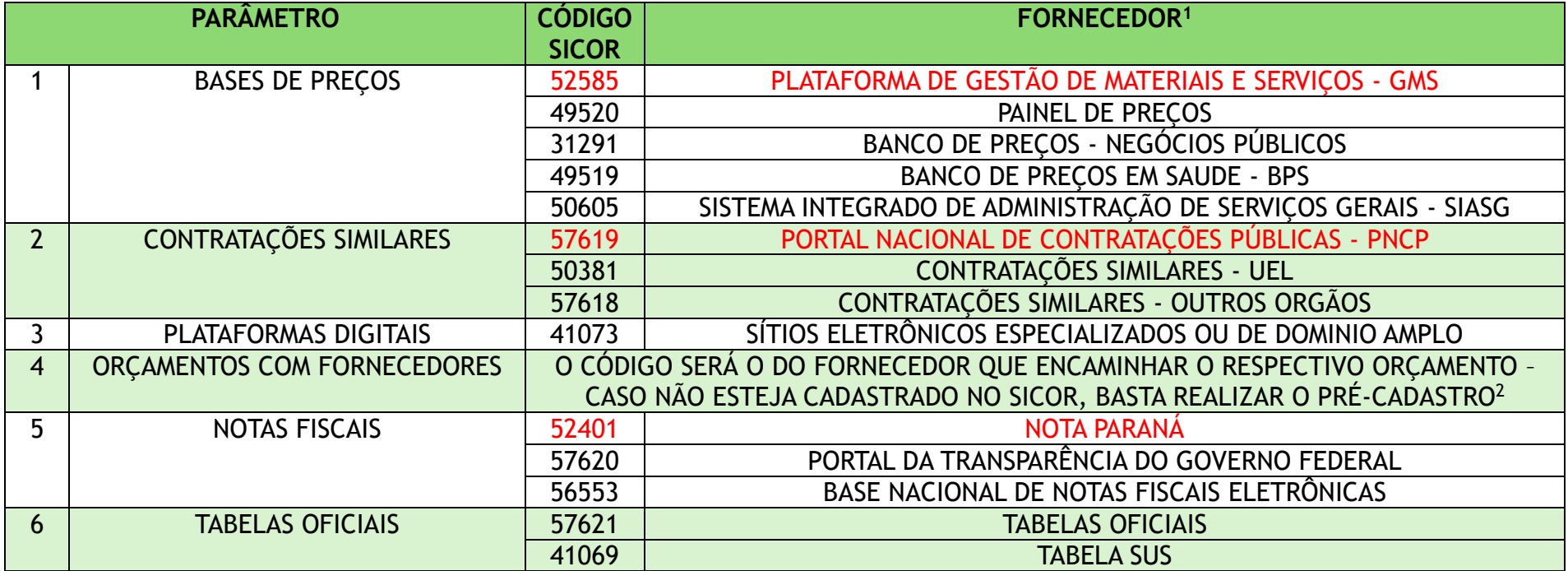

<span id="page-30-0"></span> **Quando o parâmetro não for utilizado para a obtenção do preço referencial, deverá ser lançado R\$0,00 no SICOR e justificado devidamente a sua não aplicação, conforme modelo disponível no** *link***: [MODELO DE JUSTIFICATIVAS](https://sites.uel.br/proaf/sem-categoria/2024/04/10/justificativas-da-pesquisa-de-precos/)  [DA PESQUISA DE PREÇOS.](https://sites.uel.br/proaf/sem-categoria/2024/04/10/justificativas-da-pesquisa-de-precos/)**

<span id="page-30-1"></span> **Deverão ser lançados todos os fornecedores que receberam o pedido formal de cotação. Na hipótese de, após transcorrido o prazo estipulado, nunca inferior a 5 dias úteis, o fornecedor não encaminhar a cotação, deve-se lançar R\$0,00 no SICOR.**

**Manual de Orientação para Pesquisa de Preços**

## **PARÂMETRO 1 (BASES DE PREÇOS)**

**(art. 5°, inciso I da Instrução de Serviço PROAF/DM n. 01/2024)**

**"I – Composição de custos unitários menores ou iguais à mediana do item correspondente no painel para consulta de preços, nos bancos de Preços do GMS, ou no banco de preços em saúde no Portal Nacional de Contratações Públicas (PNCP), observado o índice de atualização de preços correspondente"**

**Diretoria de Material / Pró-Reitoria de Administração e Finanças / Universidade Estadual de Londrina**

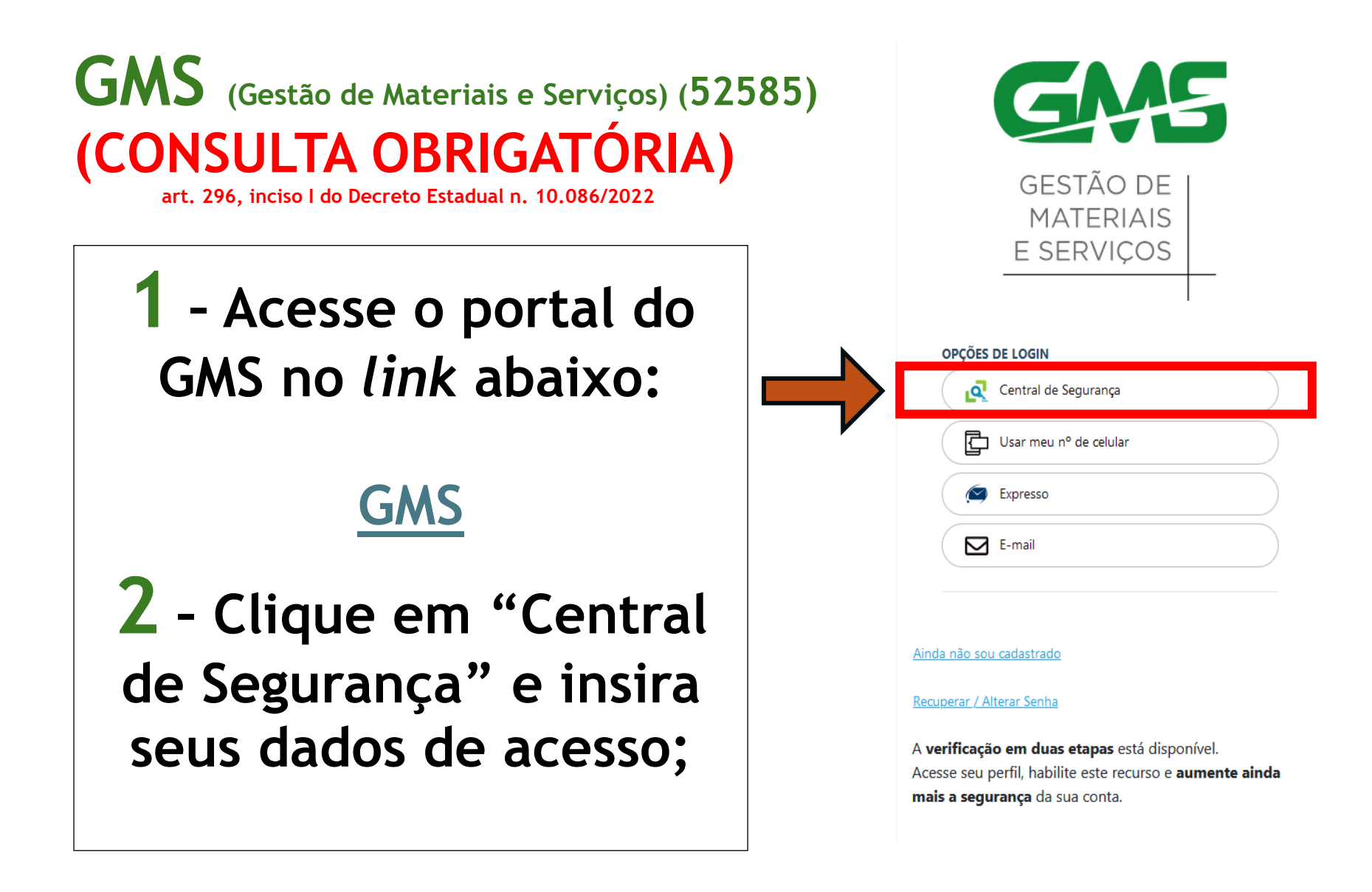

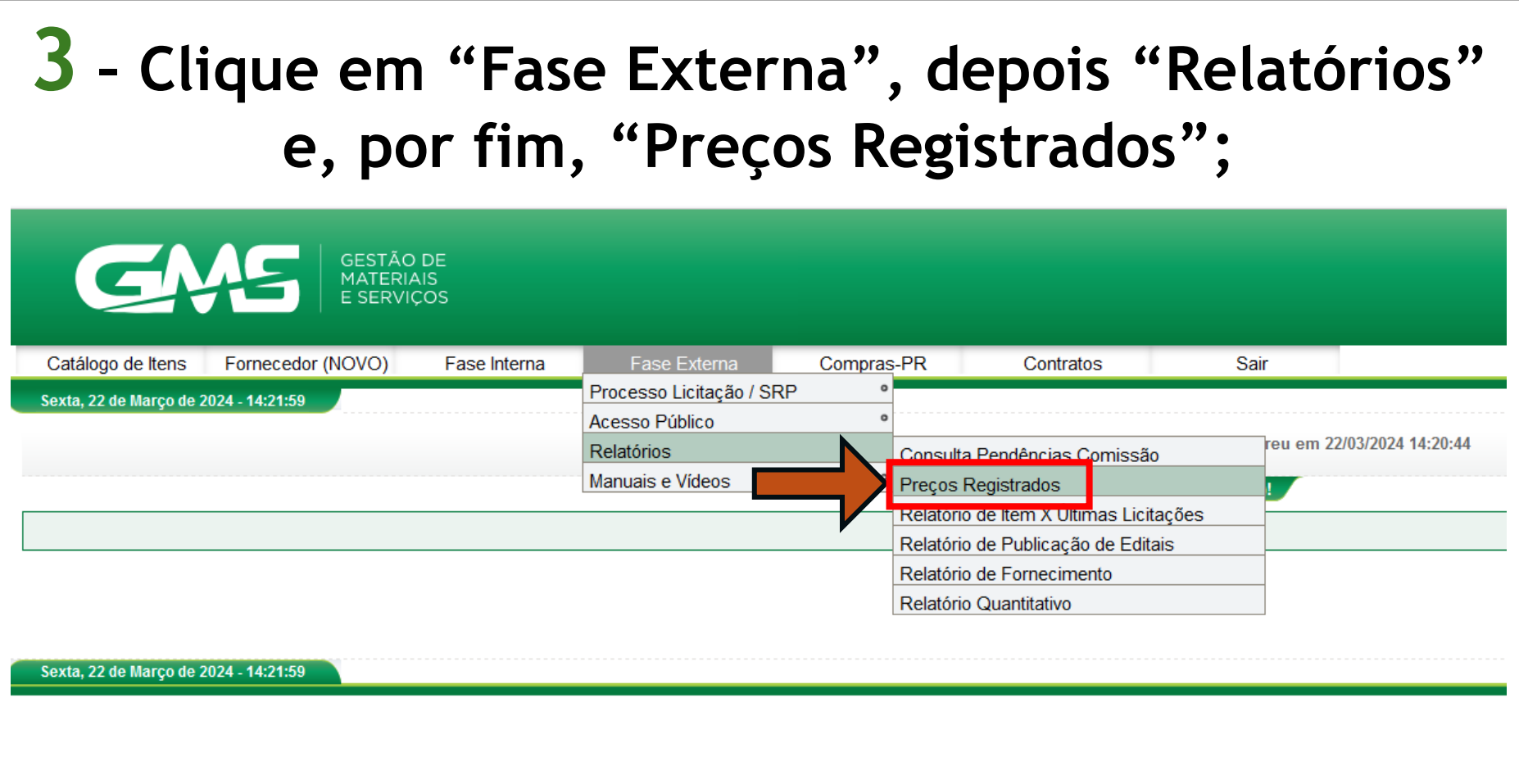

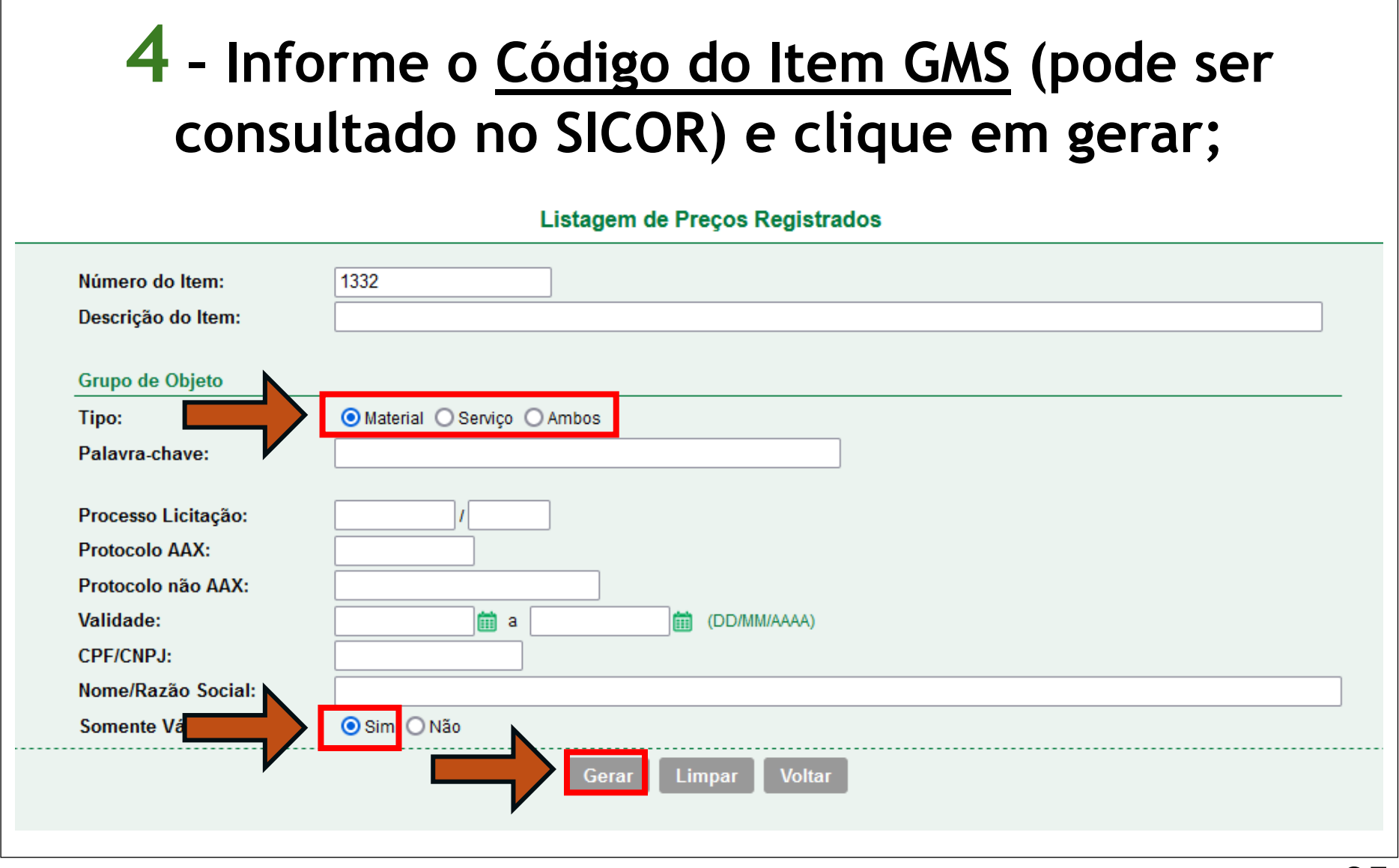

**5 – O sistema irá gerar um relatório detalhado que trará informações que irão compor a pesquisa de preços. Salvar o relatório (juntar com os demais documentos comprobatórios).**

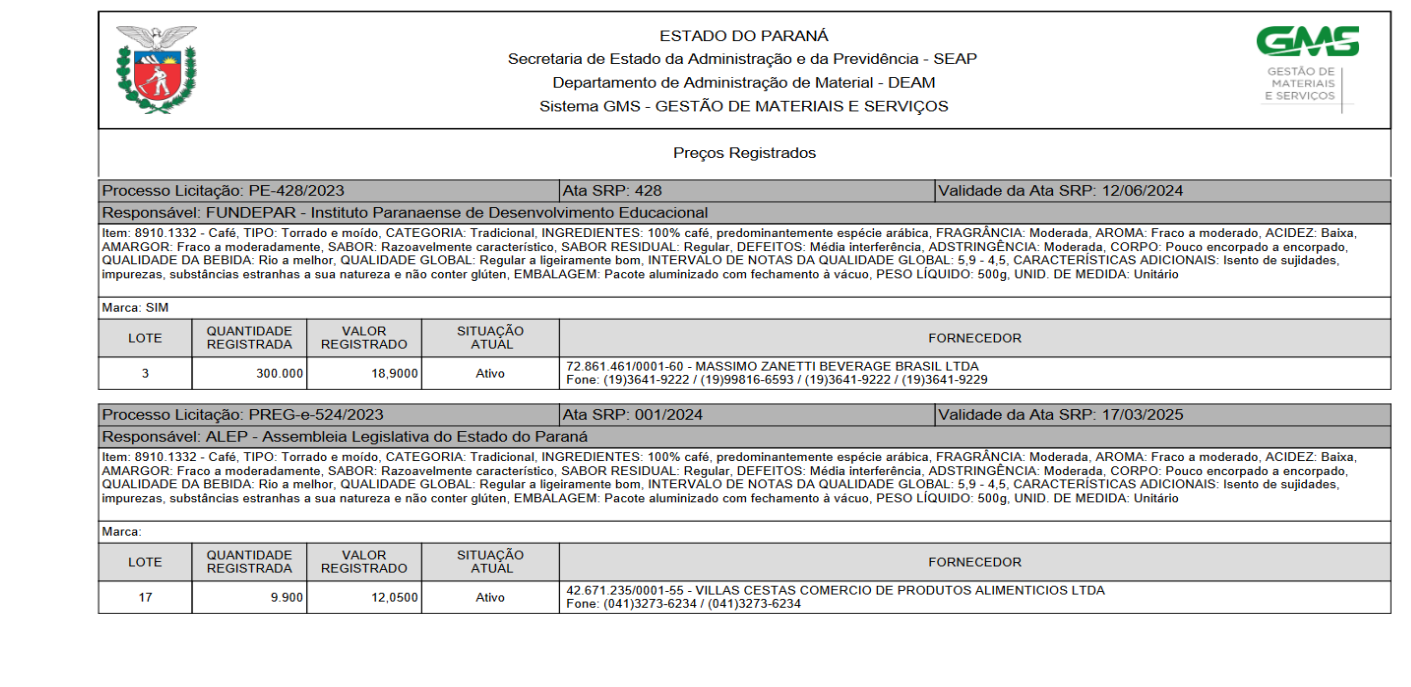
### **Painel de Preços (49520)**

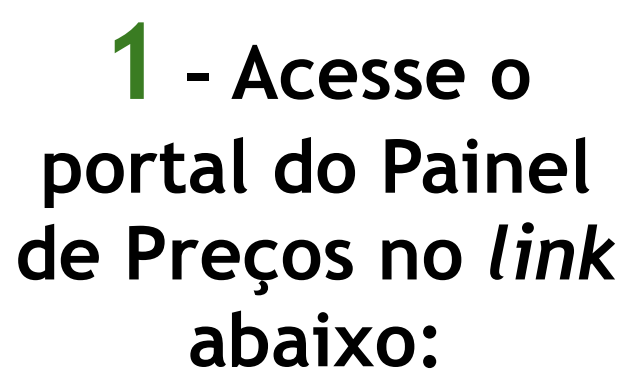

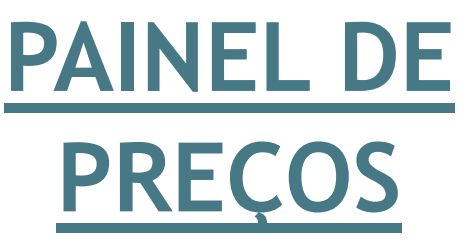

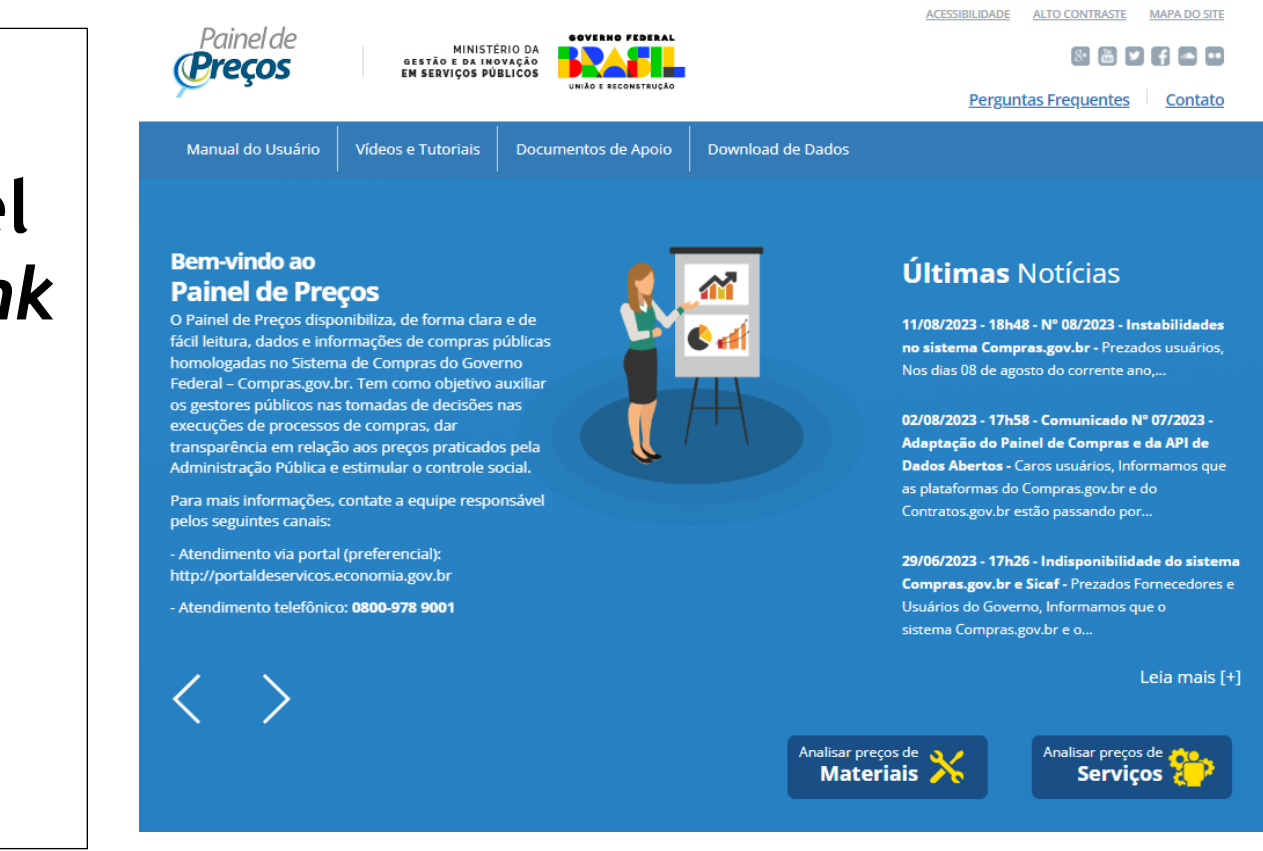

#### **Manual de Orientação para Pesquisa de Preços**

#### **Bem-vindo ao Painel de Preços**

O Painel de Preços disponibiliza, de forma clara e de fácil leitura, dados e informações de compras públicas homologadas no Sistema de Compras do Governo Federal - Compras.gov.br. Tem como objetivo auxiliar os gestores públicos nas tomadas de decisões nas execuções de processos de compras, dar transparência em relação aos preços praticados pela Administração Pública e estimular o controle social.

Para mais informações, contate a equipe responsável pelos seguintes canais:

- Atendimento via portal (preferencial): http://portaldeservicos.economia.gov.br - Atendimento telefônico: 0800-978 9001

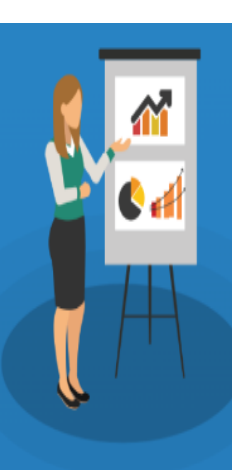

#### **Últimas Notícias**

11/08/2023 - 18h48 - Nº 08/2023 - Instabilidades no sistema Compras.gov.br - Prezados usuários, Nos dias 08 de agosto do corrente ano,...

02/08/2023 - 17h58 - Comunicado Nº 07/2023 -Adaptação do Painel de Compras e da API de Dados Abertos - Caros usuários, Informamos que as plataformas do Compras.gov.br e do Contratos.gov.br estão passando por...

29/06/2023 - 17h26 - Indisponibilidade do sistema Compras.gov.br e Sicaf - Prezados Fornecedores e Usuários do Governo, Informamos que o sistema Compras.gov.br e o...

Leia mais [+]

Analisar preços de **Materiais** 

Analisar preços de **Servicos** 

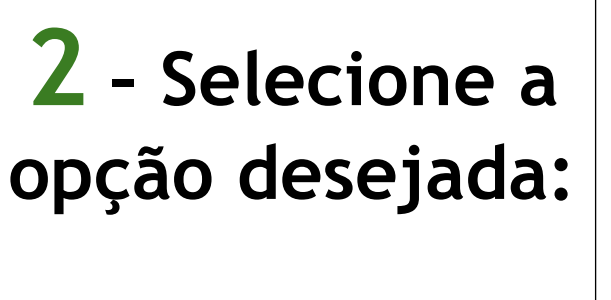

Analisar preços de **Materiais** 

**ou**

Analisar preços de Servicos

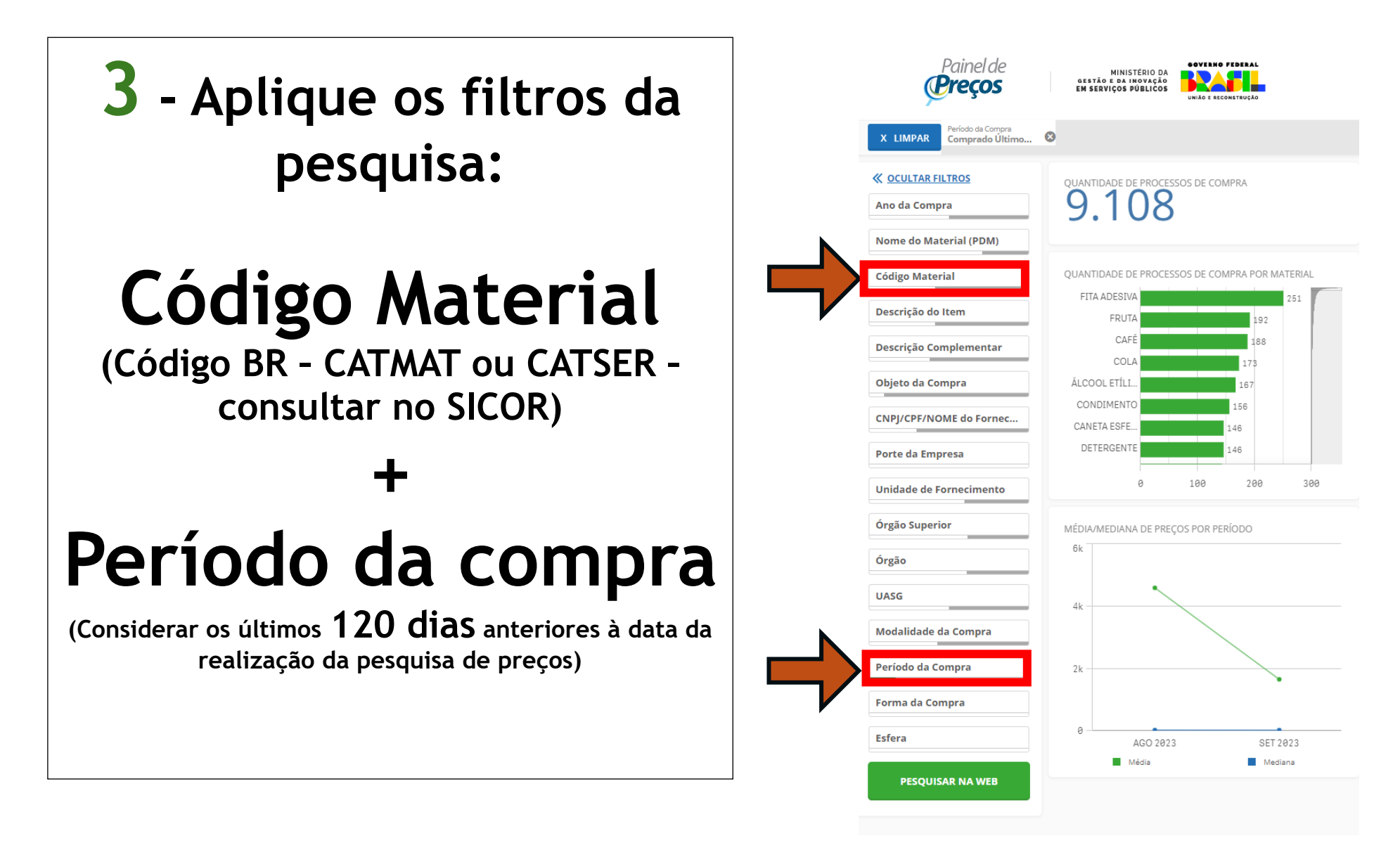

### **DICA: LOCALIZAÇÃO DO CÓDIGO BR**

### **1° Consultar o item no SICOR**

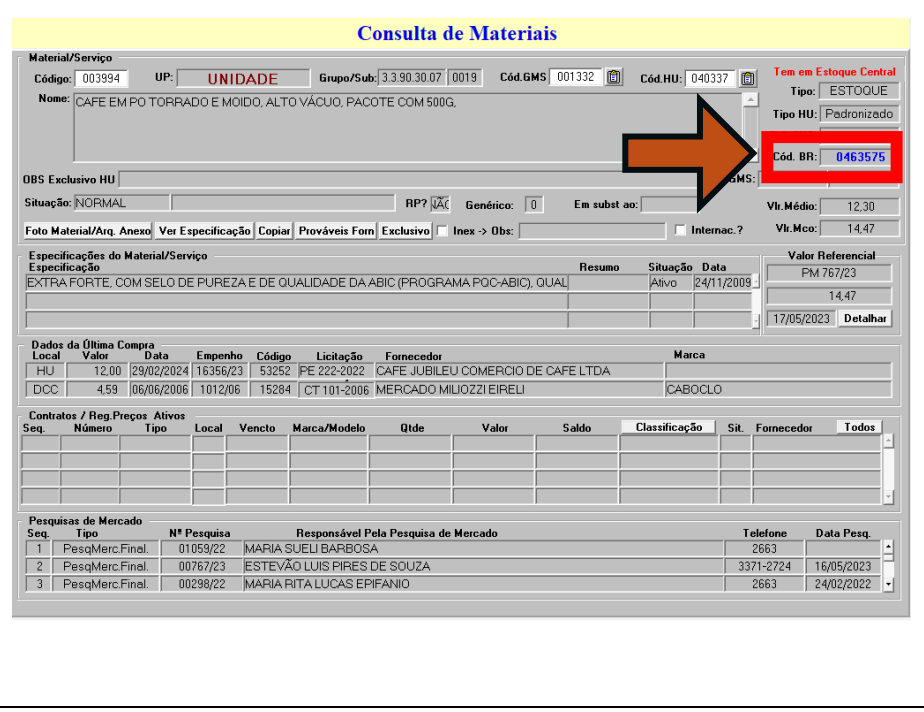

### **2° Consultar o item no catálogo do Compras.gov.br**

### **Utilize o** *link***: [CATÁLOGO DO](https://catalogo.compras.gov.br/cnbs-web/busca)  [COMPRAS.GOV.BR](https://catalogo.compras.gov.br/cnbs-web/busca)**

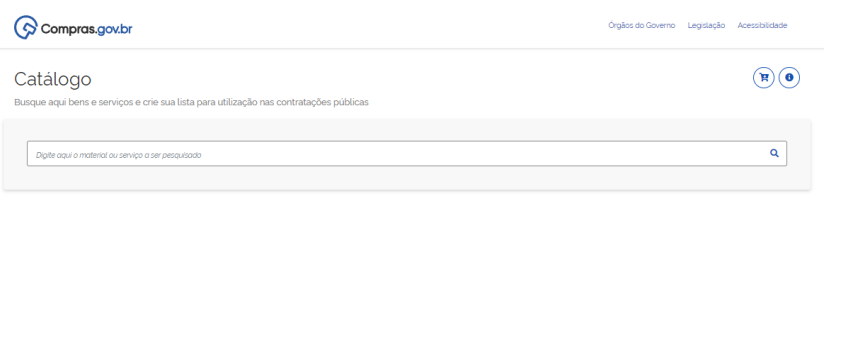

**Manual de Orientação para Pesquisa de Preços**

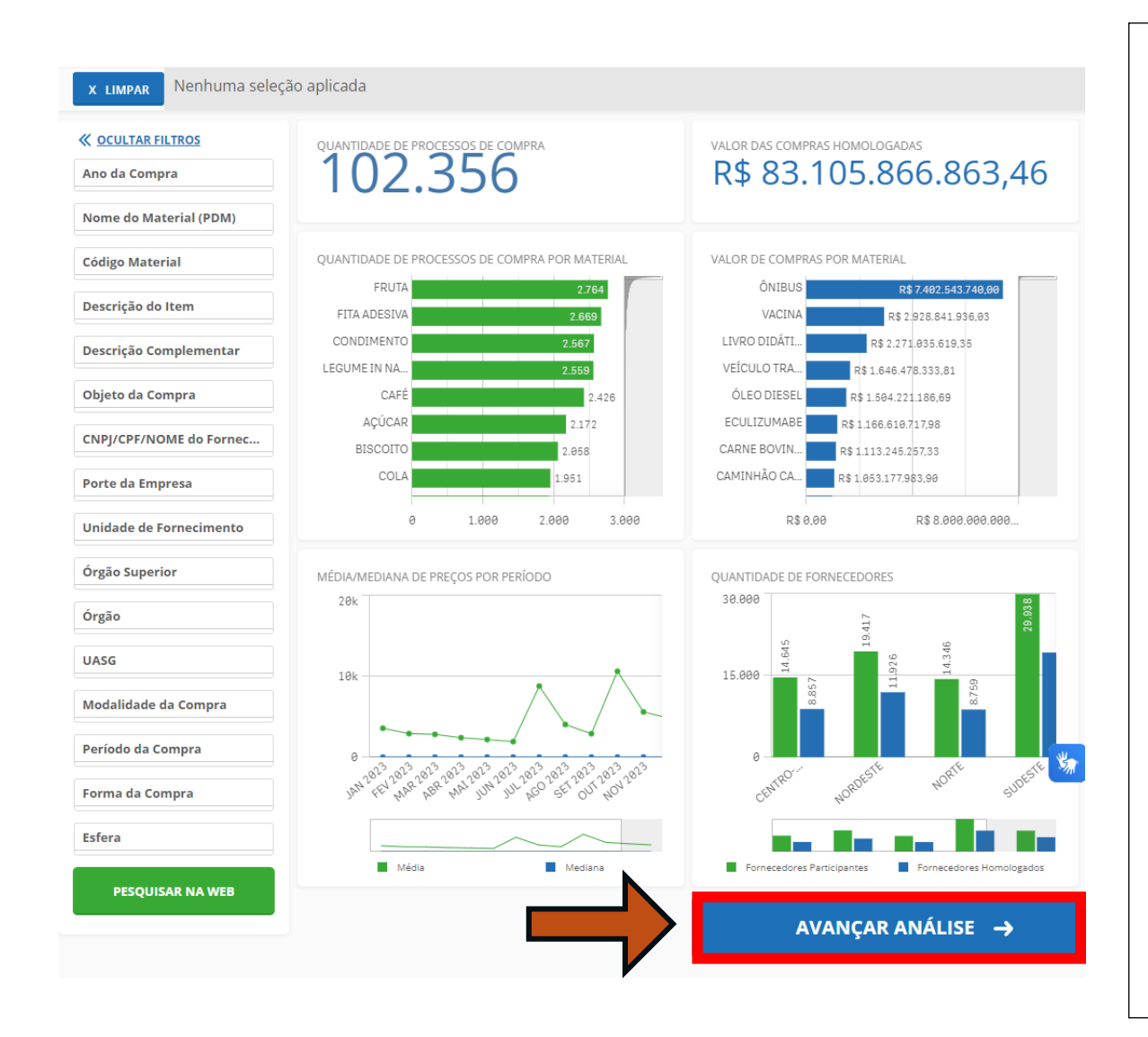

**Após aplicação dos filtros (Código do Material + Período da Compra);**

**4 – Clique em avançar análise;**

**5 – Se for preciso refinar a pesquisa, selecione os entes federativos a serem considerados na análise;**

**Para selecionar os entes federativos, basta clicar no mapa;**

**E, depois, clique em avançar análise;**

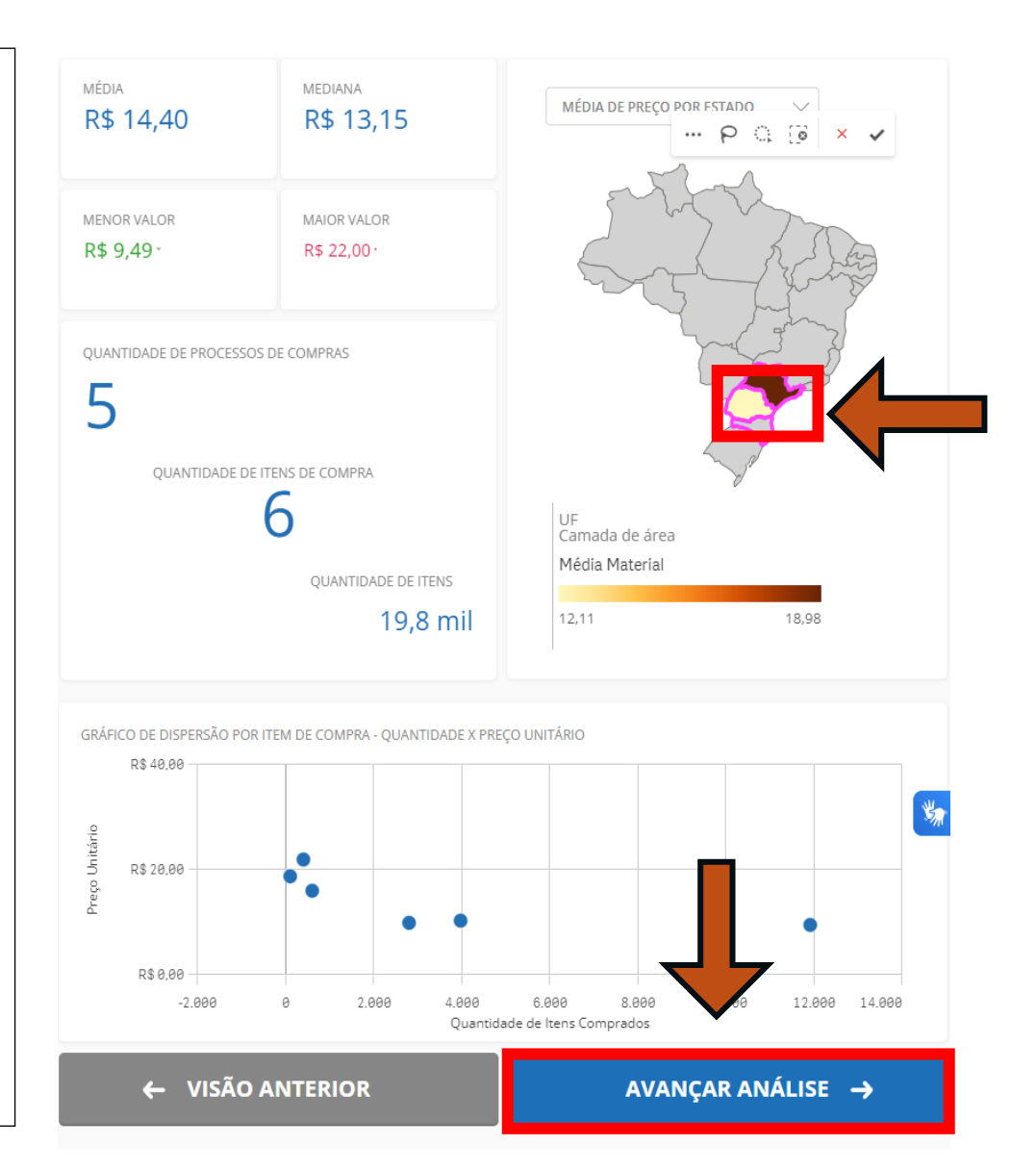

## **6 – Clique em gerar relatório detalhado;**

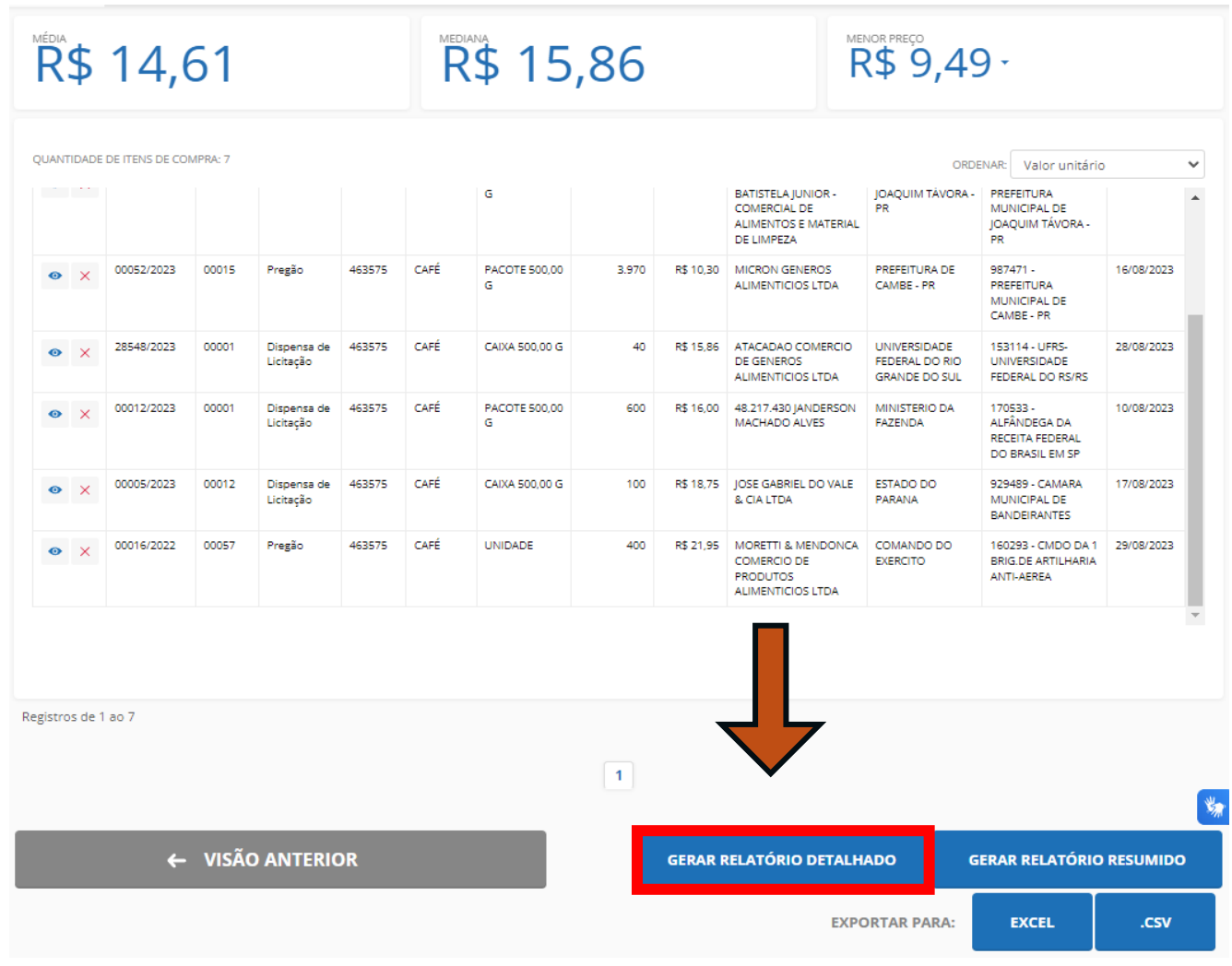

**Diretoria de Material / Pró-Reitoria de Administração e Finanças / Universidade Estadual de Londrina**

**43**

#### **Manual de Orientação para Pesquisa de Preços**

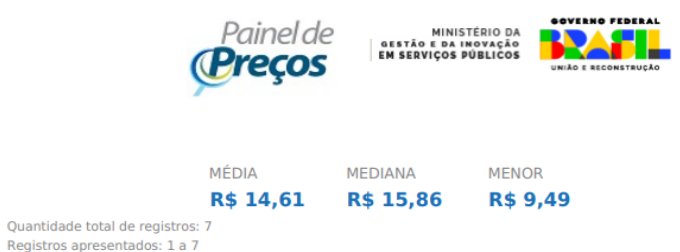

**EILTROS APLICADOS** Código Material/Serviço UF Período da Compra 463575 PR, SC, RS, SP Comprado Últimos 180 dias

#### **RESULTADO 1**

**DADOS DA COMPRA** 

Identificação da Compra: 00052/2023 Número do Item: 00012 Objeto da Compra: Pregão Eletrônico - Contratação de pessoa jurídica para fornecimento de gêneros alimentícios (café da manhã), para atender a estrutura geral deste Município. Quantidade Ofertada: 11.910 Valor Proposto Unitário: -Valor Unitário do Item: R\$ 9.49 Código do CATMAT: 463575 Descrição do Item: CAFÉ, APRESENTAÇÃO:TORRADO MOÍDO, INTENSIDADE:INTENSA OU EXTRA FORTE, TIPO:TRADICIONAL, EMPACOTAMENTO:VÁCUO **Descrição Complementar:** Unidade de Fornecimento: PACOTE 500,00 G Modalidade da Compra: Pregão Forma de Compra: SISPP Marca: CEREIA Data do Resultado: 16/08/2023

**DADOS DO FORNECEDOR** 

Nome do Fornecedor: NAKA EXPRESS GENEROS ALIMENTICIOS LTDA CNPJ/CPF: 28072565000101 Porte do Fornecedor: Pequena Empresa

DADOS DO ÓRGÃO

Número da UASG: 987471 - PREFEITURA MUNICIPAL DE CAMBE - PR Órgão: PREFEITURA DE CAMBE - PR Órgão Superior: -

**7 – O sistema irá gerar um relatório detalhado que trará informações que irão compor a pesquisa de preços. Deve-se lançar a mediana e salvar o relatório (juntar com os demais documentos comprobatórios).**

Relatório gerado dia: 07/03/2024 às 08:37 Fonte: paineldeprecos.planejamento.gov.br

## **Banco de Preços (31291)**

**1 – Acesse o portal do Banco de Preços no**  *link* **abaixo:**

**[BANCO DE](https://www.bancodeprecos.com.br/Account/LogIn?ReturnUrl=%2f)  [PREÇOS](https://www.bancodeprecos.com.br/Account/LogIn?ReturnUrl=%2f)**

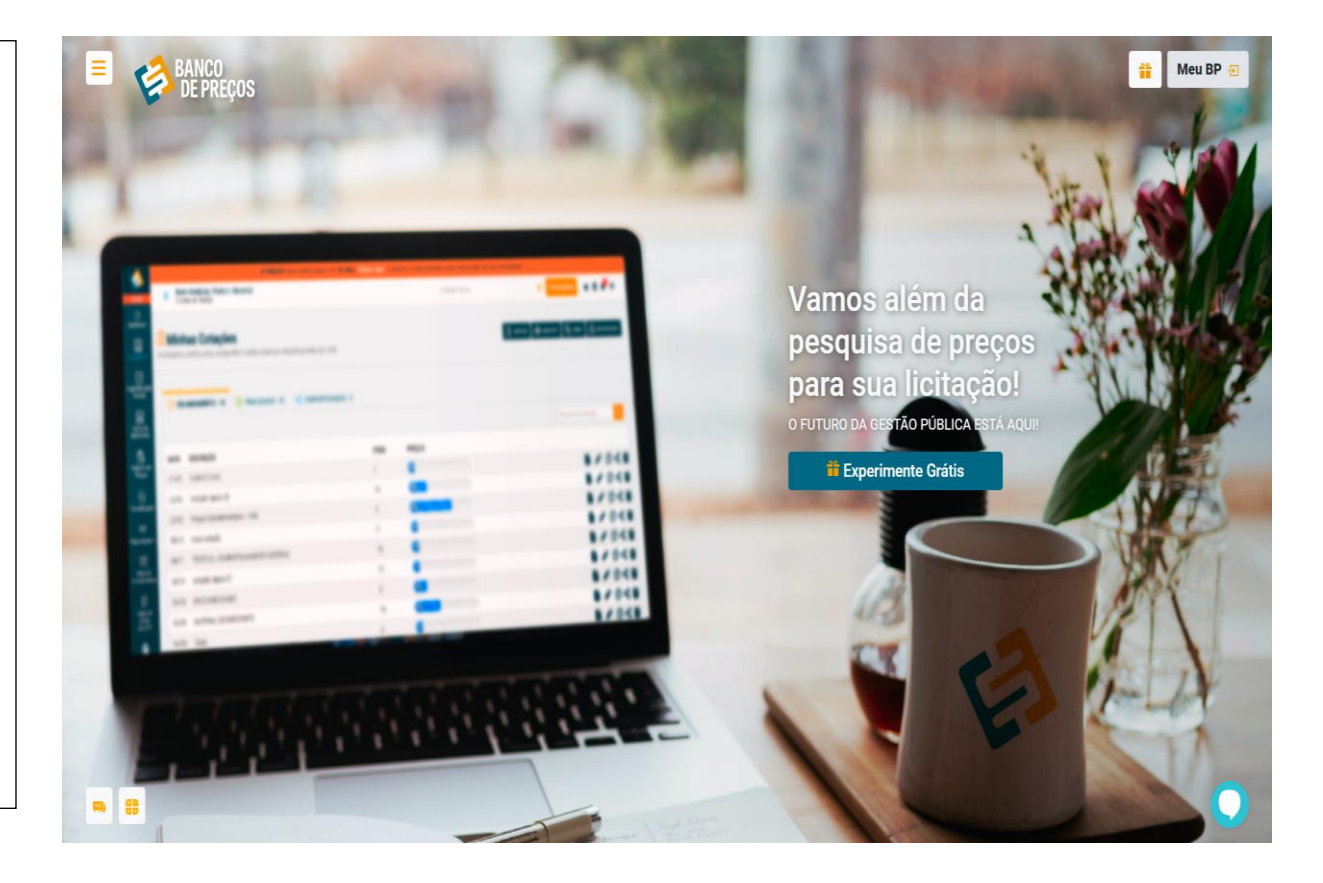

### **2 – Clique no ícone "Meu BP";**

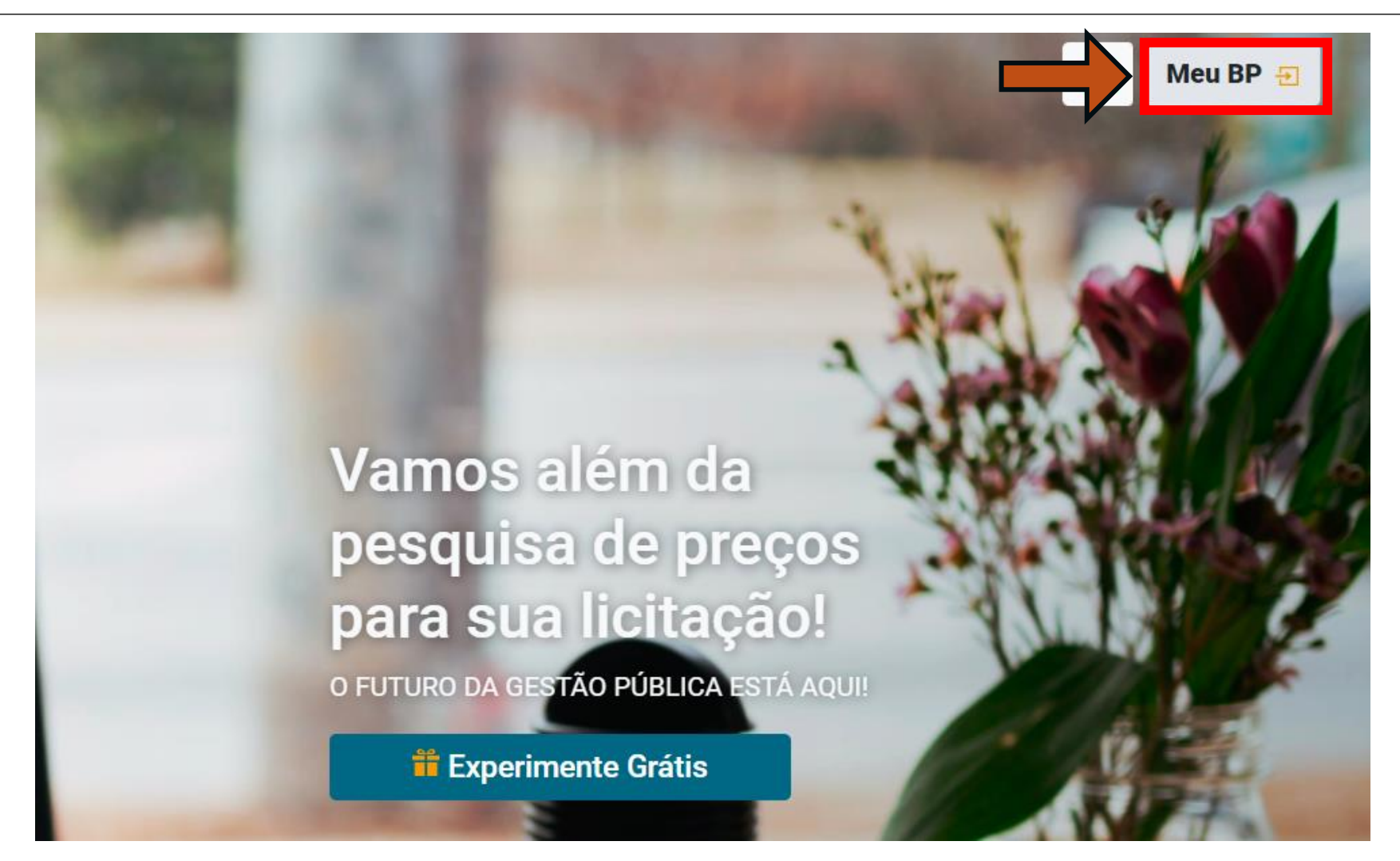

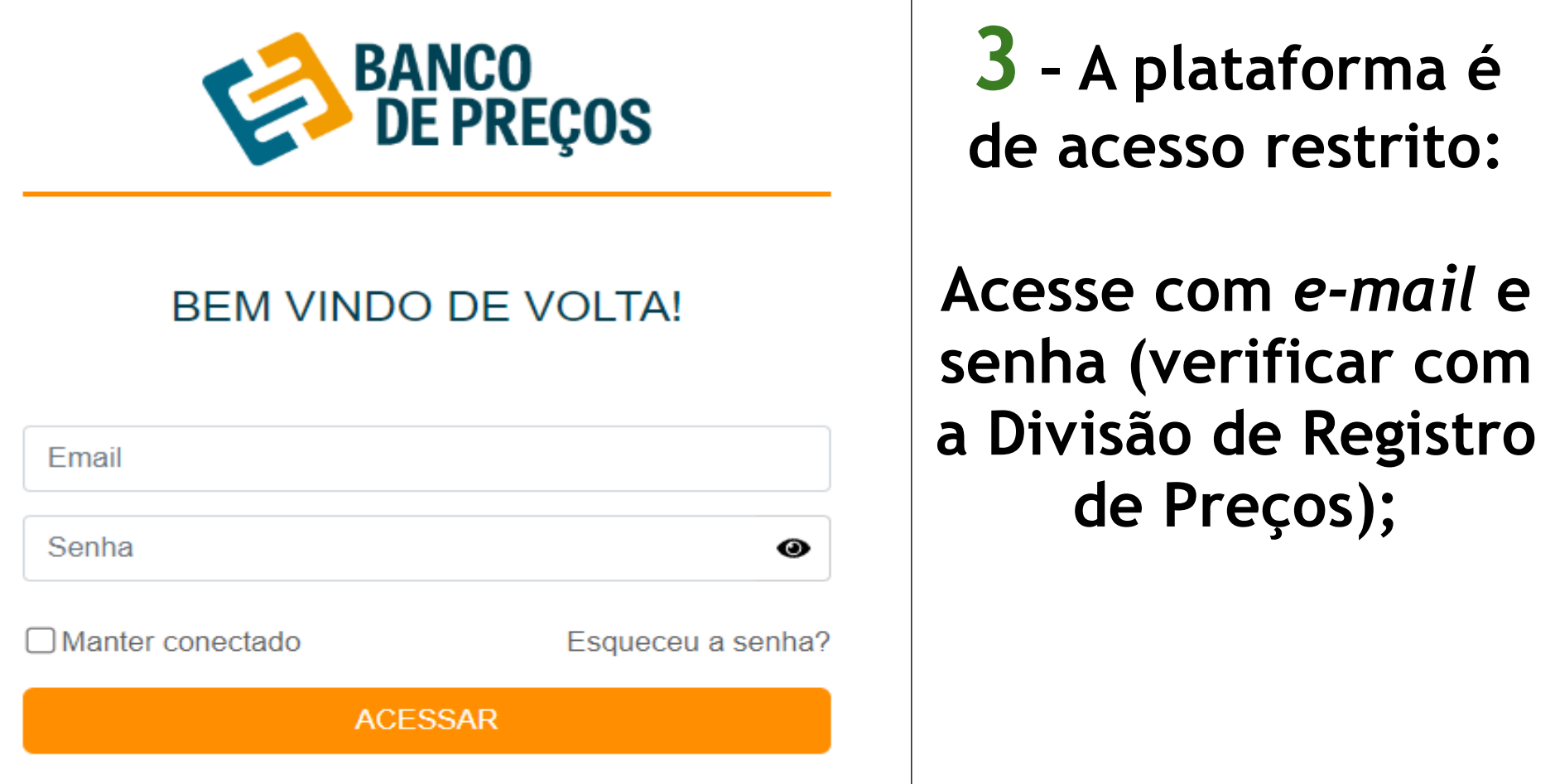

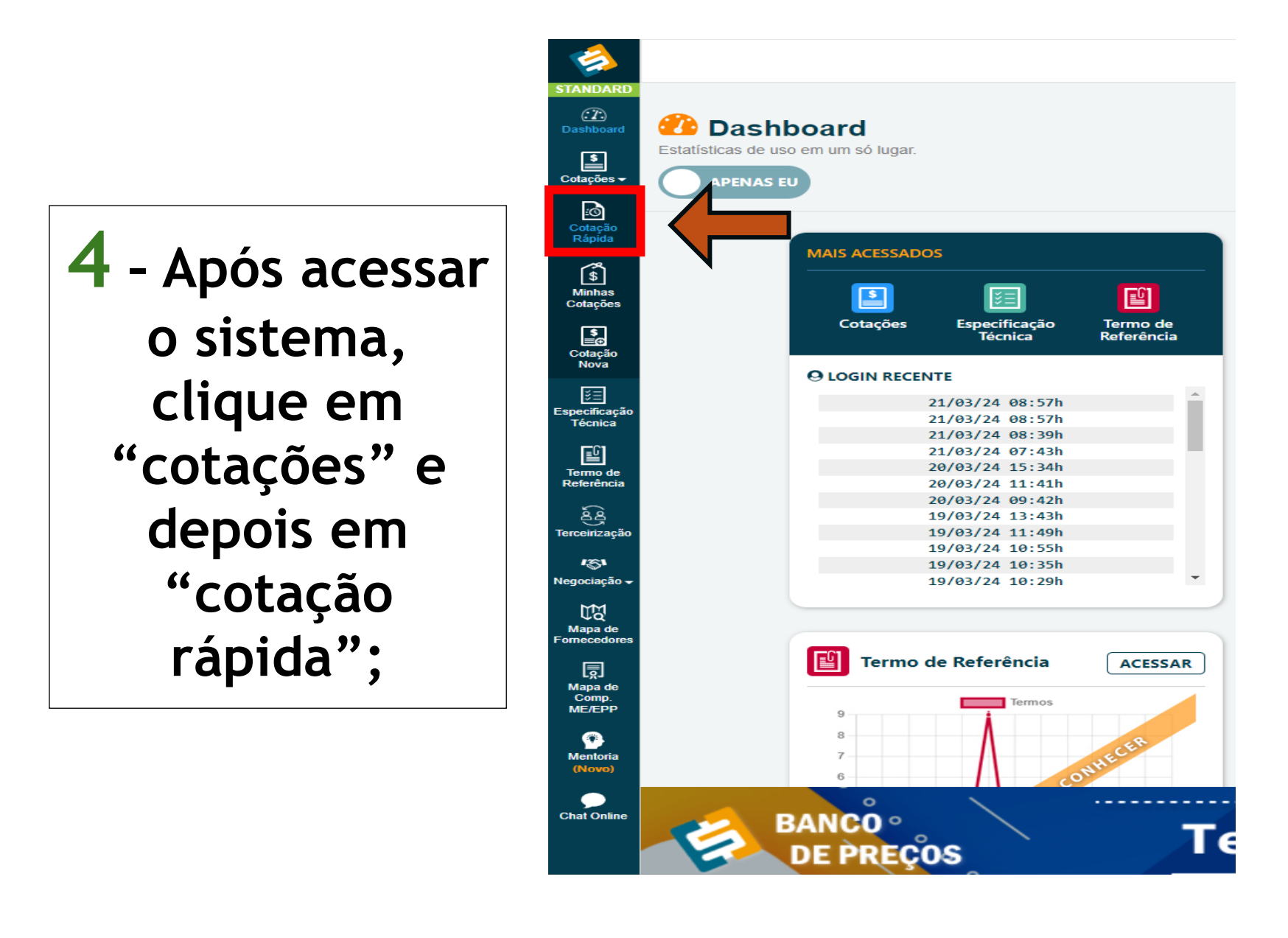

**Manual de Orientação para Pesquisa de Preços**

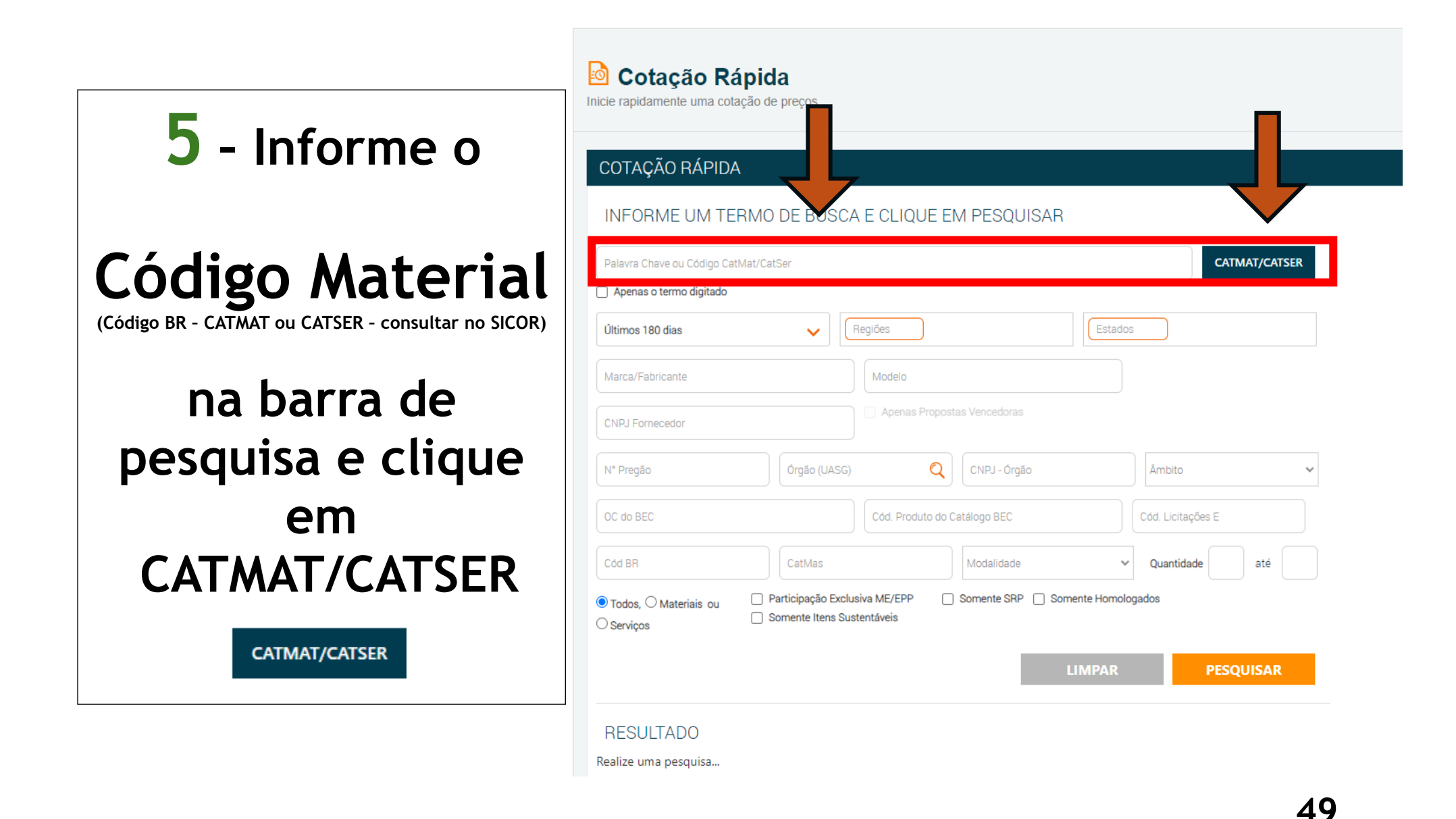

## **6 – Selecione o item e clique no botão "selecionar";**

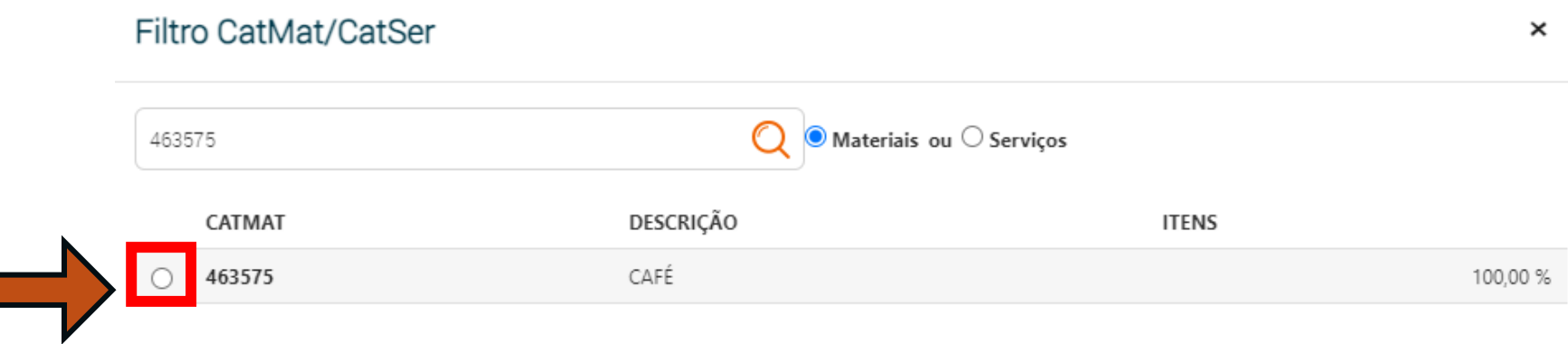

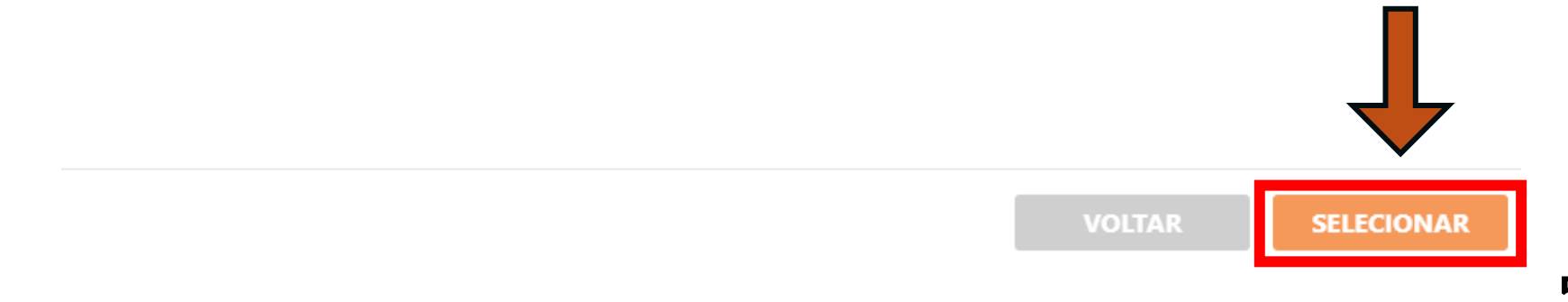

### **7 – Aplique o filtro**

# **Período da compra**

**(Considerar os últimos 120 dias anteriores à data da realização da pesquisa de preços)**

**E, na sequência, clique no botão "pesquisar";**

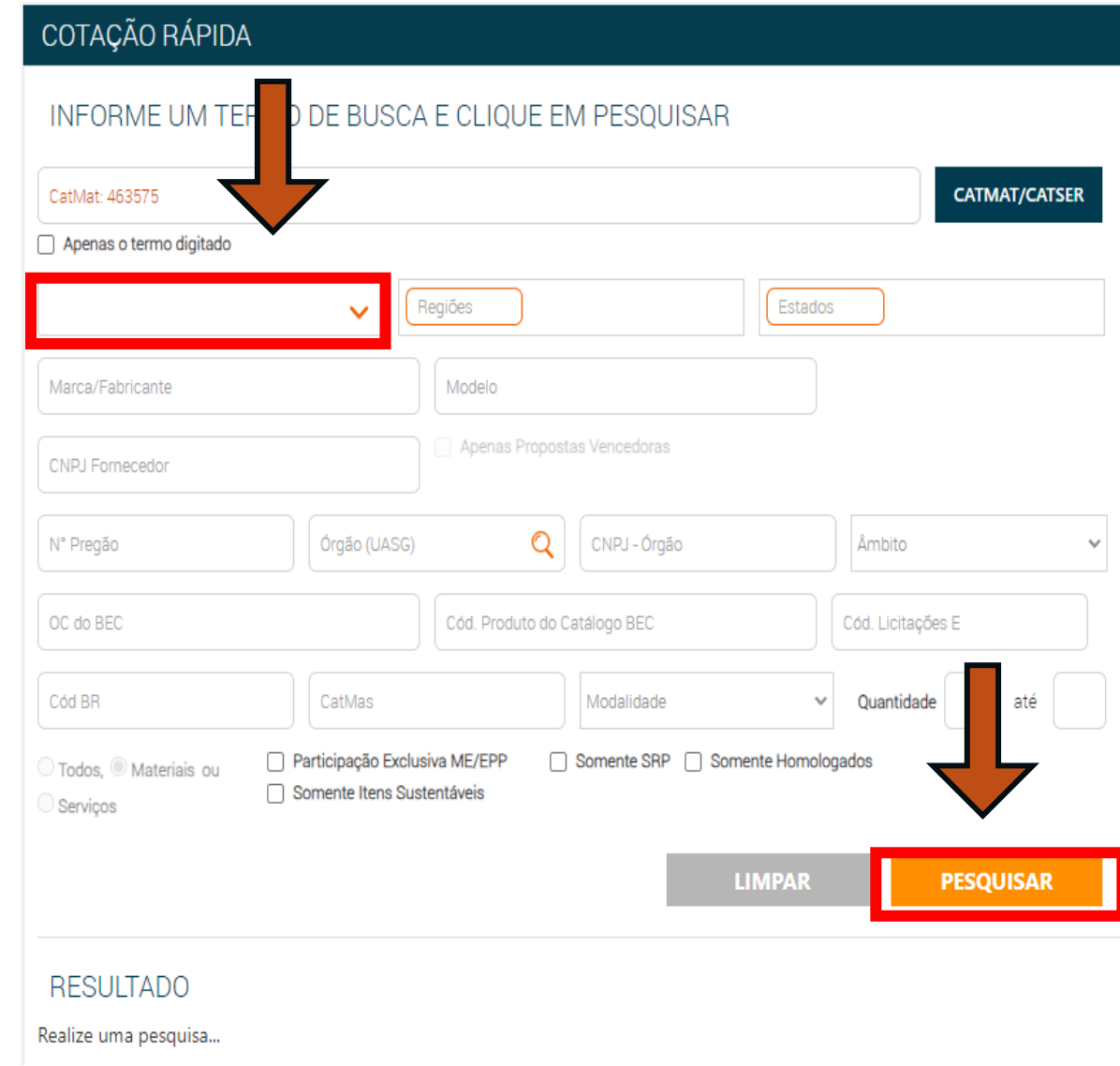

## **8 – Se for preciso refinar a pesquisa, selecione os entes federativos a serem considerados na análise. Para selecionar os entes federativos, basta clicar no mapa;**

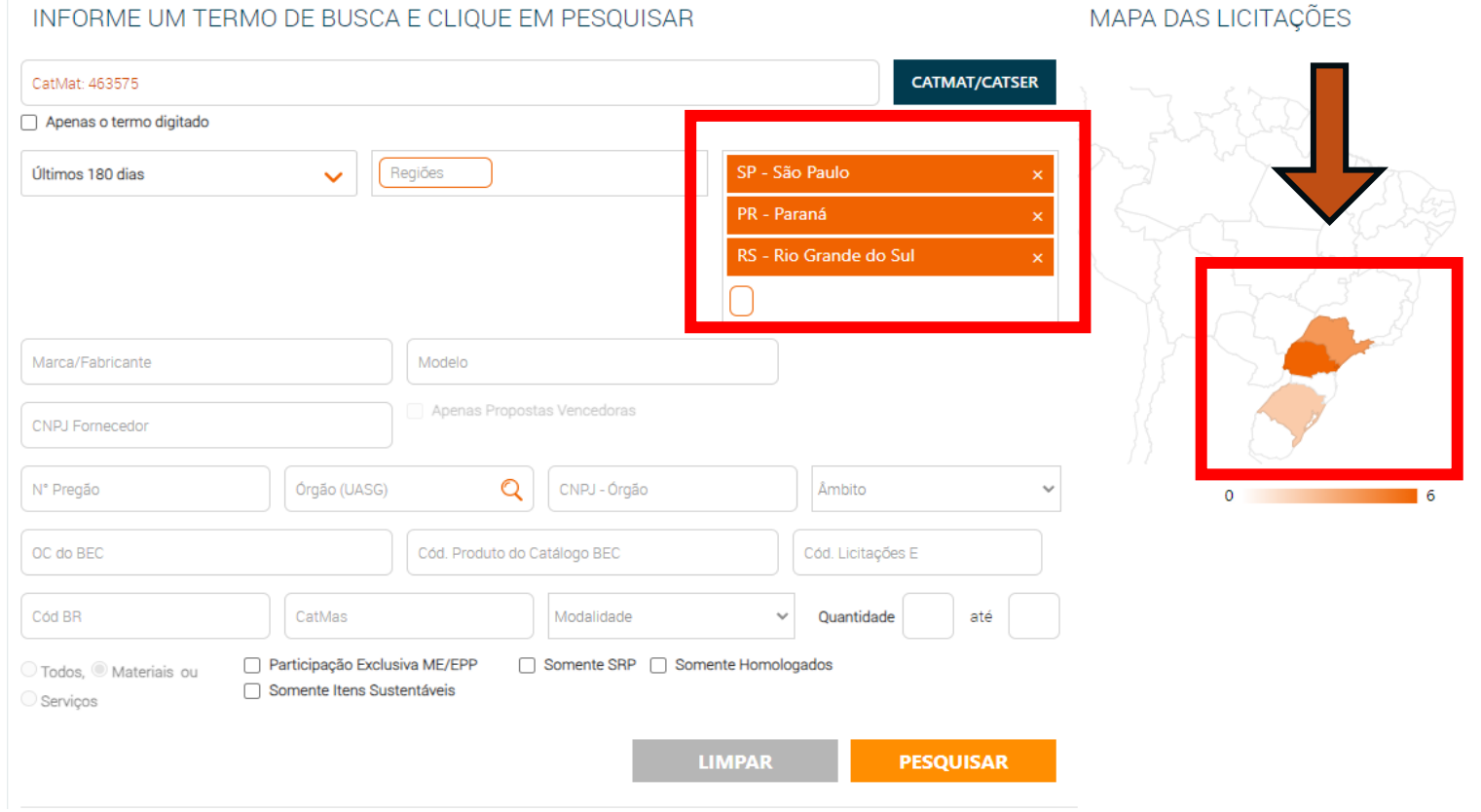

## **9 – Selecione todos os itens que irão compor o relatório de preços e depois clique no botão "próxima etapa";**

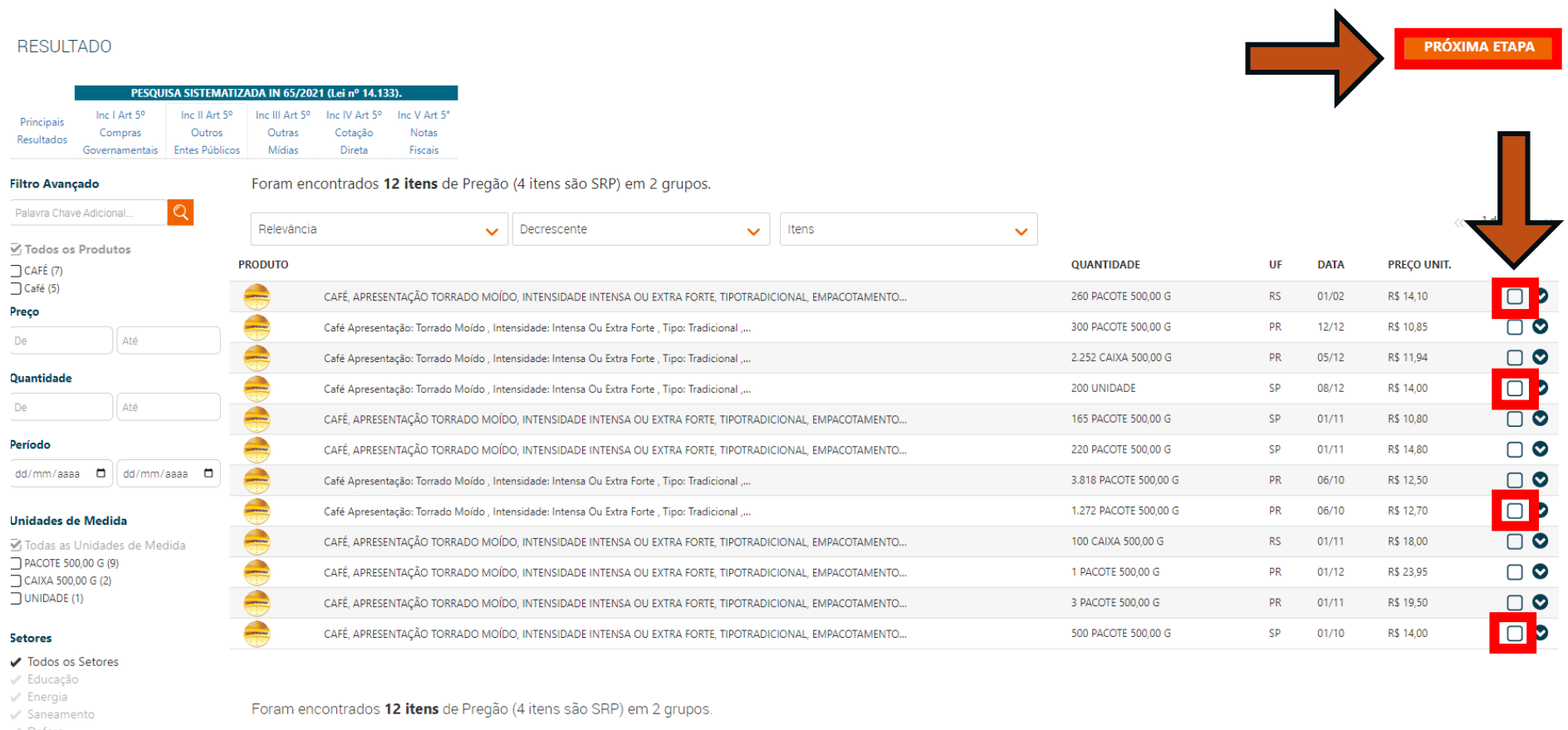

Defes UP Trueties

# **10 – Clique no botão relatório e gere o arquivo;**

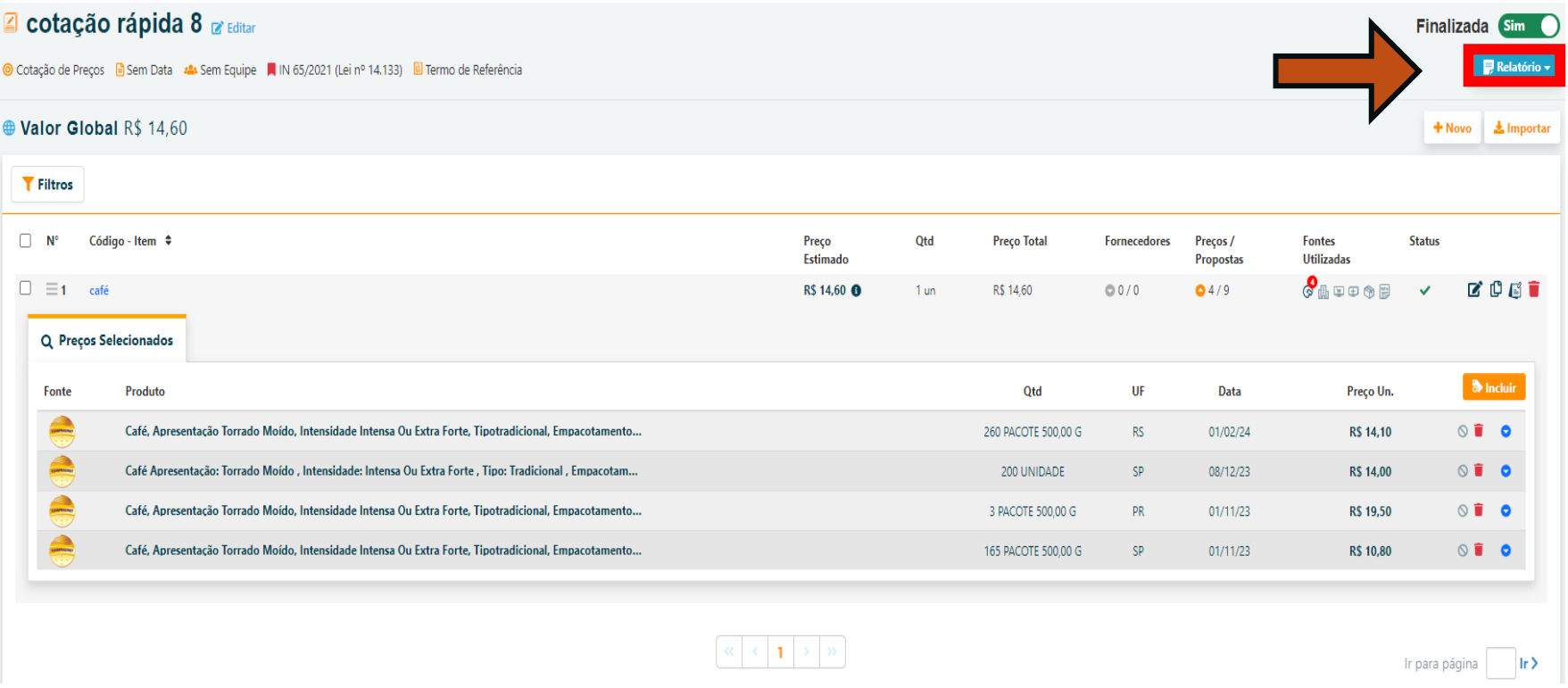

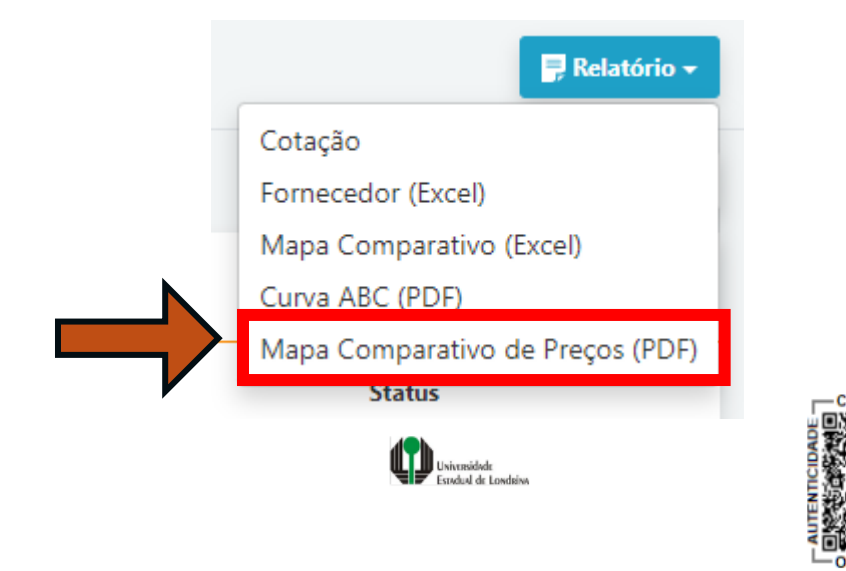

#### **Mapa Comparativo de Precos**

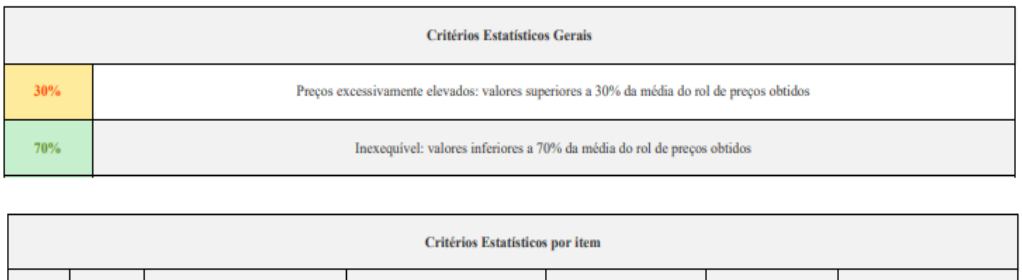

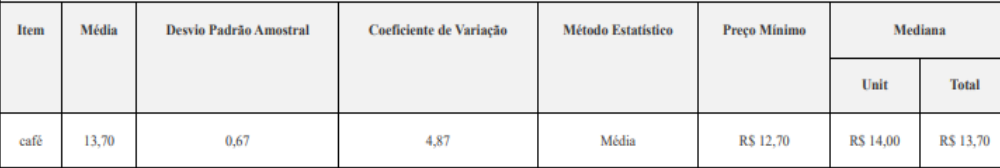

**11 – Selecionando a opção "Mapa Comparativo de Preços (PDF)", o sistema irá gerar um relatório detalhado que trará informações que irão compor a pesquisa de preços. Deve-se lançar a mediana e salvar o relatório (juntar com os demais documentos comprobatórios).**

### **Banco de Preços em Saúde (49519)**

## **1 – Acesse o portal do Banco de Preços em Saúde no** *link***: [BANCO DE PREÇOS EM SAÚDE](https://bps.saude.gov.br/login.jsf)**

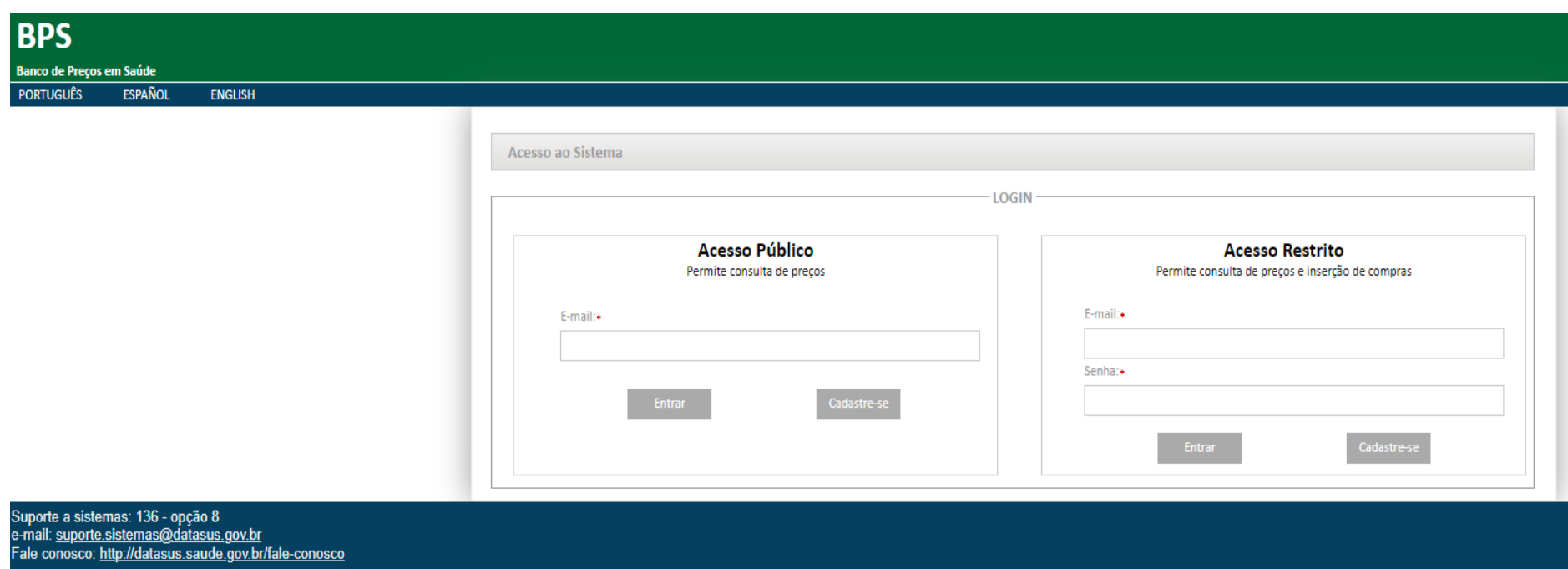

## **2 – Clique no botão "Cadastre-se" e preencha todos os dados;**

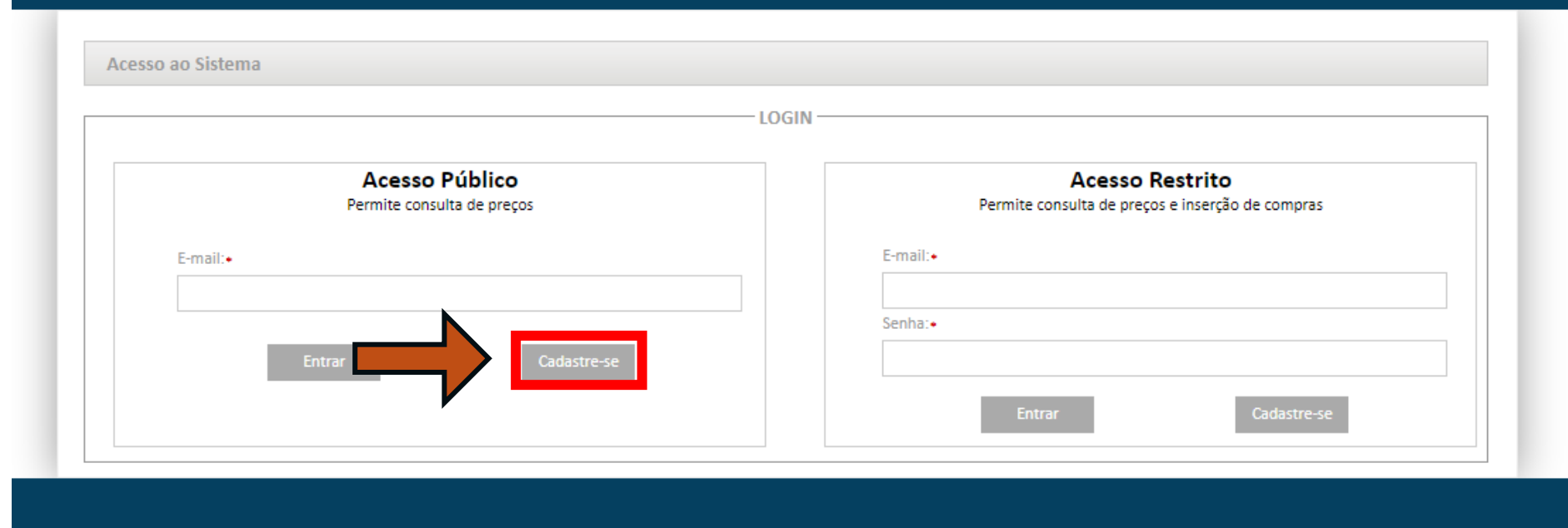

### **3 – Após realizar o cadastro e confirmar a criação da conta por meio do** *e-mail***, acesse a plataforma e clique em "Relatórios" e, na sequência, "Geral";**

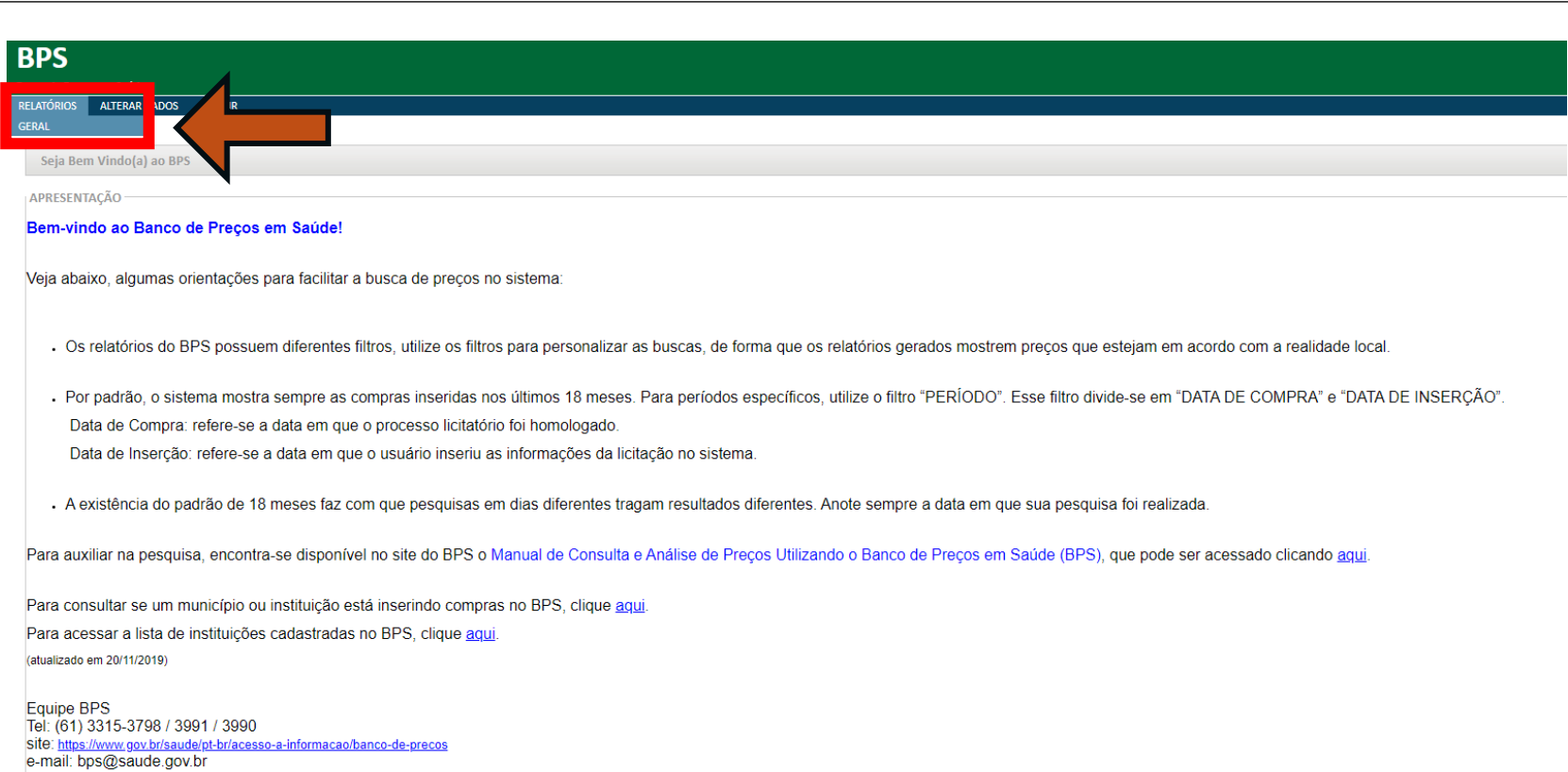

**4 – Para realizar a pesquisa na plataforma, clica nos itens "Período" e "Base SIASG (Compras Federais). Depois, insira o Código BR (CATMAT ou CATSER – consultar no SICOR) e selecione uma opção na barra "Unidade de fornecimento". Por fim, clique em adicionar;**

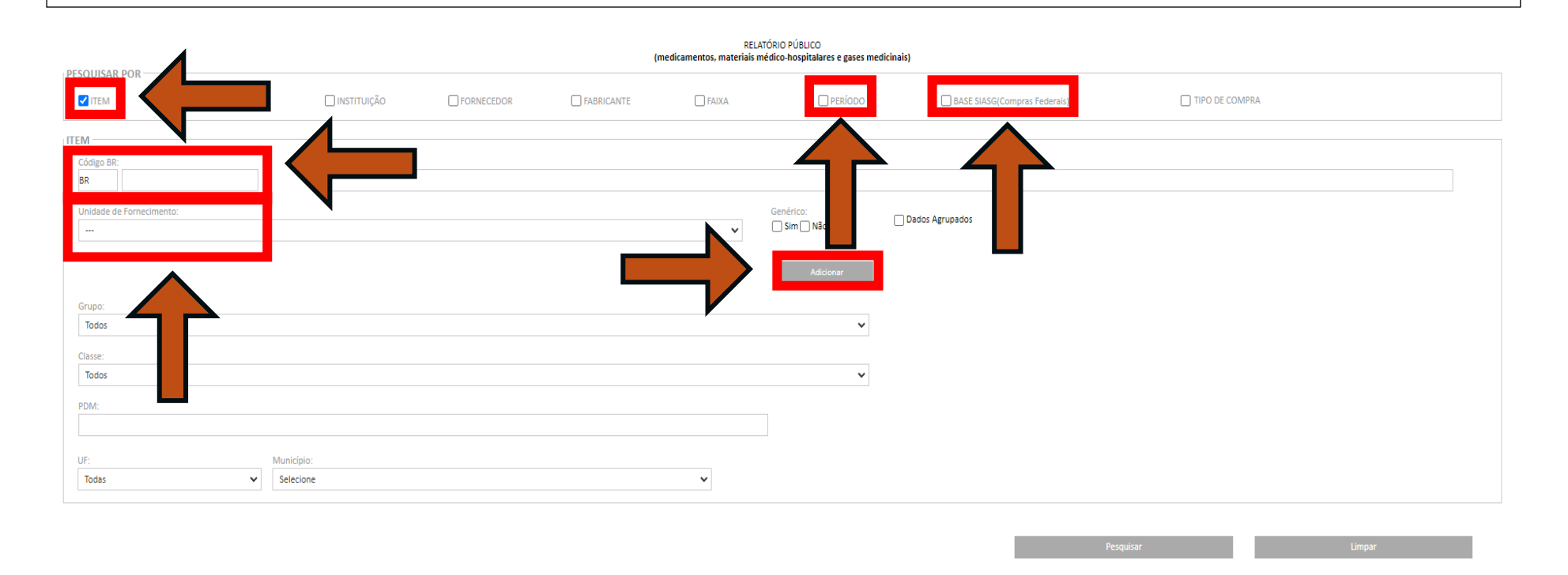

#### **5 – Após inserir os filtros, insira o Período da compra (considerar os últimos 120 dias anteriores à data da realização da pesquisa de preços) e clique em pesquisar;**

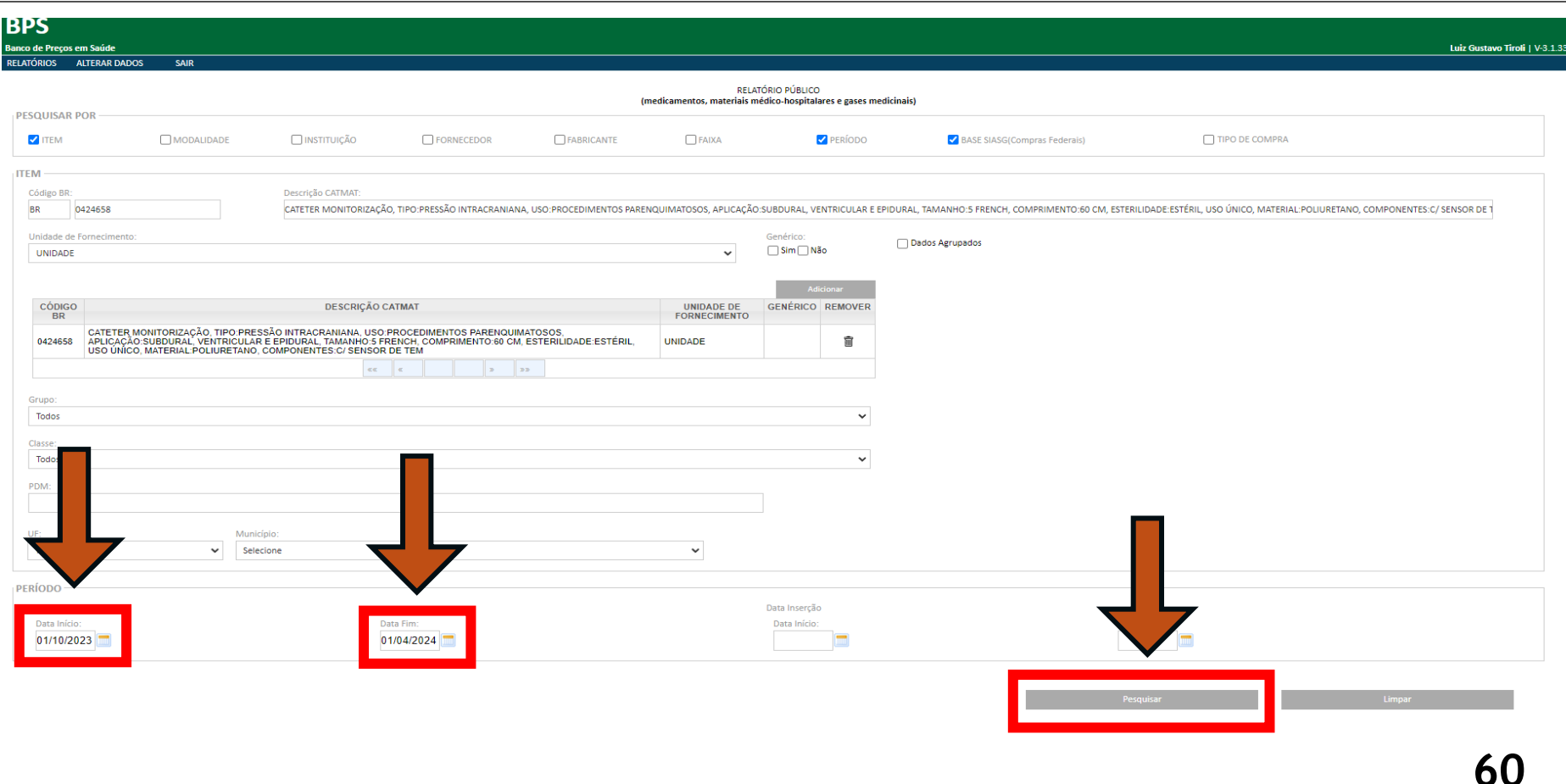

**6 – Clique em "Gerar PDF" e o sistema irá gerar um relatório detalhado que trará informações que irão compor a pesquisa de preços. Deve-se lançar a mediana e salvar o relatório (juntar com os demais documentos comprobatórios).**

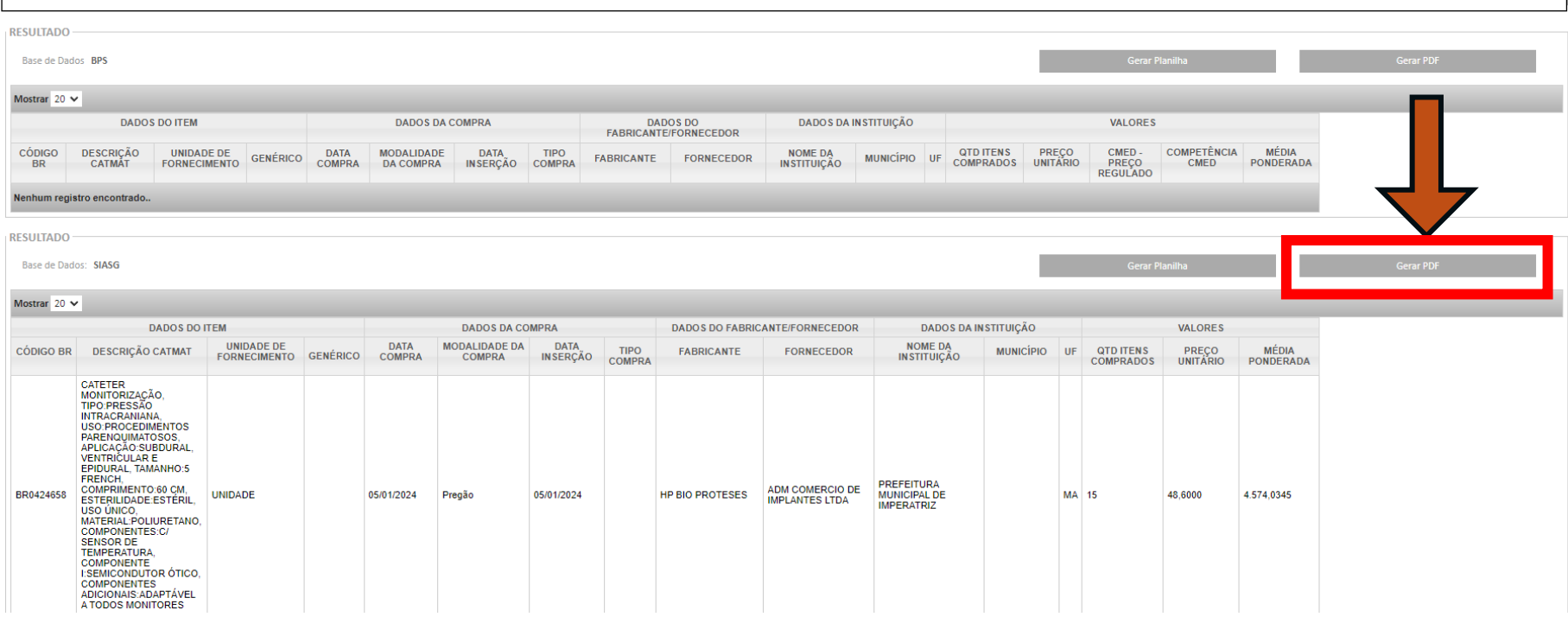

**Manual de Orientação para Pesquisa de Preços**

# **PARÂMETRO 2 (CONTRATAÇÕES SIMILARES)**

**(art. 5°, inciso II da Instrução de Serviço PROAF/DM n. 01/2024)**

**"II – Contratações similares feitas pela Administração Pública, em execução ou concluídas no período de 1 (um) ano anterior à data da pesquisa de preços, inclusive mediante sistema de registro de preços, observado o índice de atualização de preços correspondente"**

### **PNCP (Portal Nacional de Contratações Públicas) (57619) (CONSULTA OBRIGATÓRIA)**

 **art. 296, inciso II do Decreto Estadual n. 10.086/2022**

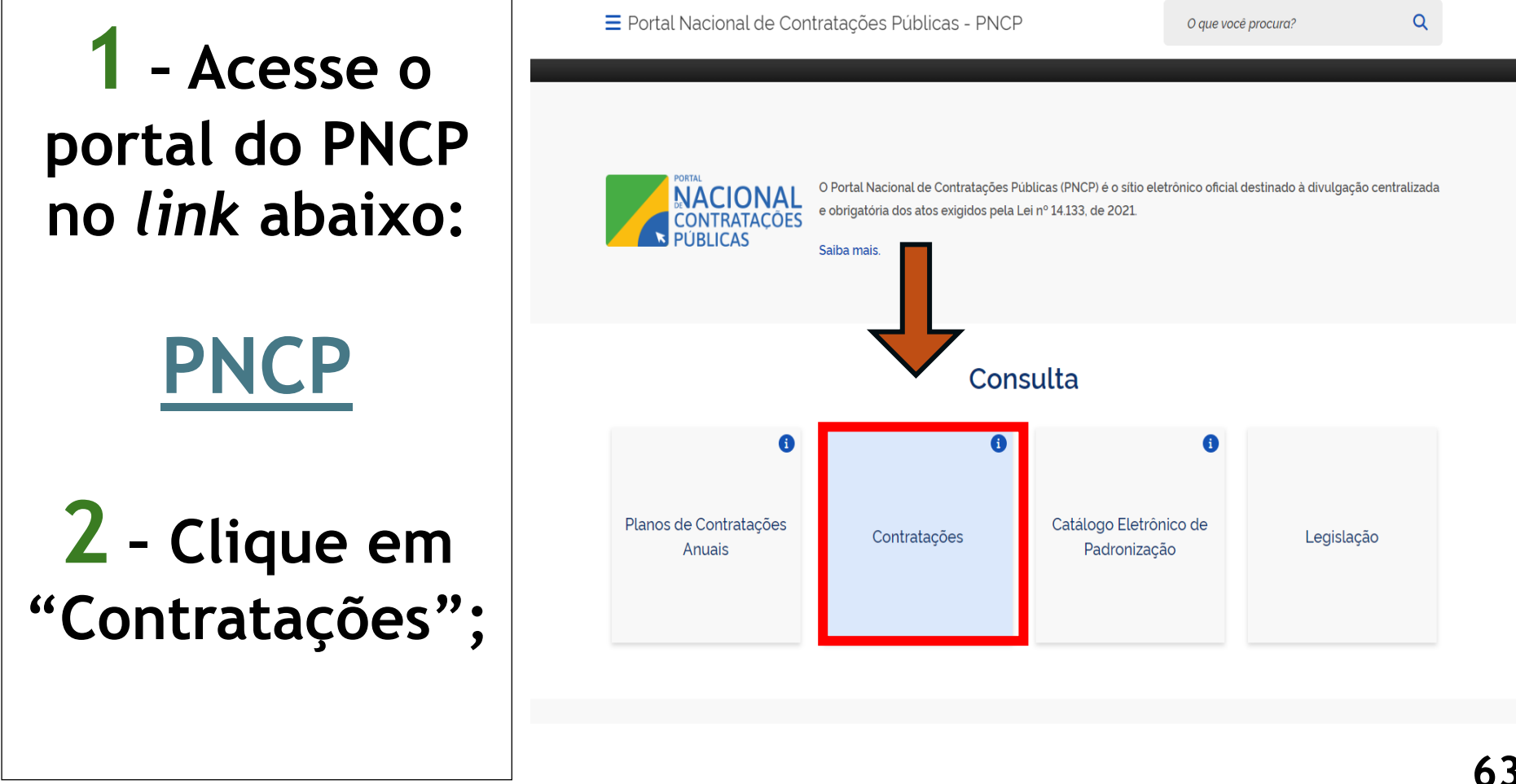

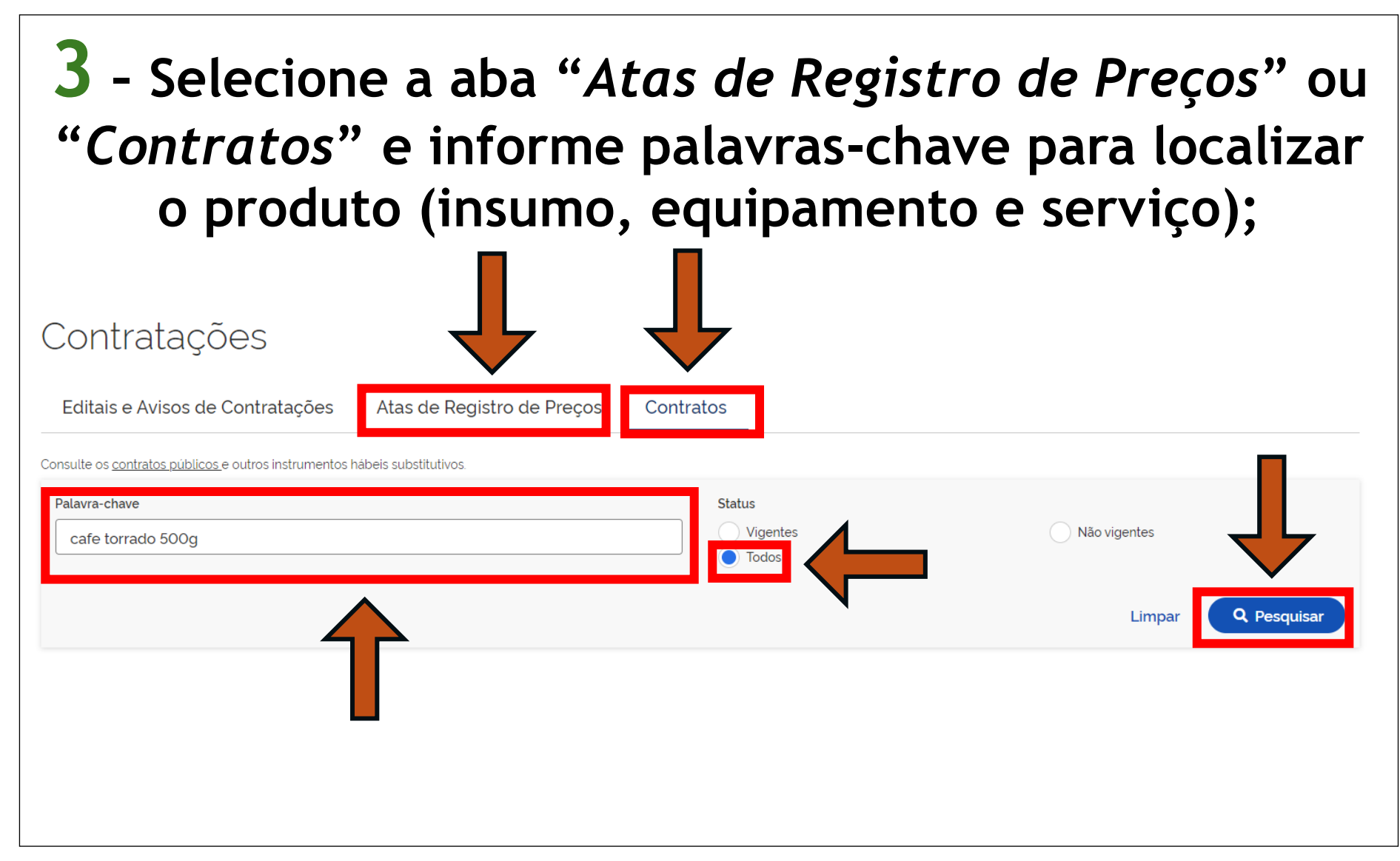

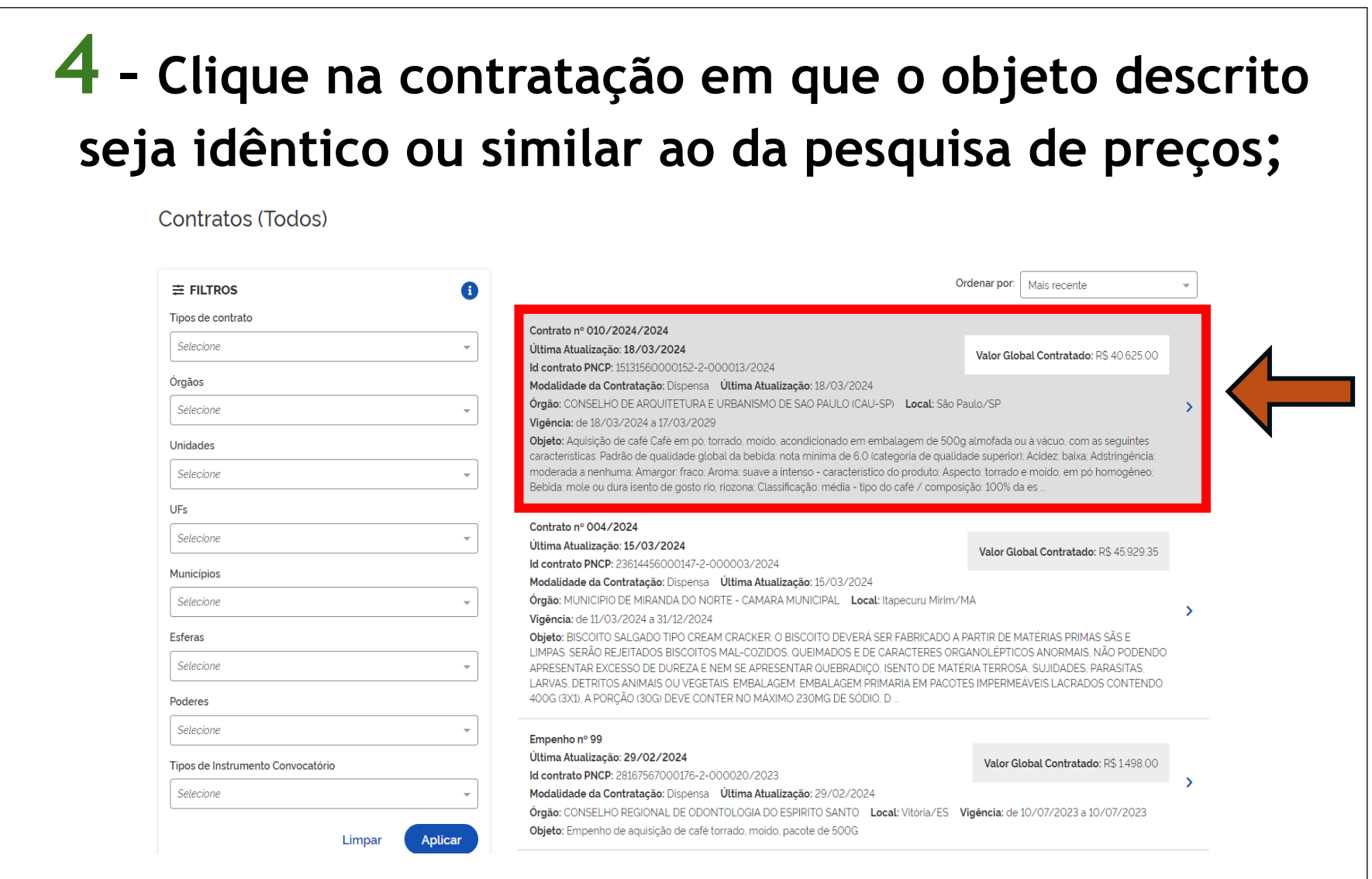

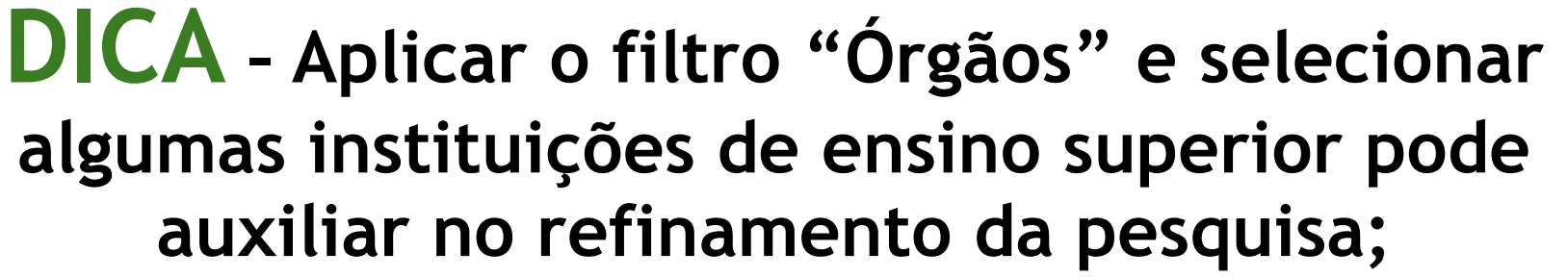

Contratos (Todos)

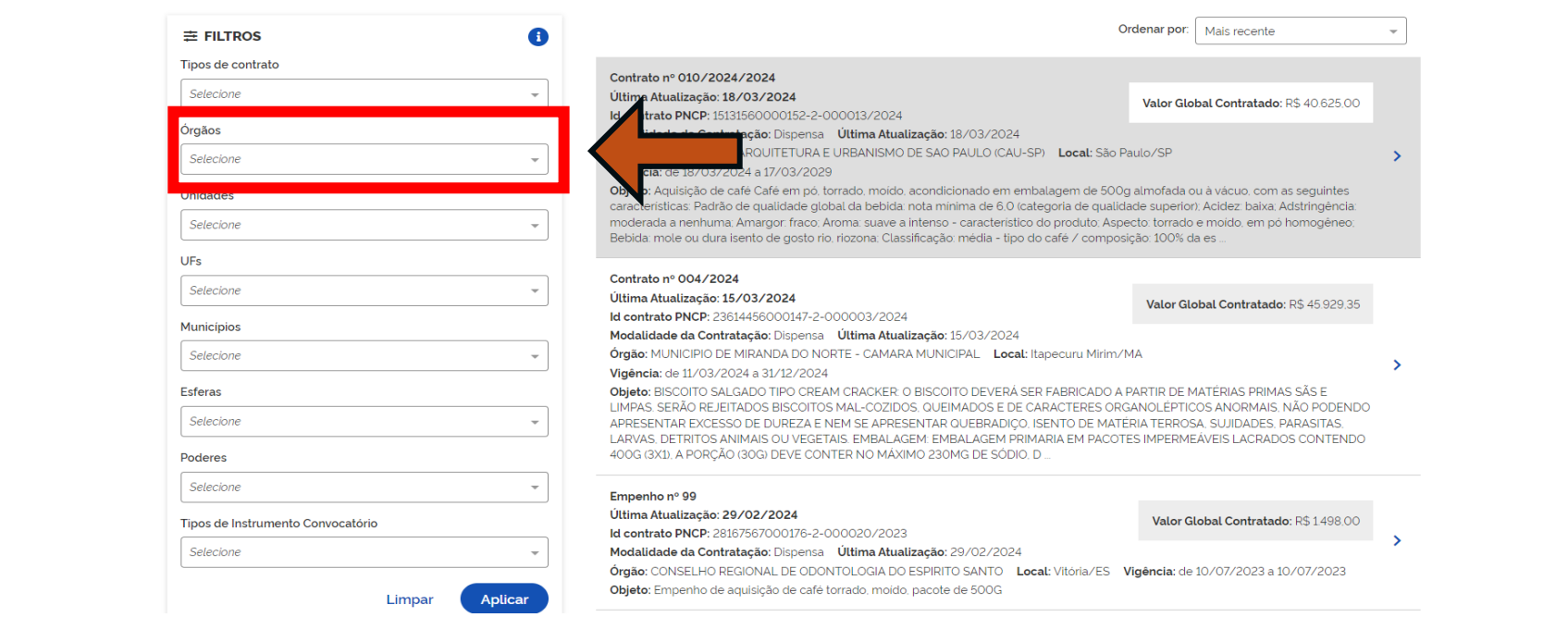

#### **5 – Clique no botão "Baixar" e faça o** *download* **do arquivo. O PDF será o Contrato** *(no caso de ter selecionado a aba Contratos)* **ou Ata de Registro de Preços (***no caso de ter selecionado a aba Ata de Registro de Preços***);**

A > Contratos

#### Contrato nº 010/2024/2024

Última atualização 18/03/2024

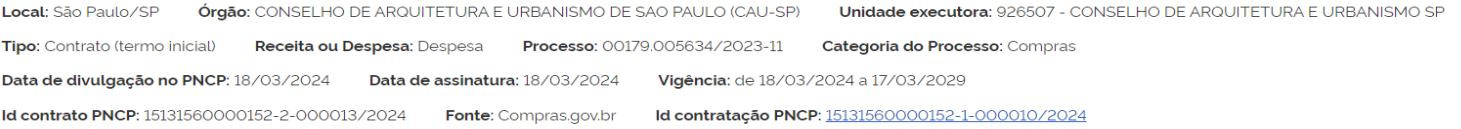

#### Objeto:

Aquisição de café Café em pó, torrado, moido, acondicionado em embalagem de 500g almofada ou à vácuo, com as seguintes características: Padrão de qualidade global da bebida: nota mínima de 6,0 (categoria de qualidade superior); Acidez: baixa; Adstringência: moderada a nenhuma; Amargor: fraco; Aroma: suave a intenso - característico do produto; Aspecto: torrado e moido, em pó homogêneo; Bebida: mole ou dura isento de gosto rio, riozona; Classificação: média - tipo do café / composição: 100% da espécie arábica de origem única ou blendados tipo 6 COB ou melhor no máximo 10% em peso de grãos com defeitos pretos, verdes ou ardidos (PVA); e ausentes de grãos pretos-verdes e fermentados não sendo admitida presença de conilon.; Sabor da bebida, Sabor Residual da bebida, Fragrância do pó e Aroma da bebida não inferior a 6 e Nota de Qualidade Global Mínima de 6,00 pontos na Escala Sensorial do Café, fazendo uso de escala de 0 a 10 para qualidade global. Laudo de de análise microscópica do café c... Continuar Lendo >

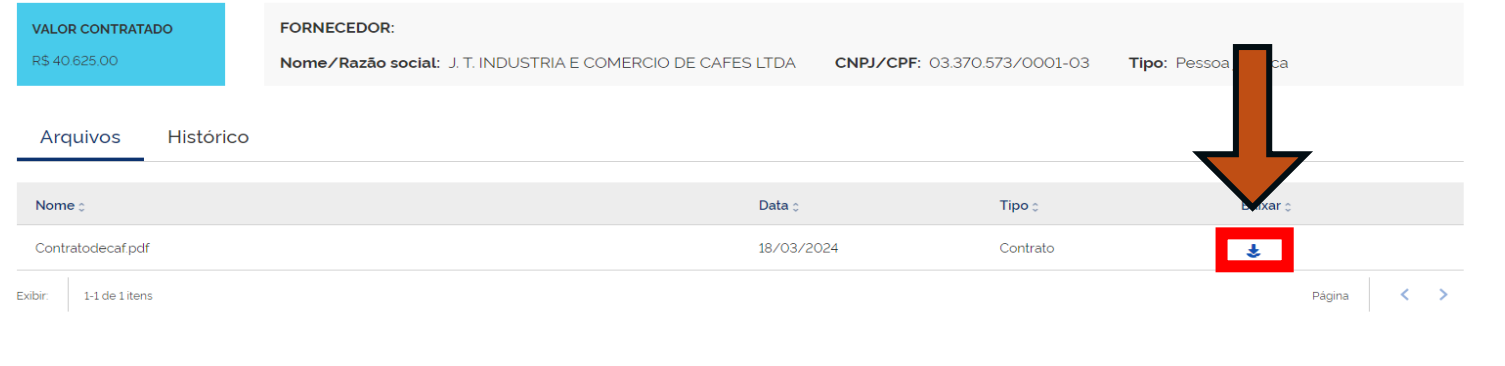

**6 – Após clicar em** *download***, o sistema irá gerar o "Contrato" ou a "Ata de Registro de Preços" que trarão informações que irão compor a pesquisa de preços. Salvar o documento (juntar com os demais documentos comprobatórios).**

#### **Considerar o período da contratação: até 1 ano da data da realização da pesquisa de preços.**

**CONTRATO - CAUSP/GADM/LIC** 

1.2. Discriminação do objeto:

#### **CONTRATO Nº 010/2024-CAU/SP** Café

TERMO DE CONTRATO Nº 010/2024-CAU/SP OUE FAZEM ENTRE SI O CONSELHO DE ARQUITETURA E URBANISMO DE SÃO PAULO E A EMPRESA J. T **INDUSTRIA E COMERCIO DE CAFES LTDA** 

O CONSELHO DE ARQUITETURA E URBANISMO DE SÃO PAULO - CAU/SP. autarquia federal de fiscalização profissional regida pela Lei nº 12.378, de 31 de dezembro de 2010. inscrita no CNPJ sob o nº 15.131.560/0001-52, com sede na Rua Quinze de Novembro, nº 194, Centro, São Paulo - SP, neste ato representado por sua Presidente Sra. Camila Moreno de Camargo, conforme ata de eleição e posse registrada sob o nº 9.119.457 no 3º Oficial de Registro de Títulos e Documentos e Civil de Pessoa Jurídica da Comarca de São Paulo, doravante denominado CONTRATANTE e J. T INDUSTRIA E COMERCIO DE CAFES LTDA, inscrita no CNPJ/MF sob o nº 03.370.573/0001-03, com sede no Sitio Santa Luzia, S/n -Palmital - Bariri/SP, neste ato representada por seu sócio Sr. João Carlos Trento, doravante denominada CONTRATADA, tendo em vista o que consta no Processo Administrativo n.º 00179.005634/2023-11 e em observância às disposições da Lei nº 14.133, de 2021. resolvem celebrar o presente Termo de Contrato, decorrente da Dispensa de Licitação de Licitação n 90006/2024, mediante as cláusulas e condições a seguir enunciadas

#### 1. CLÁUSULA PRIMEIRA - DO OBJETO

1.1 O objeto do presente Termo de Contrato é a contratação de empresa para fornecimento contínuo de café em pó, torrado e moído, tipo superior, sob demanda, conforme especificações e quantitativos estabelecidos no Termo de Referência.

ITEM DESCRICÃO/ IDENTIFICAÇÃOUNIDADEDUANTIDADE VALOR VALOR VALOR ESPECIFICAÇÃO CATMAT UNITÁRIO TOTAL TOTAL **DE MEDIDA** PARA 12PARA 5 **MESES ANOS** 3 CAFÉ em pó. PCT. 675 R\$ 12,03 R\$ RS 8.125.00 40.625.00 Pacote torrado e moído, 606524 d۴ primeira qualidade, tino superior. embalagem vácuo, em pacote de 500 gramas. com o selo de da pureza Associação **Brasileira** da Indústria de Café (ABIC) ou laudo de avaliação do

## **IMPORTANTE:**

**No caso da aba "Contratos", poderão ser obtidos contratos ou notas de empenho que, para fins de pesquisa de preços, tem equivalência entre si.** 

**No caso da aba "Atas de Registro de Preços", o arquivo da ata irá compor a pesquisa de preços,**

**ou seja,** 

**o documento comprobatório gerado pela Plataforma PNCP poderá ser uma nota de empenho, um contrato ou uma Ata de Registro de Preços (qualquer um deles atenderá o parâmetro).**

#### **CALCULADORA PARA CORREÇÃO DE VALORES**

## **II – [...] observado o índice de atualização de preços correspondente"**

**Para lançar no SICOR, atualize o valor encontrado no PNCP, utilizando como índice de atualização o IPCA. Para acessar, clique no link abaixo:**

### **[CALCULADORA PARA CORREÇÃO DE VALORES](https://www3.bcb.gov.br/CALCIDADAO/publico/corrigirPorIndice.do?method=corrigirPorIndice)**

## **Dica: CONTRATO**

**Neste parâmetro, o emitente poderá pesquisar contratações realizadas por outros órgãos e requerer o contrato que foi firmado.**

#### **Portanto, o documento que irá compor a pesquisa de preços, nesse caso, é o contrato fornecido pelo órgão.**

**Ex.: Contratação de um software específico que o emitente tomou conhecimento que a Pontifícia Universidade Católica utiliza. É possível entrar em contato com a instituição e solicitar o contrato, desde que seja uma contratação que esteja em execução ou concluída no período de 1 (um) ano da data da realização da pesquisa de preços.**

**Manual de Orientação para Pesquisa de Preços**

# **PARÂMETRO 3 (PLATAFORMAS DIGITAIS)**

**(art. 5°, inciso III da Instrução de Serviço PROAF/DM n. 01/2024)**

**"III – Dados de pesquisa publicadas em mídia especializada, de tabela de referência formalmente aprovada pelo Poder Executivo Estadual ou Federal e de sítios eletrônicos especializados ou de domínio amplo, desde que contendo a data e hora de acesso"**
#### **No momento de realizar a impressão da página da web (salvar em PDF), é preciso certificar que constam a data e a hora do acesso!**

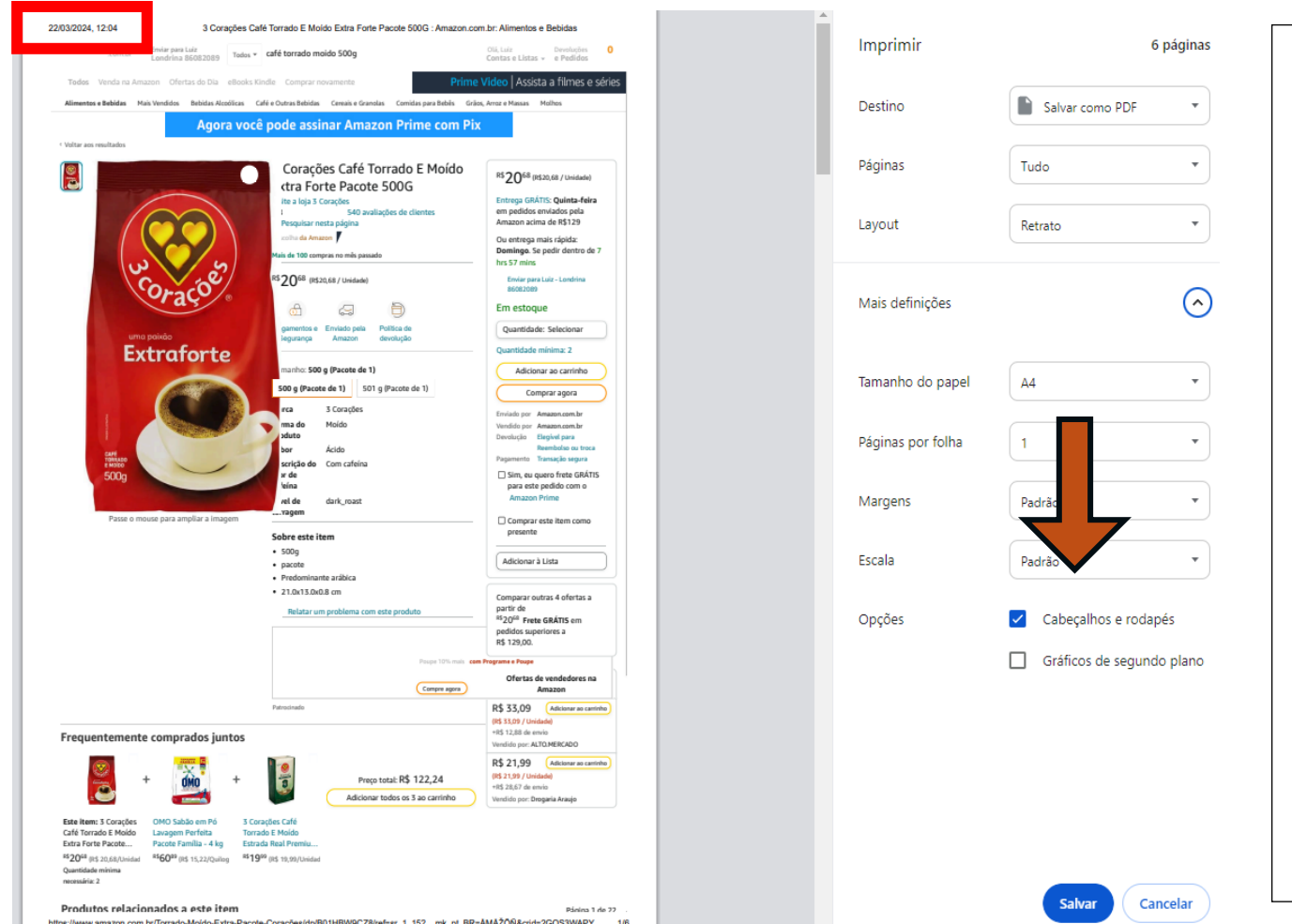

**Para constar data e hora de acesso, selecione a opção "Cabeçalhos e rodapés" no momento da impressão da tela de consulta. Salvar a captura da tela (juntar com os demais documentos comprobatórios).**

**Não serão admitidas estimativas de preços obtidas em sítios de leilão ou de intermediação de vendas (marketplaces)**

**(art. 5°, §4º da Instrução de Serviço PROAF/DM n. 01/2024)** 

**Por exemplo, não serão aceitas estimativas de preços obtidas nas seguintes plataformas de intermediação de vendas:**

> **www.ofertafacil.com.br www.mercadolivre.com.br www.olx.com.br www.lancehoracerta.com www.mukirana.com**

**Deve ser sites de venda direta entre o fornecedor e o consumidor!**

**DICA: Existem plataformas (***marketplaces***) que vendem diretamente seus produtos e realizam a intermediação de vendas.** 

#### **É preciso ficar atento! Ex.: Amazon**

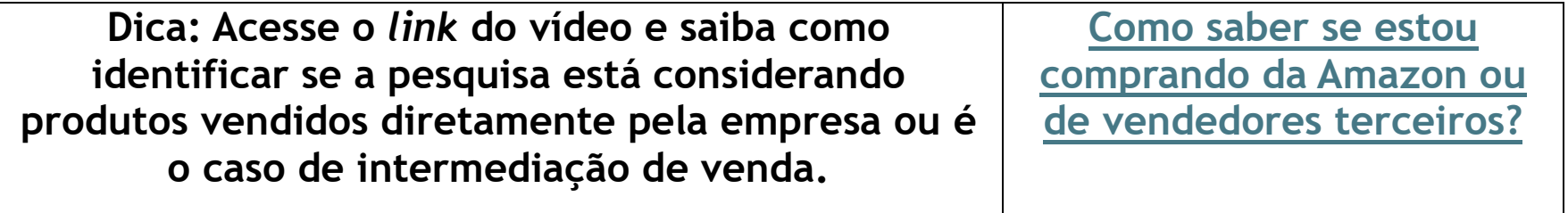

**Ex.: Magalu – A plataforma indica quando o produto é vendido e entregue diretamente.** 

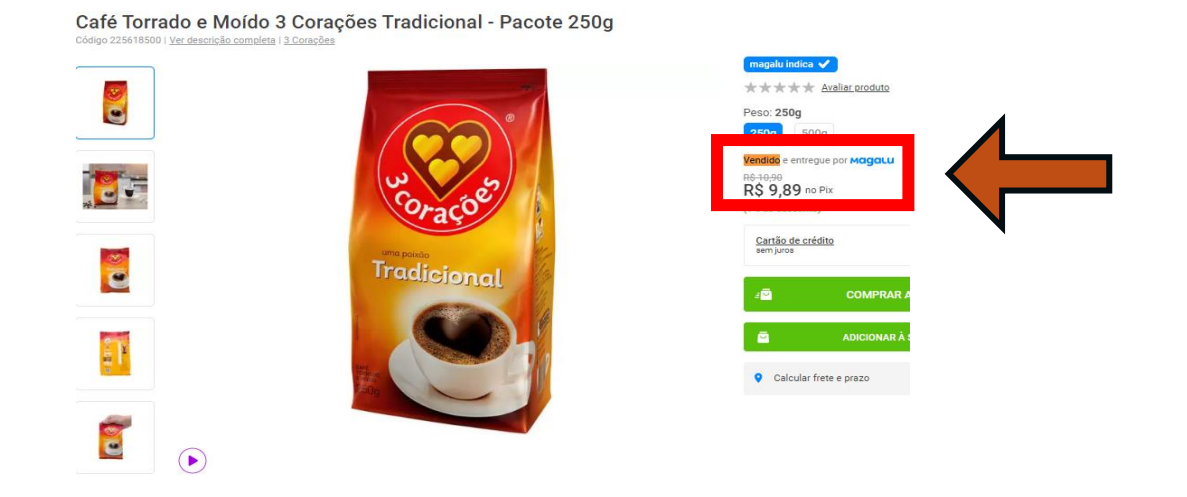

**PARÂMETRO 4 (ORÇAMENTOS COM FORNECEDORES) (art. 5°, inciso IV da Instrução de Serviço PROAF/DM n. 01/2024)**

**"IV – Pesquisa direta com no mínimo 3 (três) fornecedores, mediante solicitação formal de cotação, por meio de ofício ou** *e-mail***, desde que seja apresentada justificativa da escolha desses fornecedores"**

### **Critérios (Parâmetro 4)**

#### **4 critérios devem ser observados nesta etapa da pesquisa de preços:**

**a) Prazo: O prazo dado ao fornecedor para o envio do orçamento não deve ser menor do que 5 dias úteis. Enviar para, no mínimo, 3 fornecedores, recomenda-se o envio para 5 fornecedores;**

**b) Informações: O ofício ou** *e-mail* **enviado ao fornecedor deve conter todas as características da contratação, tais como prazos e locais de entrega, instalação e montagem do bem ou execução do serviço, quantidade contratada, formas e prazos de pagamento, garantias exigidas e marcas e modelos, quando for o caso, observadas a potencial economia de escala e as peculiaridades do local de execução do projeto;**

**c) Formalidade: o orçamento enviado pelo fornecedor deve conter a descrição do objeto, valor unitário e total, CPF ou CNPJ do fornecedor, endereço físico, eletrônico e telefone de contato, data da emissão do orçamento e nome completo (utilizar o modelo disponível no** *link***: [MODELO DE COTAÇÃO](https://sites.uel.br/proaf/sem-categoria/2024/04/10/cotacao-pesquisa-de-precos/) – PESQUISA DE PREÇOS);**

**d) Registro: a pesquisa de preços deve conter uma relação dos fornecedores que foram consultados por ofício ou** *e-mail* **e não enviaram os orçamentos, conforme solicitado dentro do prazo estipulado (utilizar o modelo disponível no** *link***: [MODELO DE JUSTIFICATIVAS DA PESQUISA DE PREÇOS\)](https://sites.uel.br/proaf/sem-categoria/2024/04/10/justificativas-da-pesquisa-de-precos/).**

**Deve-se lançar todas as cotações:** 

**I) se recebidas no prazo estipulado, o valor correspondente; II) se não recebidas no prazo estipulado, lançar R\$ 0,00. Salvar os** *e-mails* **e orçamentos (juntar com os demais documentos comprobatórios).**

#### **DICA IMPORTANTE:**

**Ao receber a notificação de abertura da pesquisa de preços, o primeiro passo é solicitar cotação formal aos fornecedores, pois o prazo para envio dos orçamentos NÃO PODE SER INFERIOR A 5 DIAS ÚTEIS.**

**Enquanto o prazo para os fornecedores transcorre, o emitente pode realizar a pesquisa por meio dos outros parâmetros.**

### **PARÂMETRO 5 (NOTAS FISCAIS)**

**(art. 5°, inciso V da Instrução de Serviço PROAF/DM n. 01/2024)**

# **"V – Pesquisa na base nacional de notas fiscais eletrônicas[3](#page-79-0) ou no aplicativo Notas Paraná"**

<span id="page-79-0"></span><sup>3</sup> Depende de regulamentação do dispositivo legal, ainda não existente.

#### **Notas Paraná (52401) (CONSULTA OBRIGATÓRIA)**

 **art. 296, inciso IV do Decreto Estadual n. 10.086/2021**

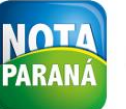

**1 – Acesse o portal do Notas Paraná no** *link* **abaixo:**

**[NOTAS](https://www.notaparana.pr.gov.br/)** 

**[PARANÁ](https://www.notaparana.pr.gov.br/)**

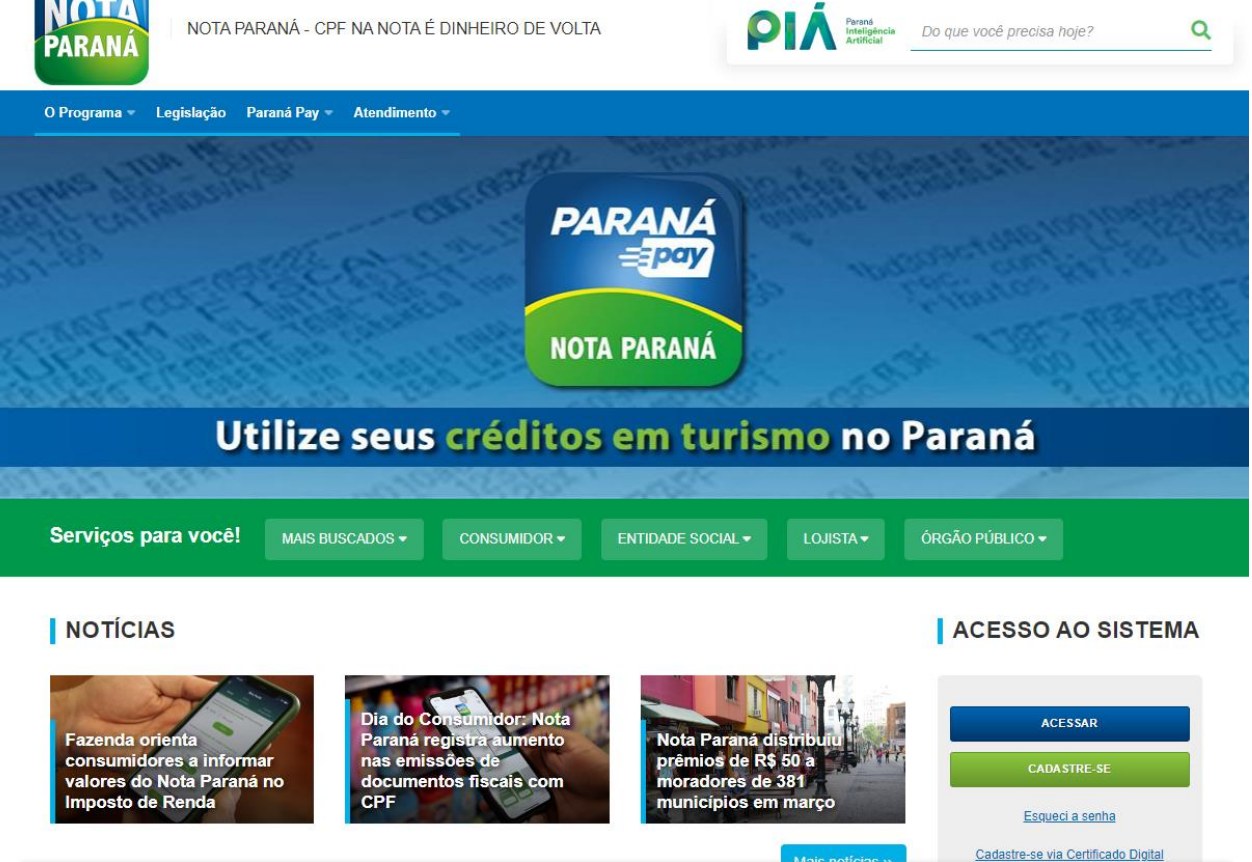

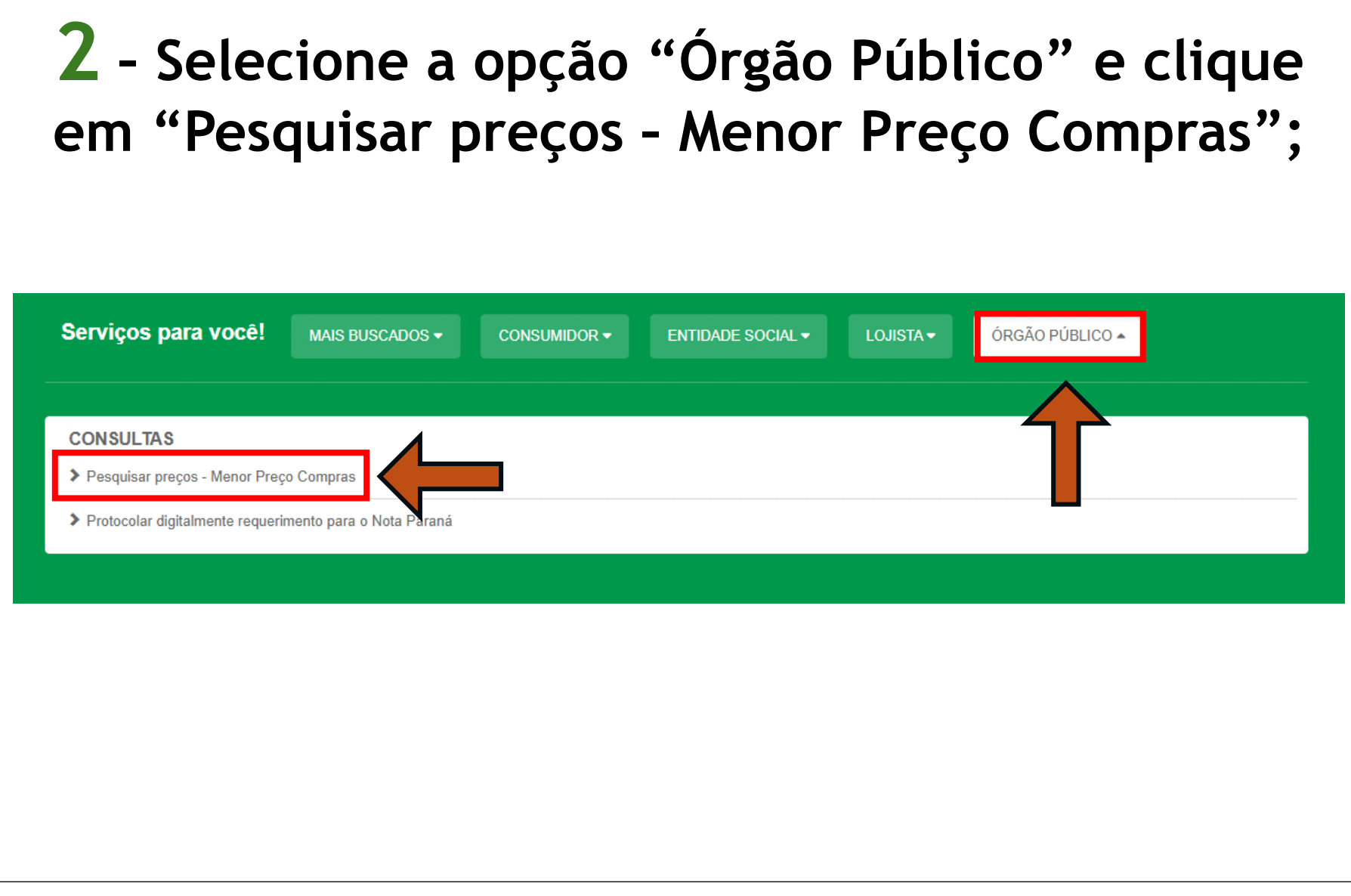

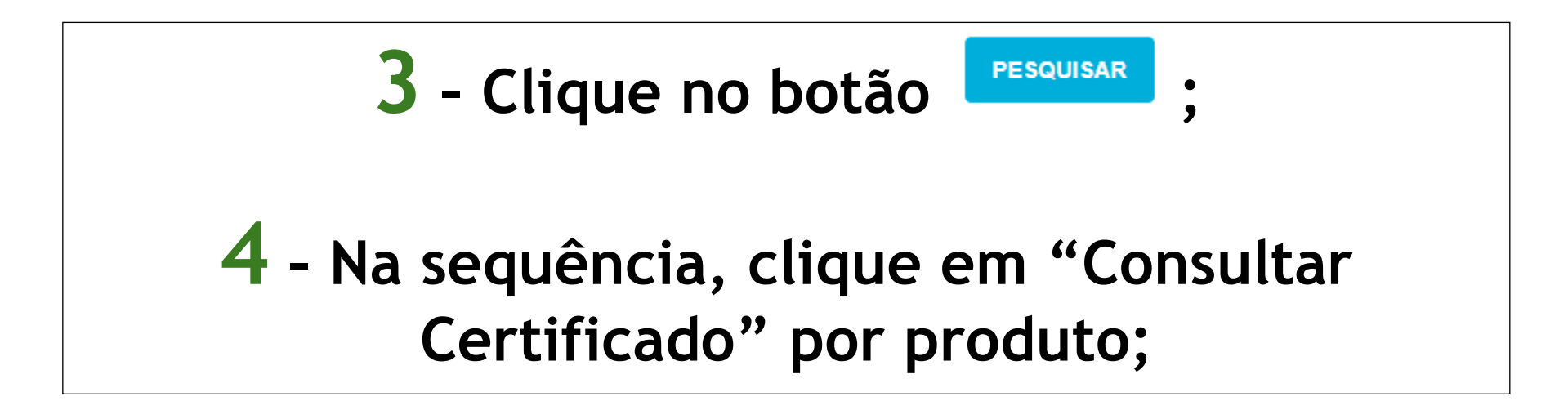

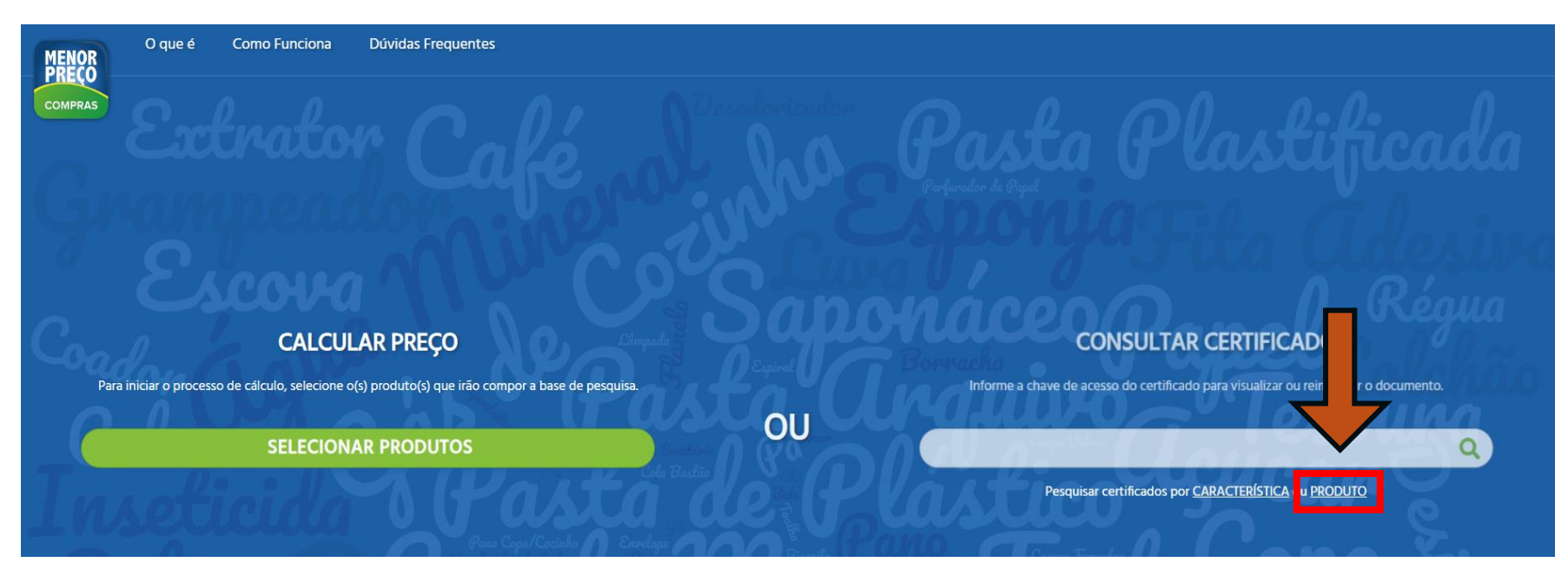

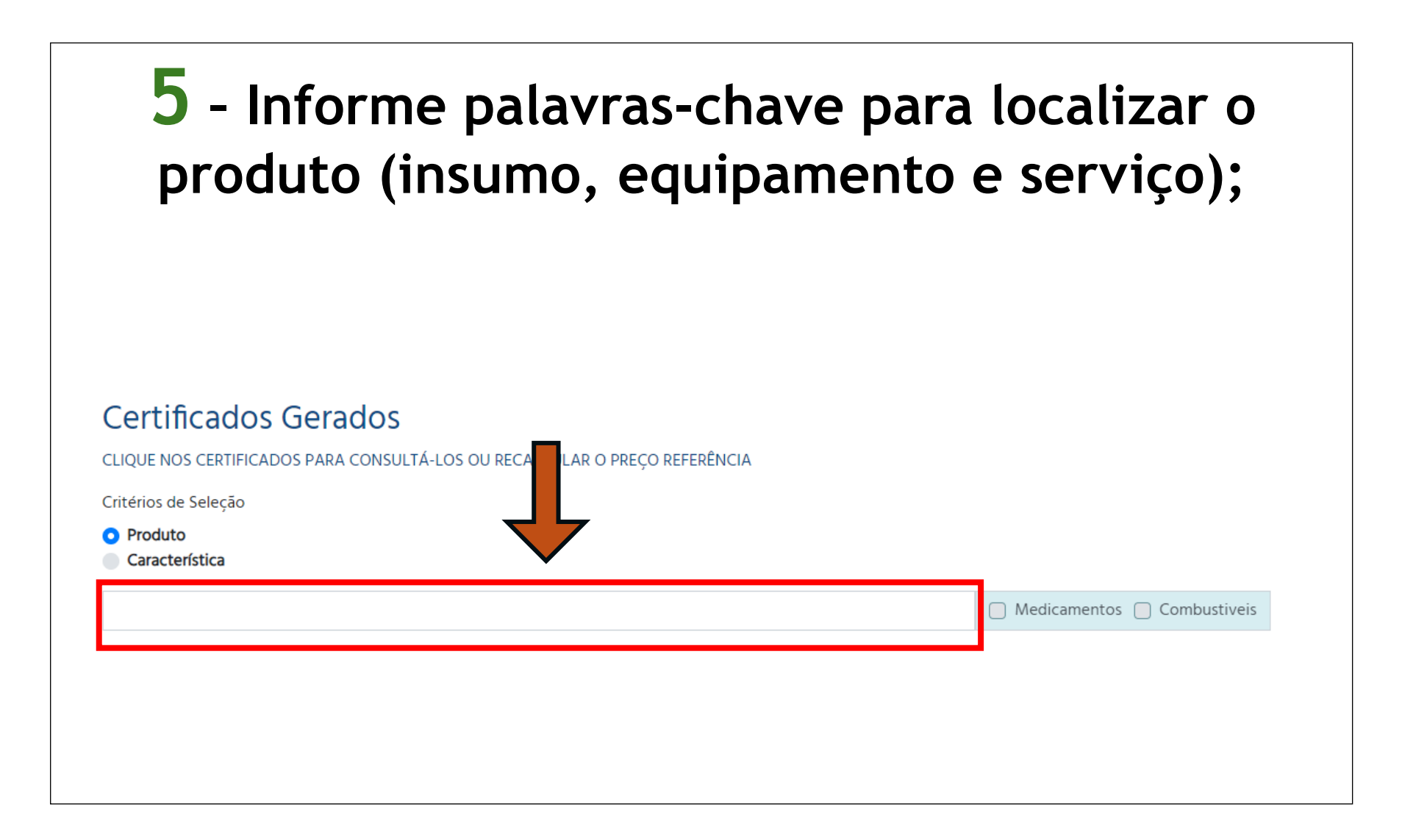

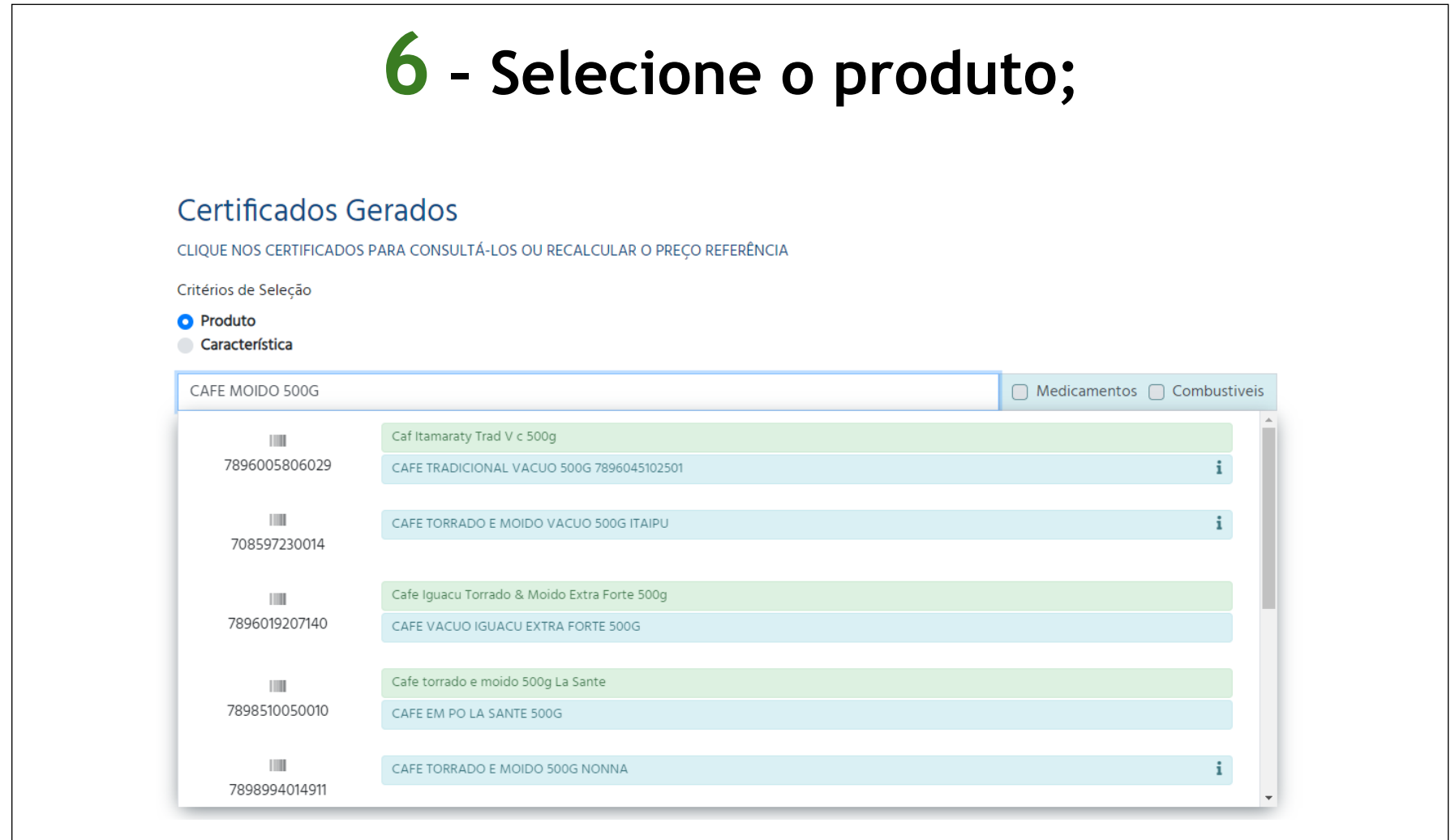

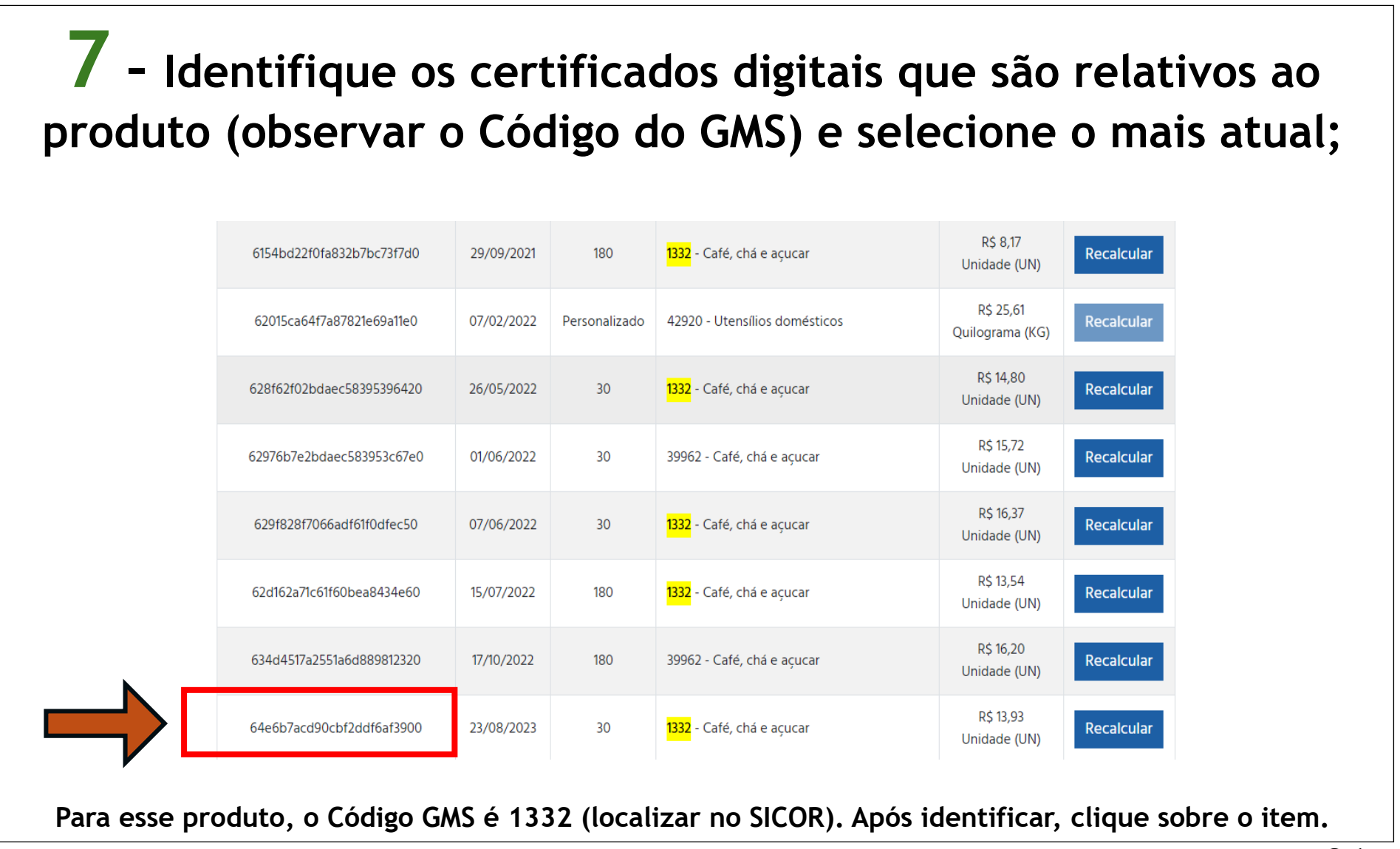

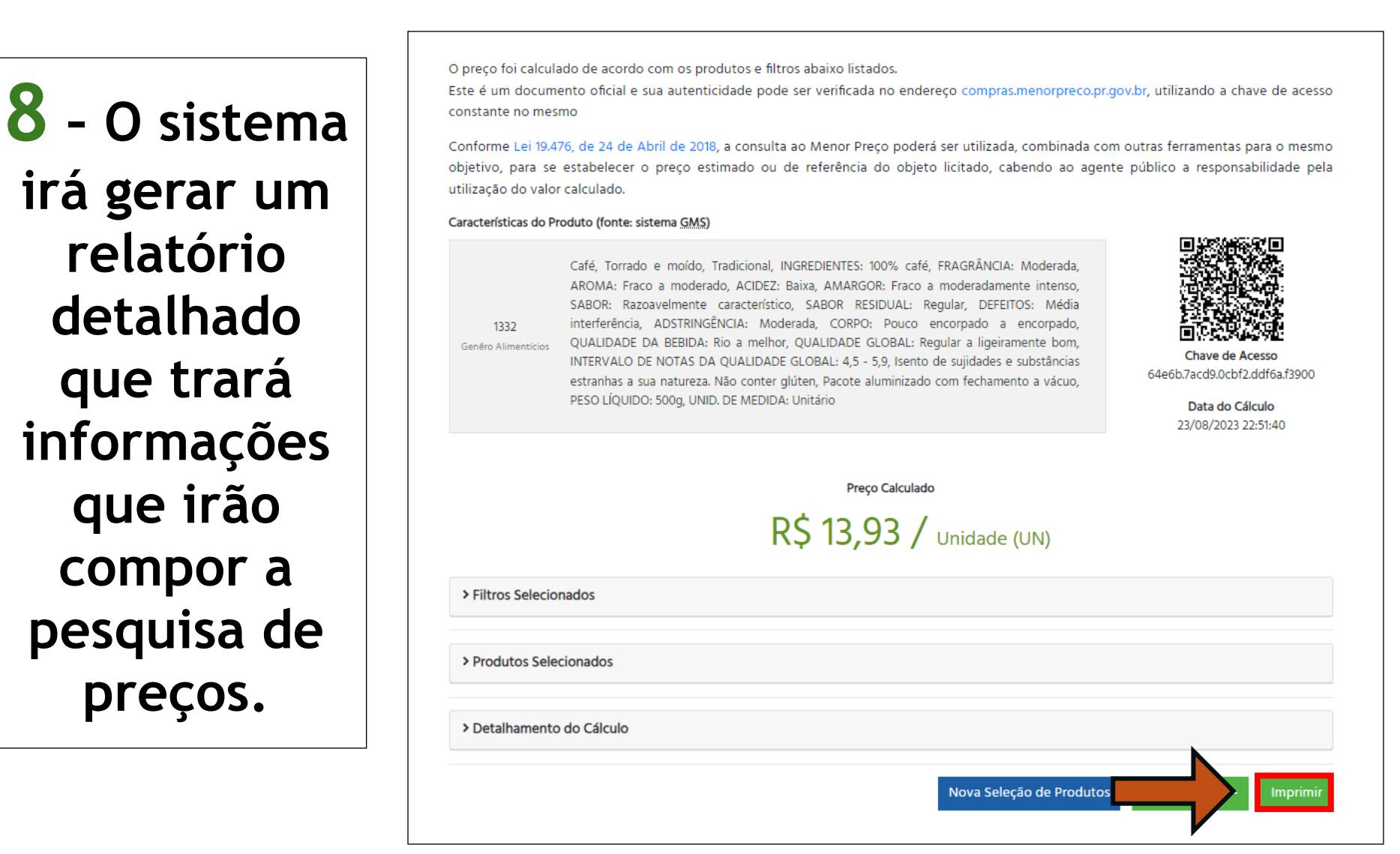

### **Portal da Transparência do Governo Federal (57620)**

**1 – Acesse o portal da transparência do Governo Federal no** *link* **abaixo:**

**[PORTAL DA](https://portaldatransparencia.gov.br/)** 

**[TRANSPARÊNCIA](https://portaldatransparencia.gov.br/)**

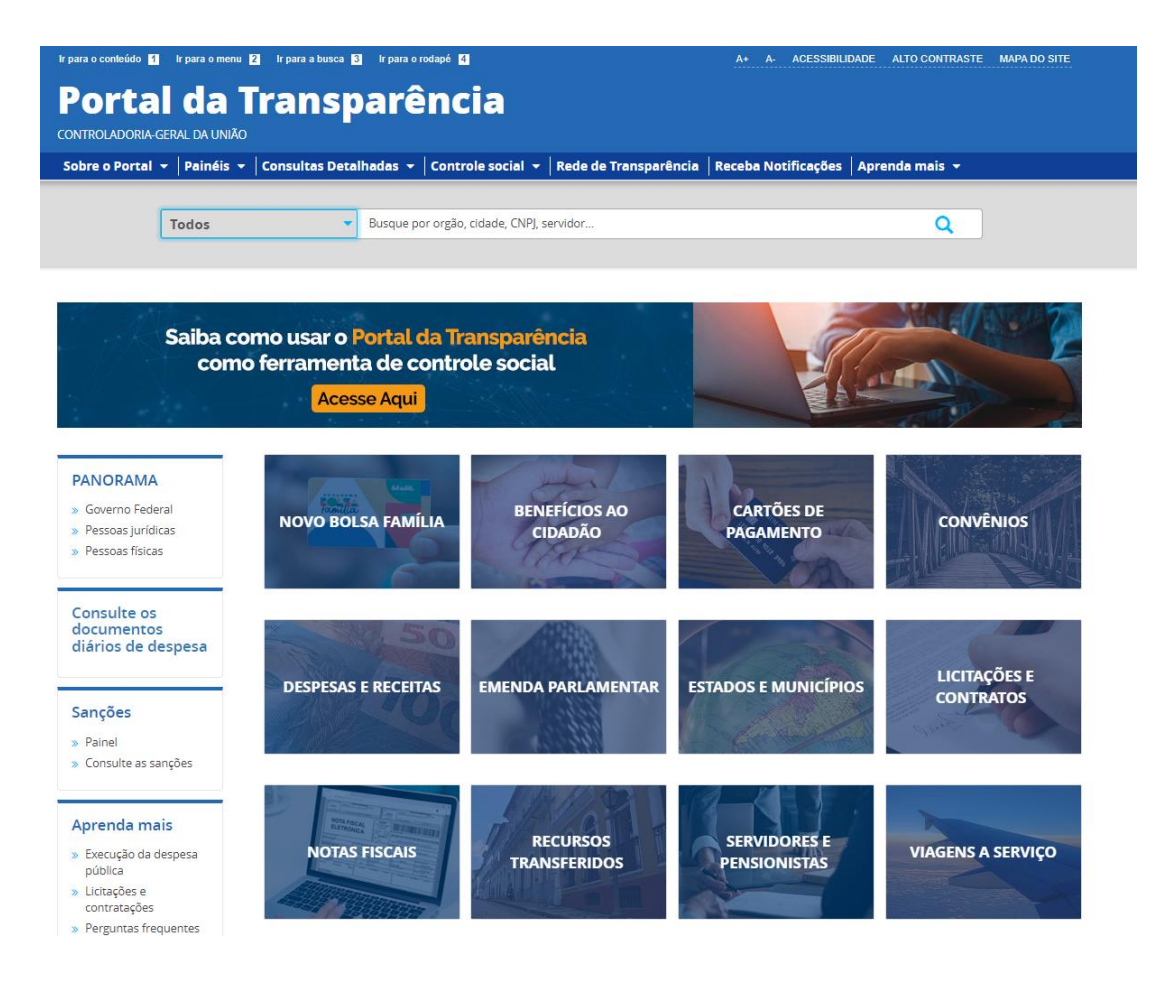

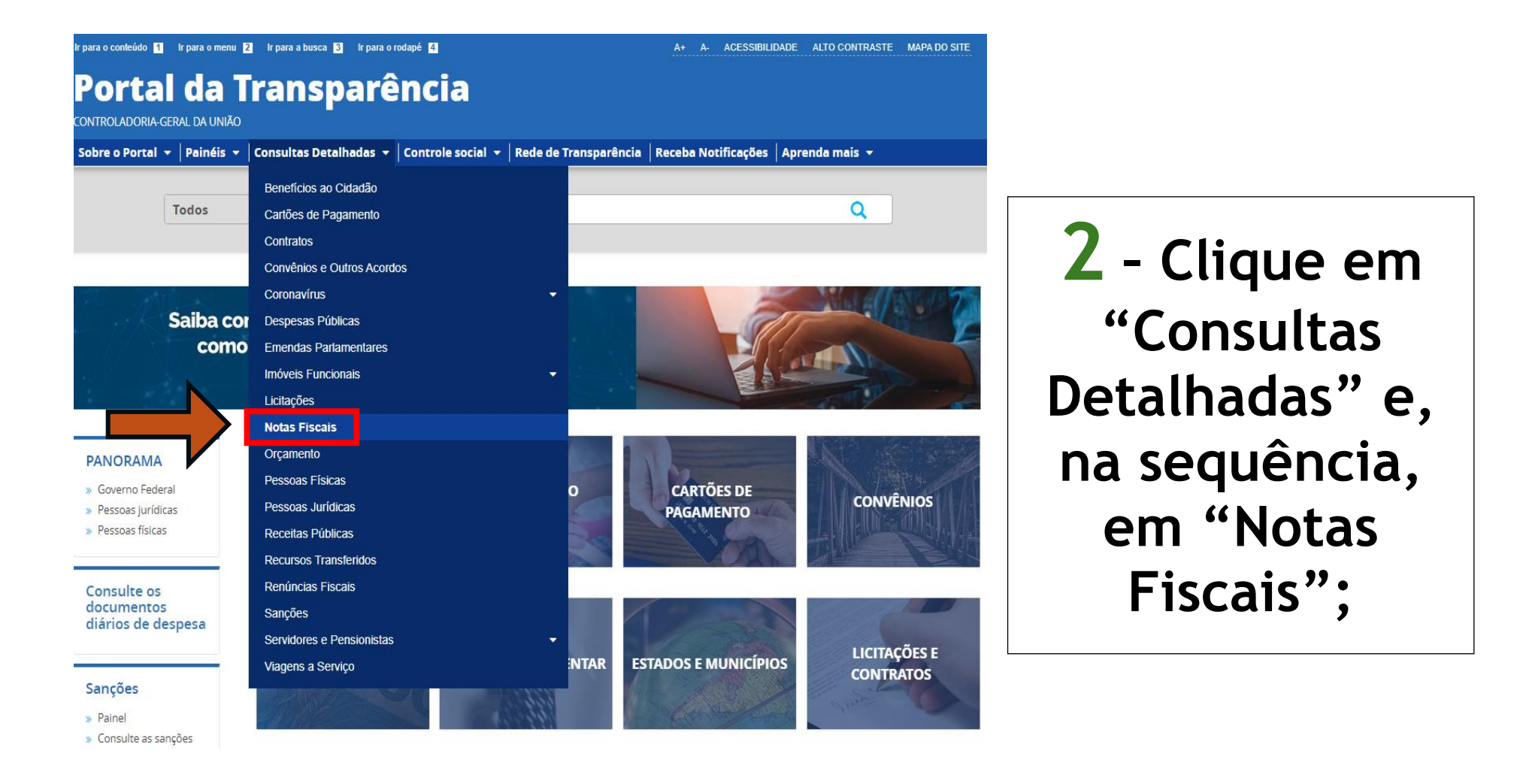

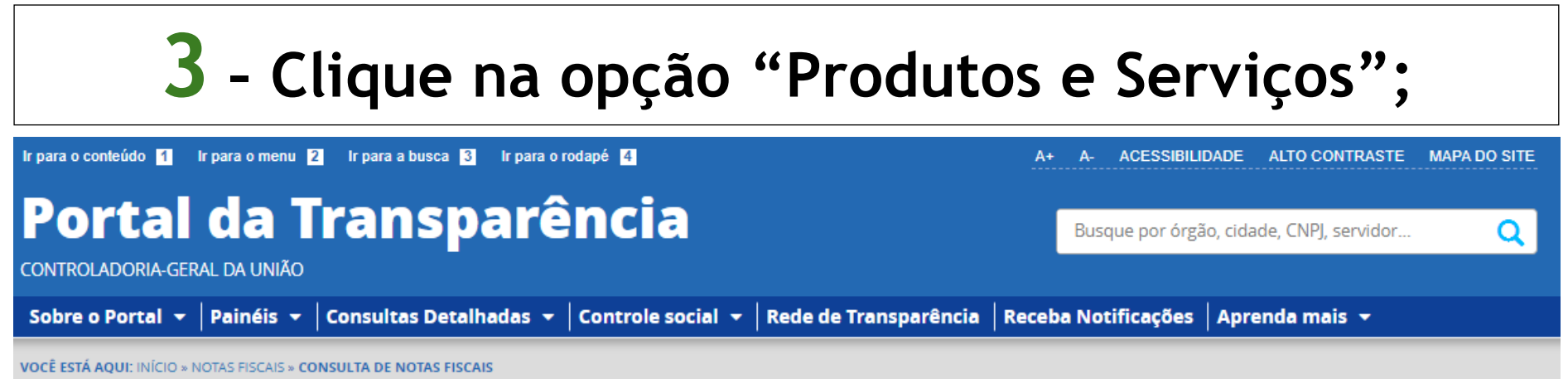

#### Consulta de Notas Fiscais | Portal da Transparência do Governo **Federal**

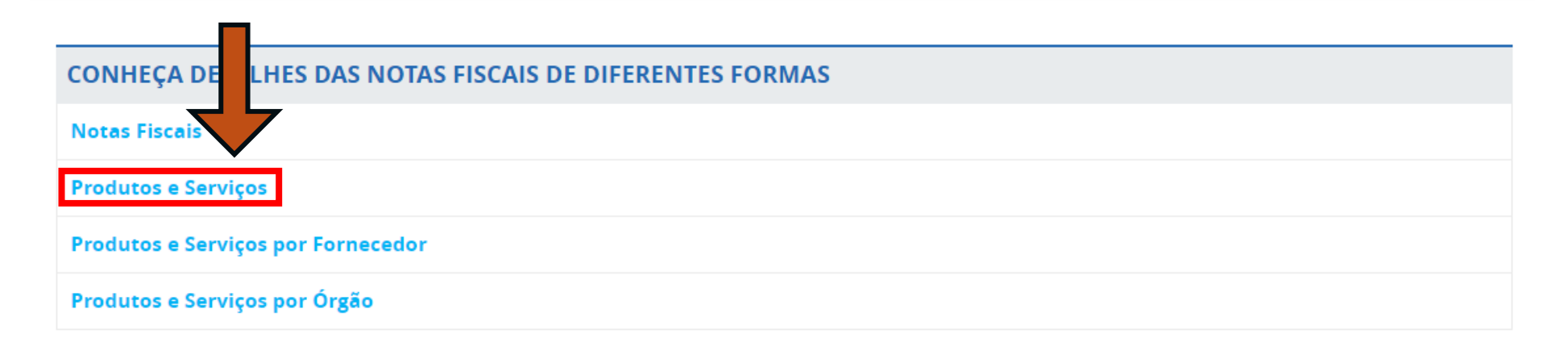

#### **4 – Aplique os filtros da pesquisa:**

### **Período da compra**

**(Considerar os últimos 120 dias anteriores à data da realização da pesquisa de preços)**

**e**

### **PRODUTO**

**(utilize palavras-chave para localizar o produto insumo, equipamento e serviço);**

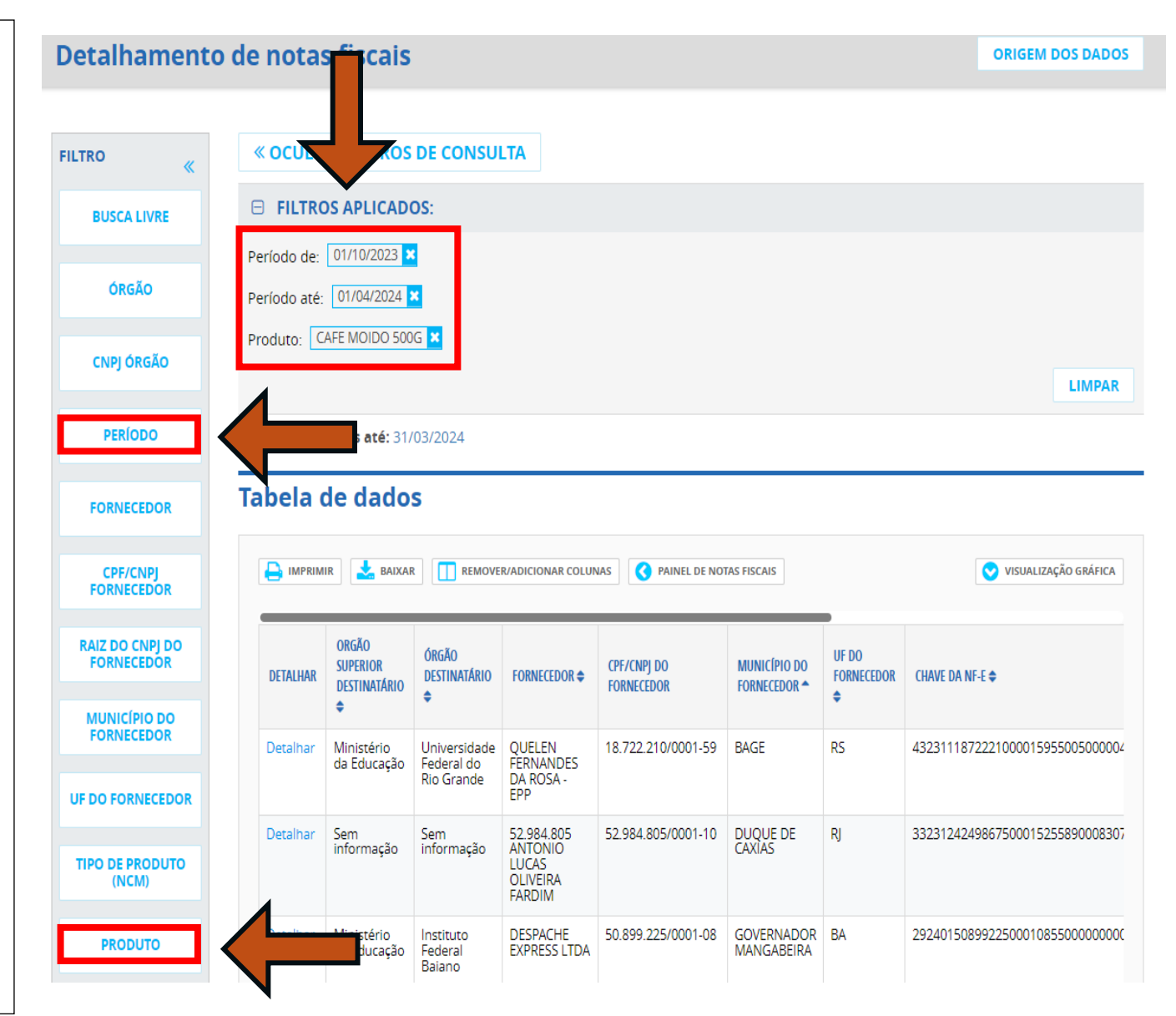

**5 – O sistema irá gerar um relatório detalhado que trará informações que irão compor a pesquisa de preços;**

**Faça uma captura da tela em que conste a data de emissão da nota, o descritivo do produto e o valor unitário.**

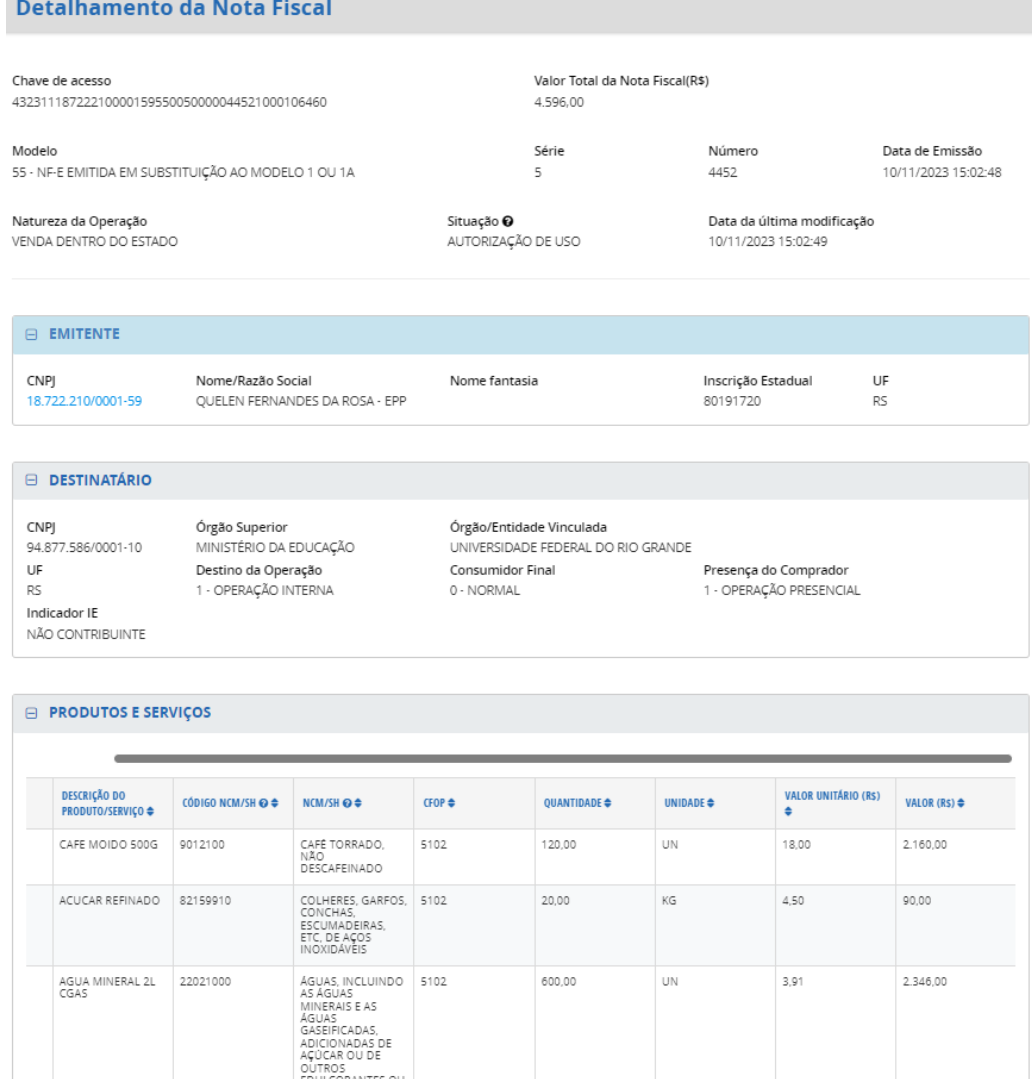

AROMATIZADAS

# **PARÂMETRO 6 (TABELAS OFICIAIS)**

**(art. 5°, inciso VI da Instrução de Serviço PROAF/DM n. 01/2024)**

## **"VI – Preços de tabelas oficiais"**

#### **TABELAS OFICIAIS (57621)**

**Neste parâmetro, é preciso pesquisar se existe uma tabela de preço do produto (insumo, equipamento ou serviço) que seja especializada e oficial, utilizada como parâmetro referencial para o mercado.** 

**A impressão da tabela ou da tela de consulta será o documento que irá compor a pesquisa de preços.**

#### **Exemplos:**

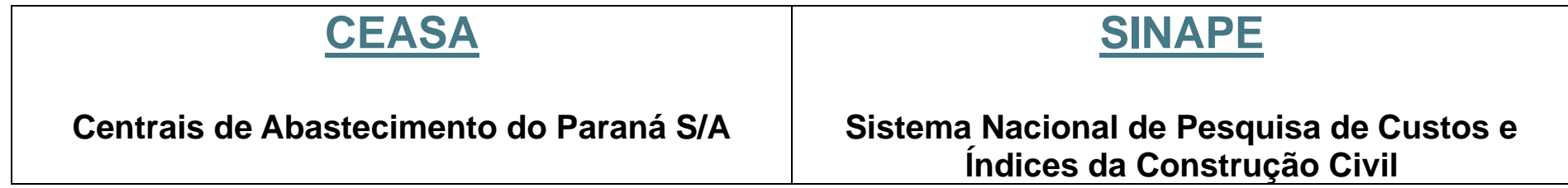

## **LISTA DE** *LINKS* **ÚTEIS – ACESSO RÁPIDO**

#### **PARÂMETROS**

**[PAINEL DE PREÇOS](https://paineldeprecos.planejamento.gov.br/) [PNCP](https://www.gov.br/pncp/pt-br) [BANCO DE PREÇOS EM SAÚDE](https://bps.saude.gov.br/login.jsf)**

**[BANCO DE PREÇOS](https://www.bancodeprecos.com.br/Account/LogIn?ReturnUrl=%2f) [NOTAS PARANÁ](https://www.notaparana.pr.gov.br/)**

**[GMS](https://auth-cs.identidadedigital.pr.gov.br/centralautenticacao/login.html?response_type=code&client_id=3636638817772e42b59d74cff571fbb3&redirect_uri=https%3A%2F%2Fwww.gms.pr.gov.br%2Fgms&scope=&state=1711389940245&urlCert=https://certauth-cs.identidadedigital.pr.gov.br&dnsCidadao=https://cidadao-cs.identidadedigital.pr.gov.br/centralcidadao&loginPadrao=btnCentral&labelCentral=CPF,Login%20Sentinela&modulosDeAutenticacao=btnSentinela,btnExpresso,btnSms,btnCpf,btnEmailToken,btnCentral&urlLogo=https%3A%2F%2Fwww.gms.pr.gov.br%2Fgms%2Fimages%2Flogo_gms_relatorio_2cm.png&acesso=2071&tokenFormat=jwt&exibirLinkAutoCadastro=true&exibirLinkRecuperarSenha=true&exibirLinkAutoCadastroCertificado=false&captcha=false) [PORTAL DA TRANSPARÊNCIA](https://portaldatransparencia.gov.br/)**

#### **ATOS NORMATIVOS**

**[LEI FEDERAL N. 14.133/2021](https://www.planalto.gov.br/ccivil_03/_ato2019-2022/2021/lei/l14133.htm) [DECRETO ESTADUAL N. 10.086/2022](https://www.legislacao.pr.gov.br/legislacao/pesquisarAto.do?action=exibir&codAto=259084&indice=1&totalRegistros=3&dt=10.7.2022.13.46.37.51) [INSTRUÇÃO DE SERVIÇO](https://sites.uel.br/proaf/wp-content/uploads/2024/03/Inst.-de-Serv.-01-2024-Procedimento-para-pesquisa-de-precos_.pdf)** 

**[PROAF/DM N. 01/2024](https://sites.uel.br/proaf/wp-content/uploads/2024/03/Inst.-de-Serv.-01-2024-Procedimento-para-pesquisa-de-precos_.pdf)**

#### **MODELOS**

**[MODELO DE JUSTIFICATIVAS DA PESQUISA DE PREÇOS](https://sites.uel.br/proaf/sem-categoria/2024/04/10/justificativas-da-pesquisa-de-precos/) [MODELO DE COTAÇÃO](https://sites.uel.br/proaf/sem-categoria/2024/04/10/cotacao-pesquisa-de-precos/) – PESQUISA DE PREÇOS**

#### **PASSO A PASSO**

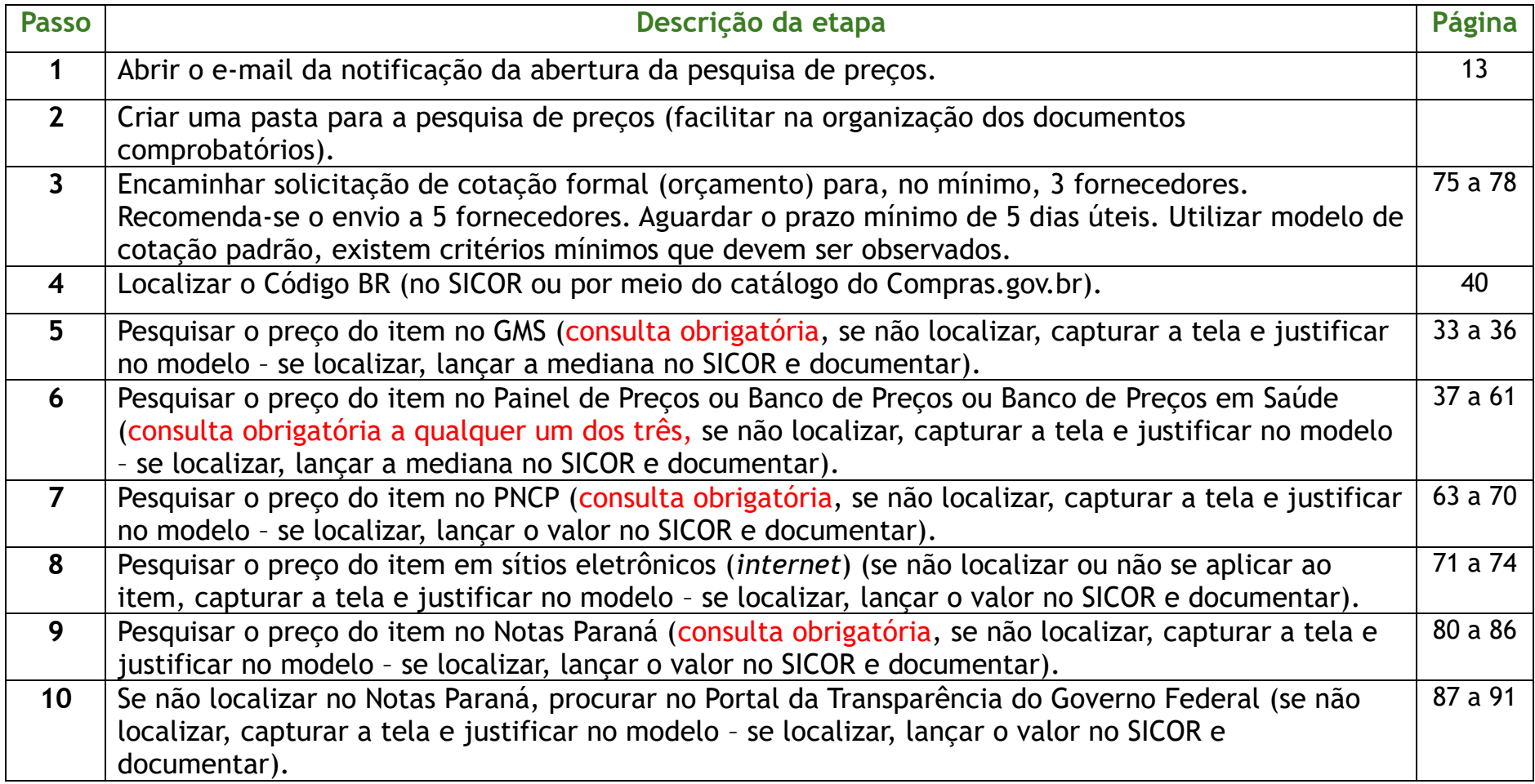

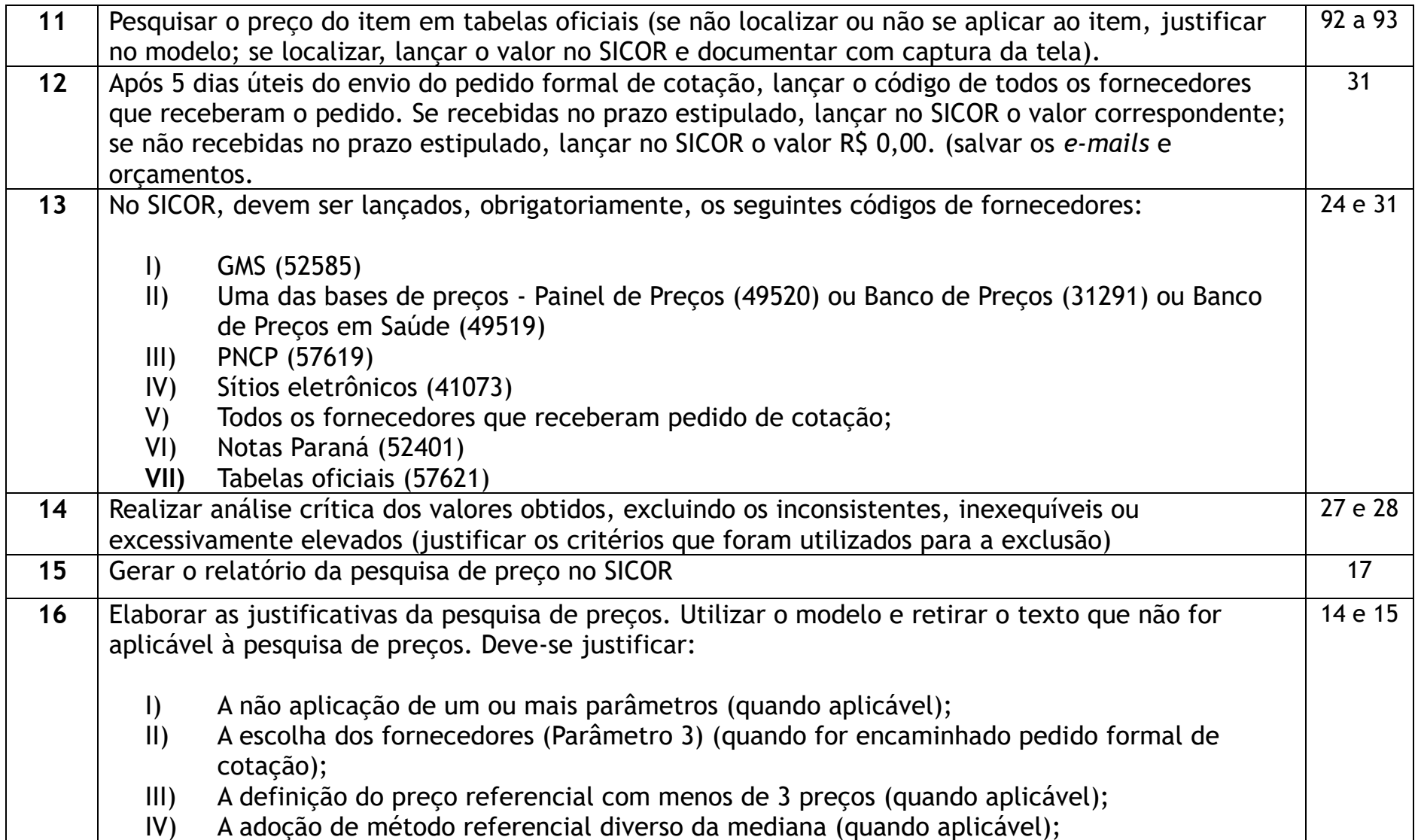

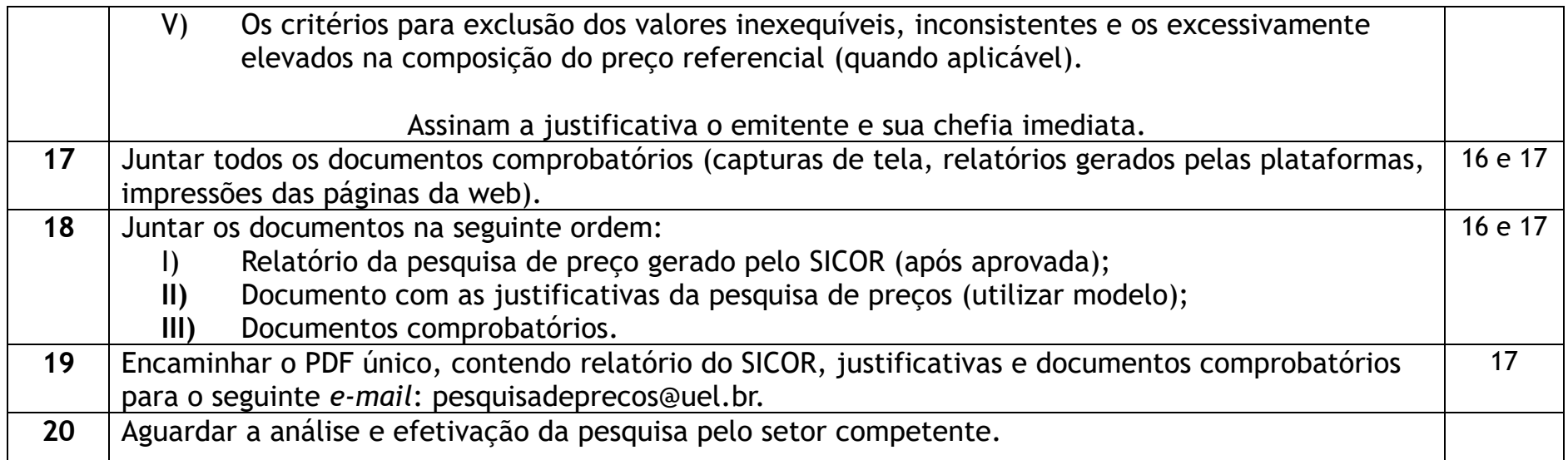

# **REFERÊNCIAS**

BRASIL. Ministério da Gestão e da Inovação em Serviços Públicos. Diretoria de Normas e Sistemas de Logística. **Caderno de logística Pesquisa de preços**. Brasília: MGI, 2024. Disponível em: [https://www.gov.br/compras/pt](https://www.gov.br/compras/pt-br/agente-publico/cadernos-de-logistica/midia/caderno-de-pesquisa-de-precos-2023_final.pdf/)[br/agente-publico/cadernos-de-logistica/midia/caderno-de-pesquisa-de](https://www.gov.br/compras/pt-br/agente-publico/cadernos-de-logistica/midia/caderno-de-pesquisa-de-precos-2023_final.pdf/)[precos-2023\\_final.pdf/.](https://www.gov.br/compras/pt-br/agente-publico/cadernos-de-logistica/midia/caderno-de-pesquisa-de-precos-2023_final.pdf/) Acesso em: 01 abr. 2024.

STJ. **Manual de orientação de pesquisa de preços**. 4. ed. Brasília: STJ, 2021. Disponível em: [https://www.stj.jus.br/publicacaoinstitucional/index.php/MOP/article/view](https://www.stj.jus.br/publicacaoinstitucional/index.php/MOP/article/view/11587/11711) [/11587/11711.](https://www.stj.jus.br/publicacaoinstitucional/index.php/MOP/article/view/11587/11711) Acesso em: 03 mar. 2024.

# MANUAL DE ORIENTAÇÃO DE PESQUISA DE PREÇOS

Diretoria de Material Pró-Reitoria de Administração e Finanças Universidade Estadual de Londrina

**Diretoria de Material / Pró-Reitoria de Administração e Finanças / Universidade Estadual de Londrina**

**100**